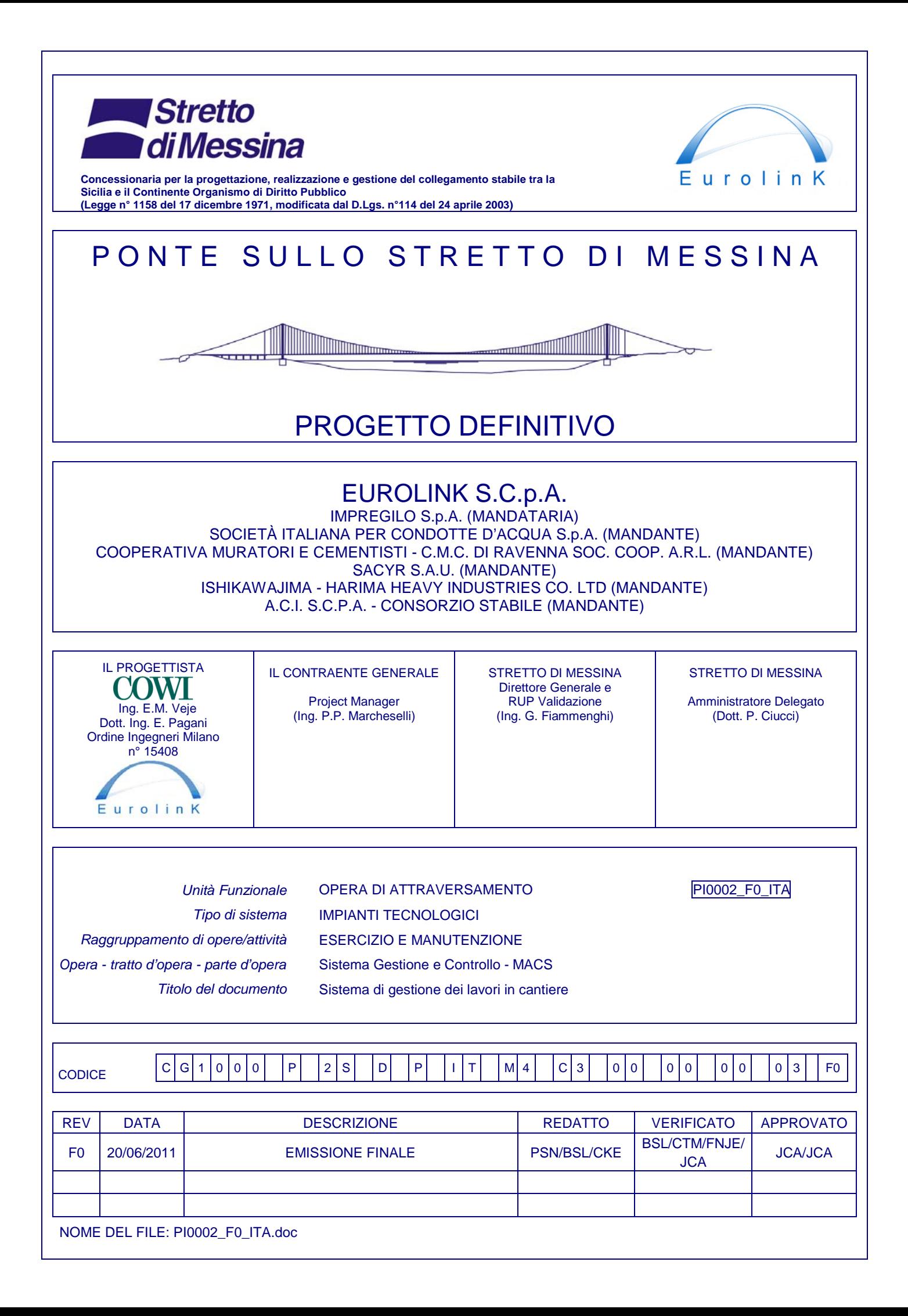

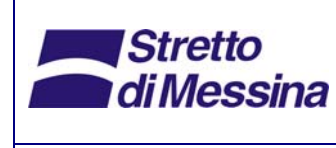

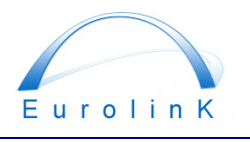

## Ponte sullo Stretto di Messina PROGETTO DEFINITIVO

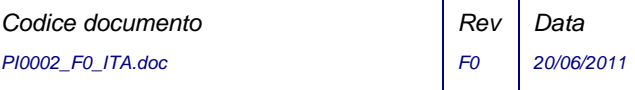

# **Indice**

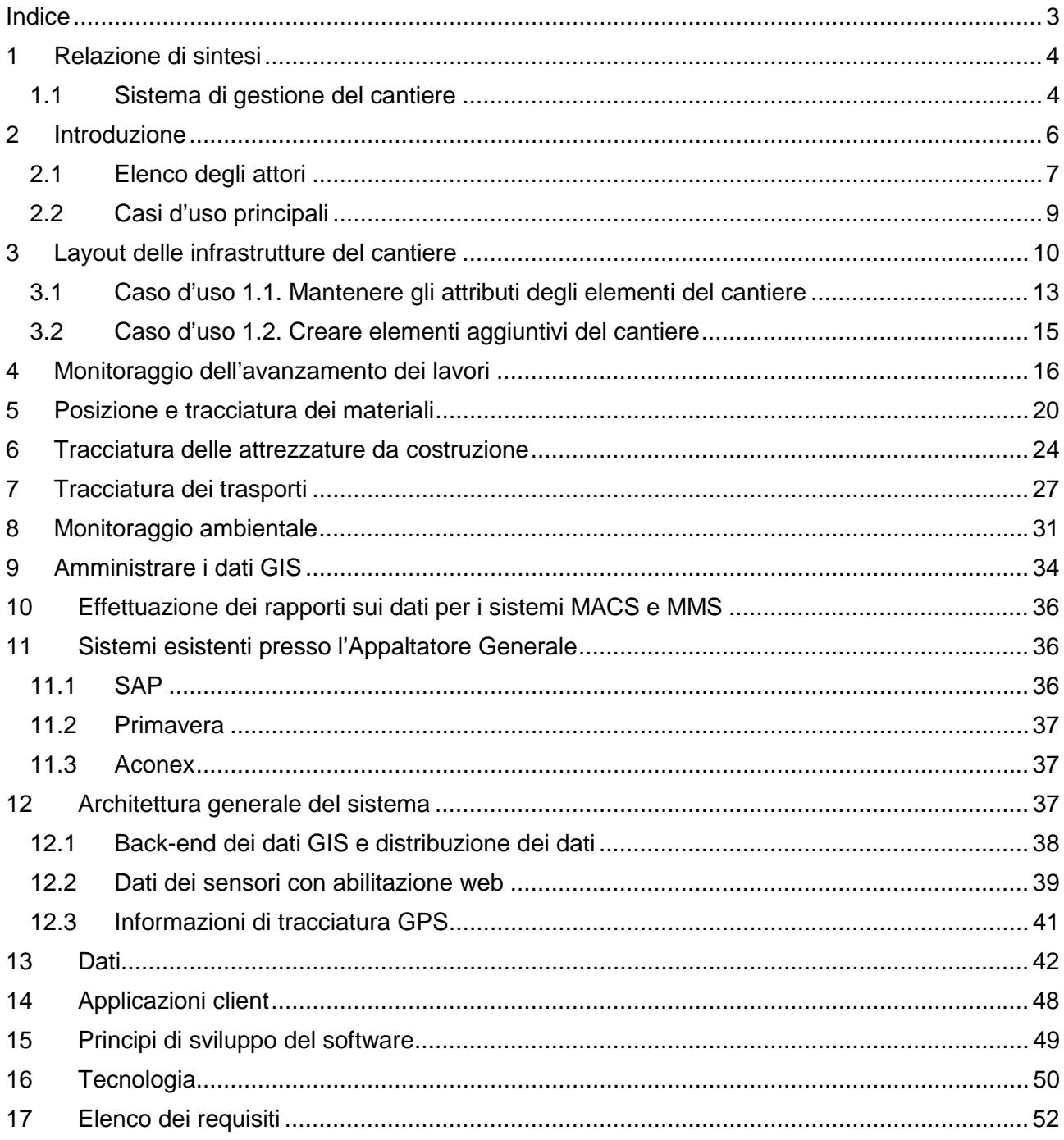

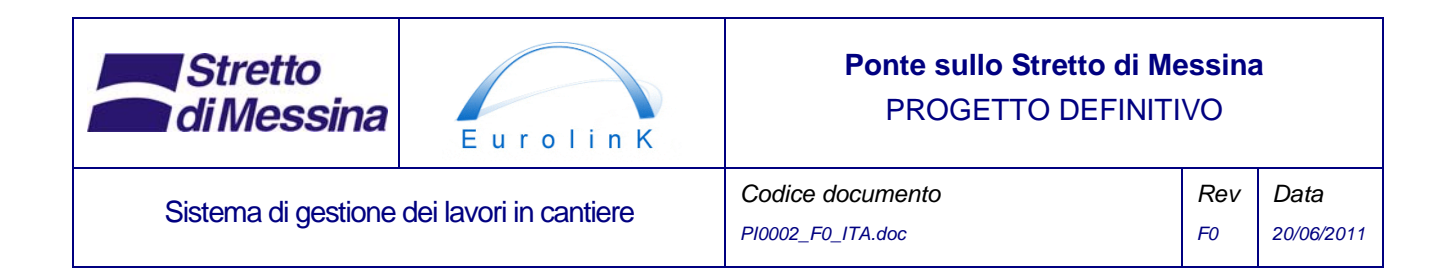

## **1 Relazione di sintesi**

Il Ponte di Messina è un ponte con un progetto altamente innovativo, con la campata più lunga del mondo (3300 m), per collegare la Sicilia con la parte continentale dell'Italia. Si tratterà di un ponte sospeso formato da 4 cavi principali, un triplo cassone in acciaio e torri in acciaio alte 399 m. Ci si è spinti ai limiti delle attuali esperienze in materia di ponti, con una struttura che è notevolmente più grande rispetto a quella che al momento è la campata più lunga del mondo con i suoi 1991 m (ponte Akashi Kaikyo), e oltre a ciò la stabilità aerodinamica della struttura dell'impalcato trae beneficio dalle caratteristiche fornite dall'innovativa struttura a triplo cassone. Il monitoraggio costante e la manutenzione continua della struttura hanno lo scopo di assicurare che la struttura abbia il comportamento previsto e rimanga sempre sicura. Oltre a ciò è prevista una serie di sistemi di gestione della manutenzione per mantenere la struttura in buono stato e per garantire una lunga durata della stessa.

Nell'attuale fase di Progetto Definitivo la progettazione di gara viene ulteriormente sviluppata in vista della successiva fase di Progetto Esecutivo.

Il ponte deve essere dotato di un Sistema di gestione del cantiere (WSMS) che effettuerà il monitoraggio dei lavori, dei materiali e delle attrezzature sia per i lavori sul ponte che per quelli a terra (di seguito denominati "il cantiere") durante la fase di costruzione.

Un progetto per il WSMS è stato sviluppato sulla base delle specifiche tecniche fornite da Stretto di Messina (2004) e della documentazione di gara preparata da ATI Impregilo (2005). Nella fase di Progetto Definitivo la progettazione del WSMS è stata aggiornata e perfezionata tenendo conto, tra l'altro, delle modifiche apportate al progetto del ponte e degli sviluppi tecnologici nel campo dell'informatica. Il documento fornisce una descrizione del Sistema di gestione del cantiere sulla base degli attuali livelli di conoscenze.

## **1.1 Sistema di gestione del cantiere**

Il sistema WSMS è costituito da un GIS (Sistema informativo geografico) che è dotato di un'interfaccia utente basata su mappe, nonché di un database che contiene principalmente dati geografici, ad esempio il layout dell'area di cantiere e della struttura principale del ponte.

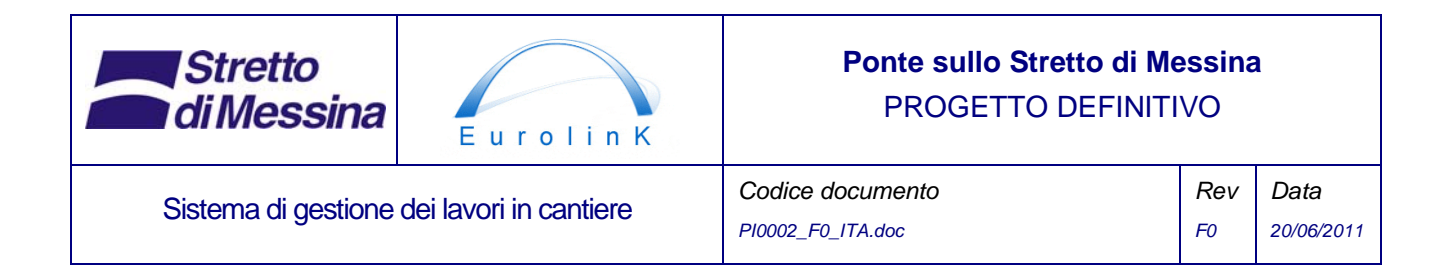

Il WSMS sarà collegato a svariati "sistemi inserimento dati" come i sistemi Primavera e SAP dei Contraenti Generali, nei quali viene registrata, conservata e archiviata la maggior parte delle informazioni fornite dal front end del GIS. Pertanto è necessaria un'interfaccia dati estensiva tra il WSMS e i sistemi collegati.

In generale tutti i dati degli attributi visualizzati dal GIS vengono registrati, conservati e archiviati nei sistemi circostanti e non nel database del GIS. Il GIS accede a queste fonti di dati tramite i servizi web o tramite accesso diretto al database. Se appropriato, dati degli attributi selezionati possono essere comunque archiviati nel database WSMS. In generale i dati geografici vengono archiviati nel database WSMS.

Il GIS fornirà una piattaforma basata sia sulle reti di comunicazione mobili che su quelle wireless e che sarà utilizzabile sia per i computer desktop che per quelli portatili, come palmari, PC Tablet, ecc., che devono essere utilizzati dal personale nel cantiere. Questo serve a migliorare le comunicazioni e l'interazione tra le parti interessate, ad esempio gli operai, i supervisori e i responsabili.

Il WSMS contiene i seguenti moduli funzionali:

- Layout delle infrastrutture del cantiere Presentazione grafica del cantiere su una mappa, con l'indicazione degli elementi importanti presenti nel cantiere, come l'ubicazione delle aree di stoccaggio, delle officine, delle strade, ecc.
- Monitoraggio dell'avanzamento dei lavori Presentazione grafica dell'avanzamento dei lavori di costruzione su una mappa.
- Ubicazione e tracciatura dei materiali Presentazione grafica dell'ubicazione dei materiali su una mappa.
- Tracciatura dei trasporti Presentazione grafica dell'ubicazione e del percorso dei veicoli su una mappa sulla base della loro posizione GPS.
- Tracciatura delle attrezzature per la costruzione Presentazione grafica dell'ubicazione delle attrezzature su una mappa sulla base della loro posizione GPS.
- Monitoraggio ambientale Presentazione grafica dell'ubicazione dei sensori ambientali.

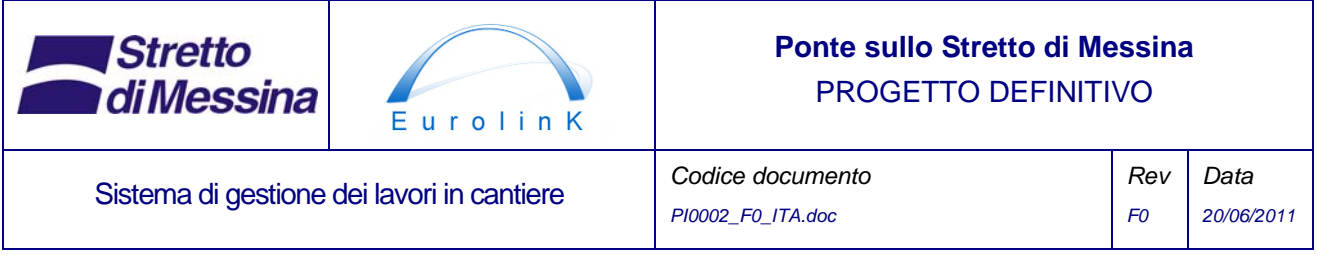

• Server di tracciatura GPS

Si tratta di un server che comunica con i dispositivi di tracciatura installati su veicoli e attrezzature e che raccoglie dati GPS dai dispositivi di tracciatura. Viene utilizzato in combinazione con la tracciatura dei mezzi di trasporto e delle attrezzature da costruzione.

Tutto questo è rappresentato nella Figura 1 riportata di seguito e sarà spiegato nelle successive sezioni.

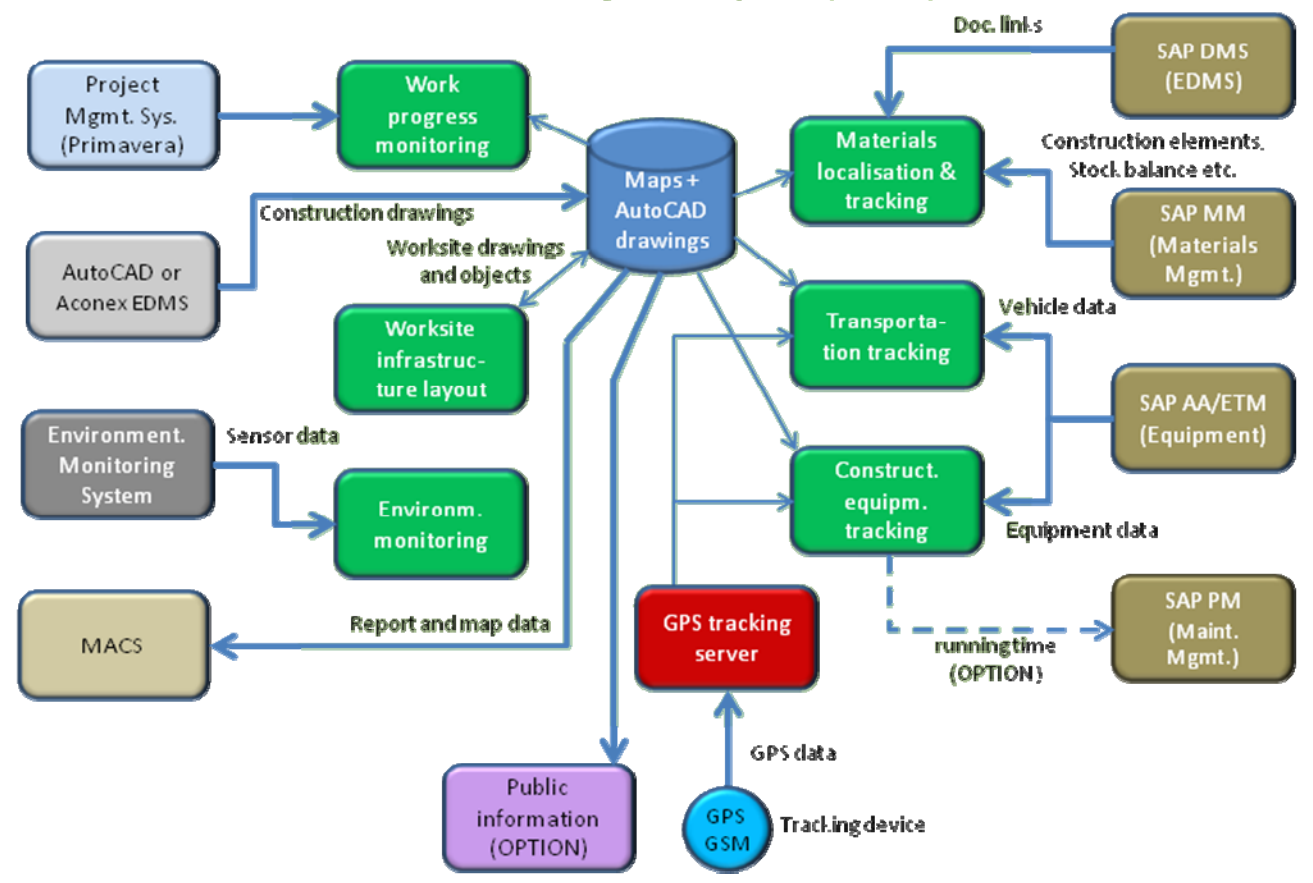

**Worksite Management System (WSMS)** 

*Figura 1 Funzionalità, interfacce e sistema di interfaccia del WSMS* 

## **2 Introduzione**

Il seguente documento è una specifica di progetto IT per un Sistema di Gestione del Cantiere. La specifica di progetto è basata sulle specifiche tecniche preparate da Stretto di Messina (2004) e sulla presentazione di gara preparata da ATI Impregilo (2005). Nella fase di Progetto Definitivo

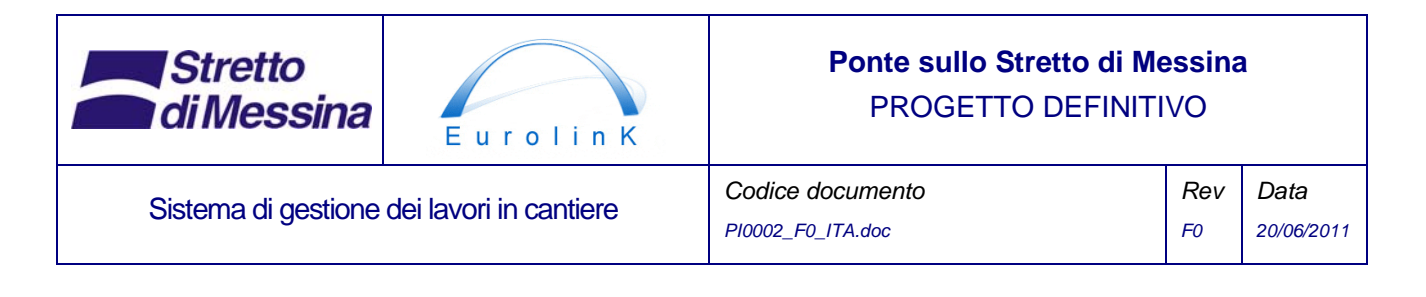

essa è stata integrata con le informazioni ottenute in una serie di incontri don i rappresentanti di EUROLINK. Inoltre una serie di requisiti e di elementi progettuali è stata sviluppata dal processo di progettazione stesso.

Questo documento descrive il Sistema di Gestione del Cantiere sulla base degli attuali livelli di conoscenze. Il documento è stato elaborato in un processo iterativo con livelli di dettaglio che aumenteranno nelle fasi di Progetto Definitivo e di Progetto Esecutivo. Una specifica di progetto come questa si evolverà sostanzialmente durante l'intero progetto, anche durante lo sviluppo del futuro sistema. Pertanto il documento svolge le due seguenti funzioni:

- *Specificare* le caratteristiche e le funzioni del sistema al fine di raggiungere il più ampio accordo possibile su quelli che dovrebbero essere i risultati finali del progetto.
- *Documentare* le capacità e le funzionalità del sistema. In tal modo si ha una base documentata per l'implementazione, il controllo e l'assicurazione di qualità dell'oggetto e del contenuto del progetto.

Dal momento che il documento rispecchia le attuali conoscenze sul sistema, vi potrebbero essere differenze nel livello di dettaglio per i diversi sub-componenti.

## **2.1 Elenco degli attori**

Di seguito sono elencati gli attori identificati (persone o sistemi che interagiscono con il WSMS):

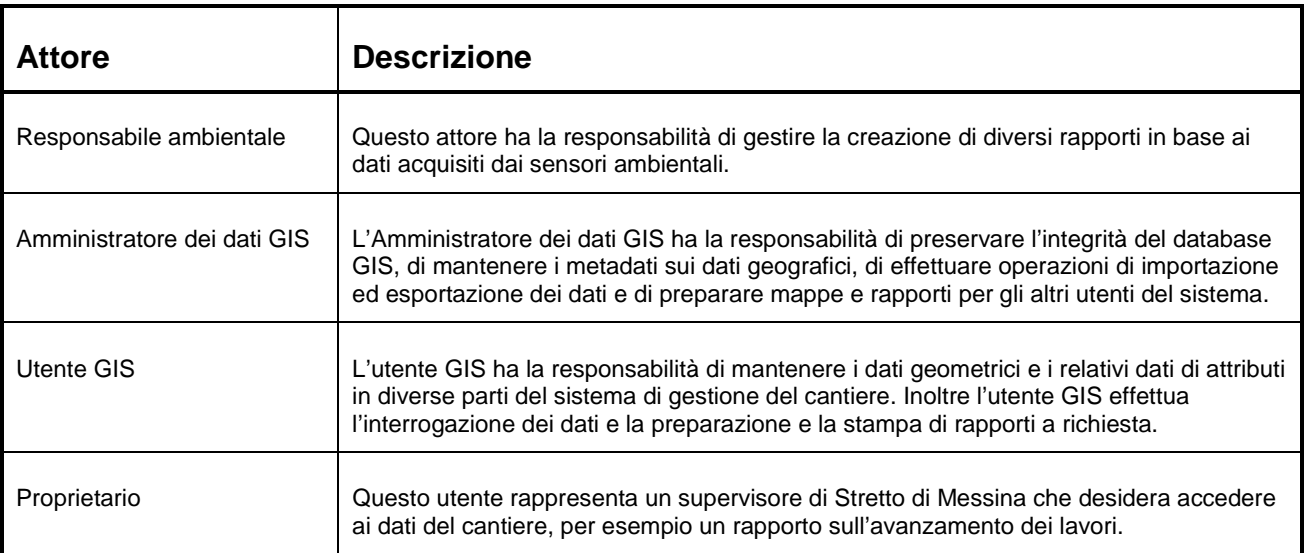

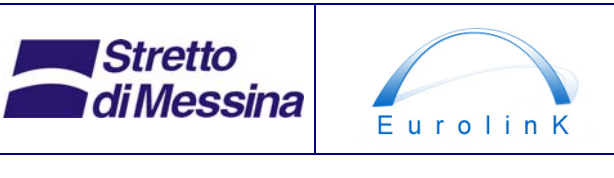

### **Ponte sullo Stretto di Messina**  PROGETTO DEFINITIVO

# Sistema di gestione dei lavori in cantiere **Codice documento**

*PI0002\_F0\_ITA.doc Rev F0 Data 20/06/2011* 

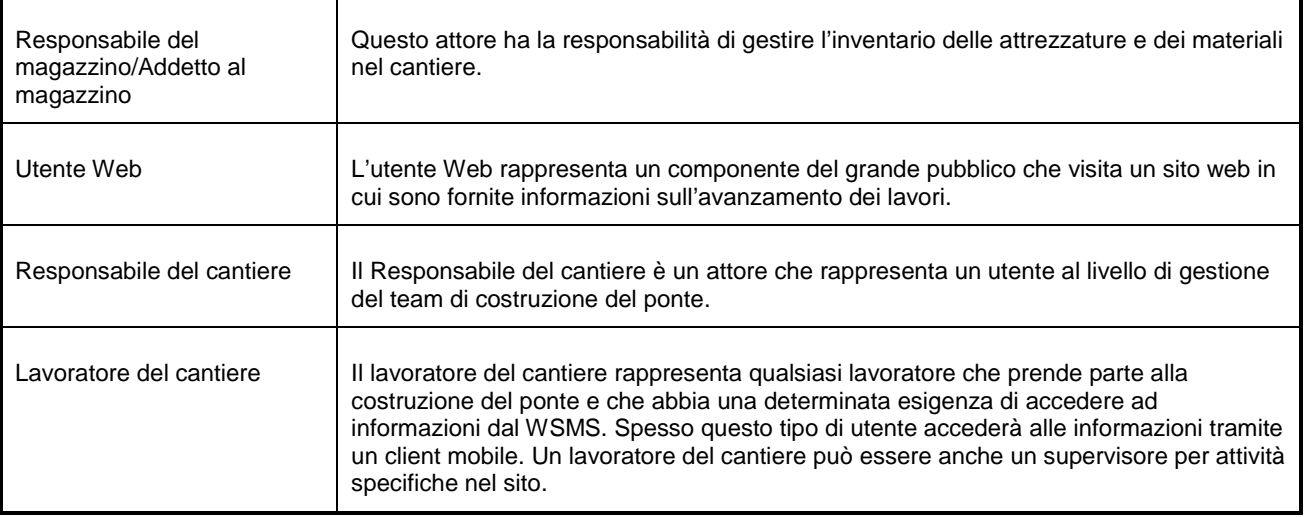

*Tabella 1 Elenco degli attori del WSMS* 

In certa misura, alcuni dei suddetti attori potrebbero essere fisicamente la stessa persona.

In base all'elenco degli attori, per il WSMS è implementato un controllo di accesso degli utenti basato sui ruoli. Grazie ai vantaggi del "single sign on" (autenticazione unica), nel MACS (Sistema di Gestione e Controllo) è prevista l'implementazione dell'amministrazione utenti per tutti i sistemi collegati, tra cui il WSMS. Per quanto concerne il controllo di accesso utente si fa quindi riferimento al documento di progetto del MACS.

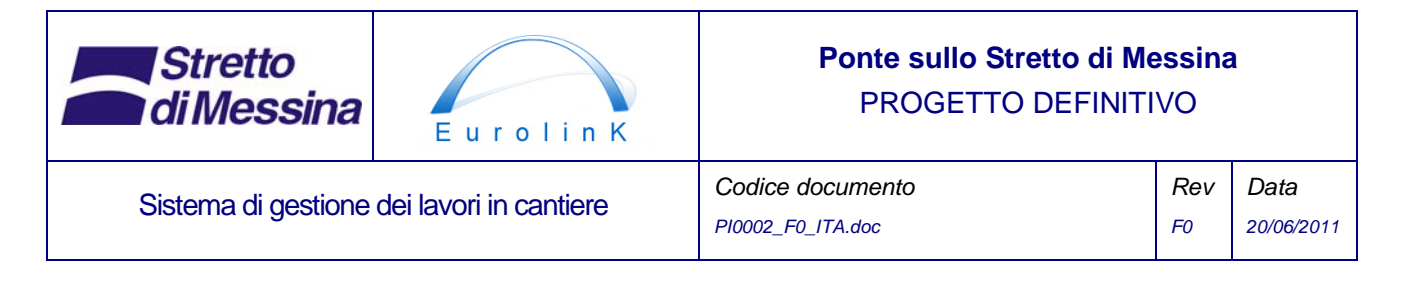

## **2.2 Casi d'uso principali**

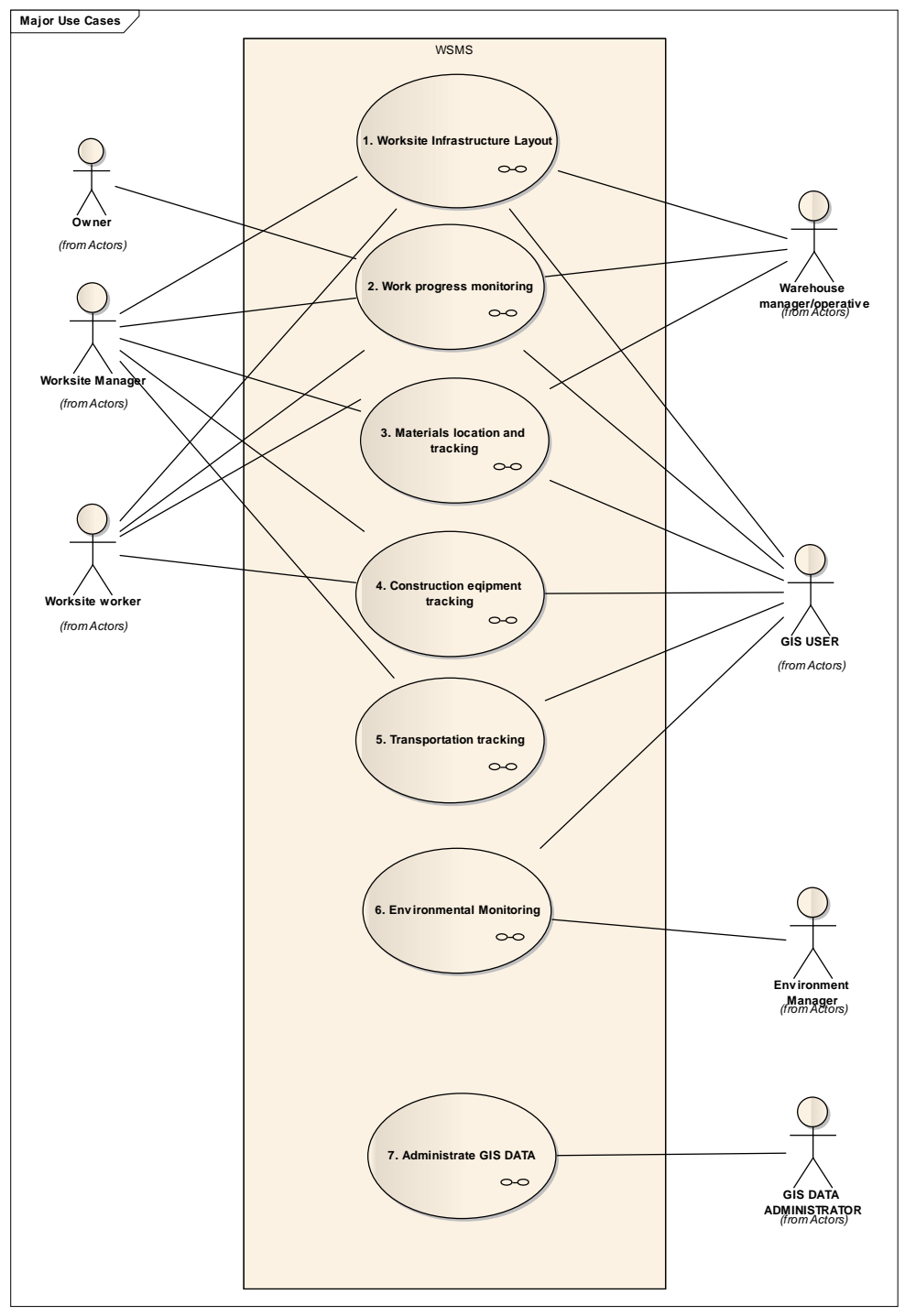

*Figura 2 Casi d'uso principali* 

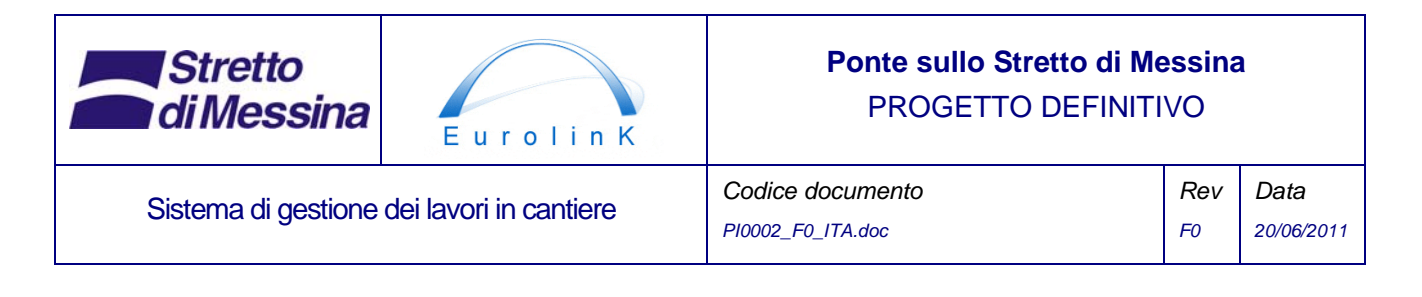

Il diagramma dei casi d'uso principali illustra sostanzialmente i diversi sub-componenti del WSMS. Questi singoli sub-componenti saranno trattati di seguito. È stato identificato un ulteriore caso d'uso che è trasversale a tutti gli altri casi d'uso - *Amministrare i DATI GIS.*

## **3 Layout delle infrastrutture del cantiere**

Il modulo del layout delle infrastrutture del cantiere fornisce delle funzionalità per visualizzare la posizione degli elementi delle infrastrutture del cantiere come strade, baracche, officine, aree di deposito, impianti di alimentazione di potenza, tubazioni dell'acqua, serbatoi del combustibile e impianti di betonaggio, ecc.

Il modulo legge i dati dei disegni che descrivono le infrastrutture del cantiere da un sistema CAD (Progettazione computerizzata) o da un sistema EDMS (Sistema di Gestione Elettronica della Documentazione). Dal momento che i dati provenienti da questi sistemi possono essere privi dei necessari attributi che descrivono la geometria, questi saranno mantenuti tramite il WSMS.

Le informazioni vengono visualizzate su una mappa GIS bidimensionale.

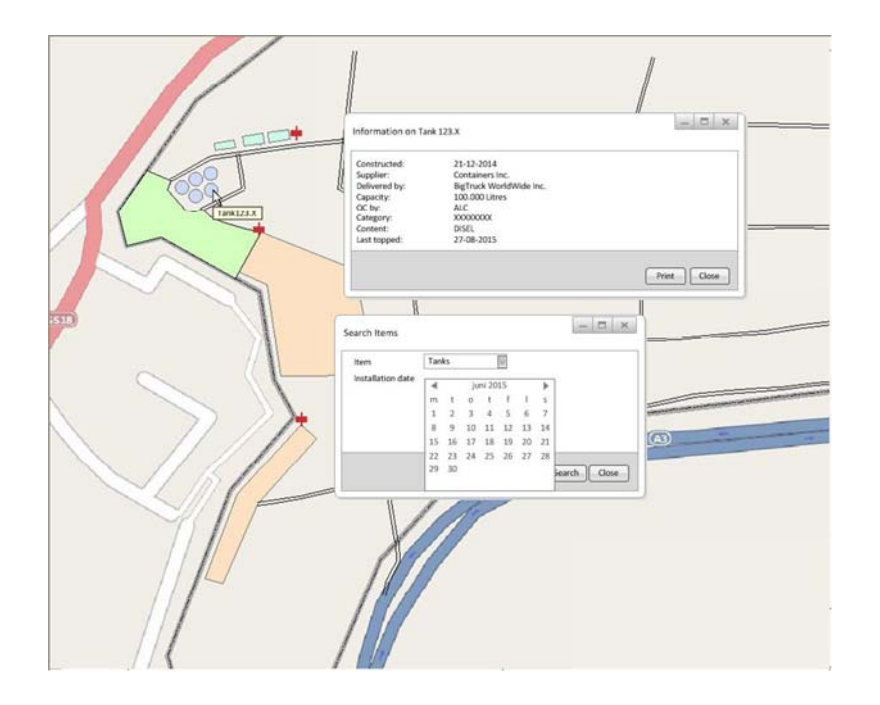

*Figura 3 Esempio di schermata che mostra alcune funzionalità associate alla gestione del cantiere* 

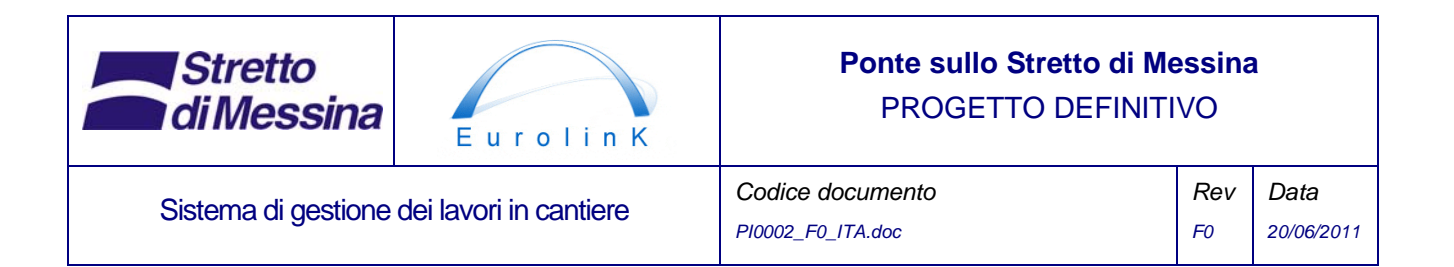

Il modulo fornisce delle funzionalità per disegnare punti, linee e poligoni e per utilizzare diversi simboli predefiniti in modo da poter aggiungere e modificare elementi delle infrastrutture del cantiere. Analogamente questi elementi possono essere importati da documenti CAD.

Cliccando su un oggetto della mappa è possibile accedere alle informazioni relative all'oggetto: per esempio, posizionando il puntatore su un'area di deposito è possibile visualizzare informazioni sulle dimensioni dell'area, sui materiali stoccati nell'area e anche stampare dei rapporti.

Inoltre il modulo contiene delle funzionalità per effettuare la manutenzione di una rete stradale topologica del cantiere (descritta da nodi e segmenti stradali). Sono inclusi i valori di attributi per i segmenti stradali, come la lunghezza, la larghezza, il tipo di superficie, la pendenza, la velocità massima, la lunghezza massima, il peso massimo, ecc. Lo scopo della rete stradale topologica è quello di fornire i dati necessari per calcolare i percorsi.

Il modulo delle infrastrutture del cantiere contiene anche una funzione di pianificazione del percorso che permette di calcolare il percorso più breve/più veloce in base ai vincoli indicati nei valori degli attributi dei segmenti stradali, ad esempio i vincoli relativi alla pendenza massima e/o alla larghezza del veicolo.

La funzionalità di pianificazione del percorso permette di calcolare il percorso per un (1) veicolo alla volta passando in una serie di punti (fino a 50) situati sul percorso. I punti vengono selezionati posizionando il puntatore sulla mappa e scegliendoli da un elenco. Il veicolo viene selezionato da un elenco. Al termine del calcolo il percorso viene visualizzato sulla mappa.

Allo strato del percorso si può aggiungere lo strato di tracciatura dei trasporti descritto nella sezione 7, in modo da confrontare il percorso effettivo del veicolo con il percorso calcolato.

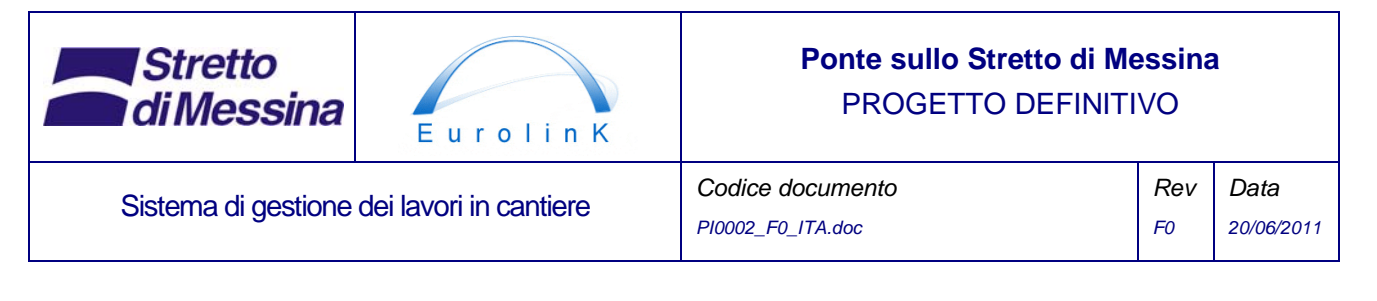

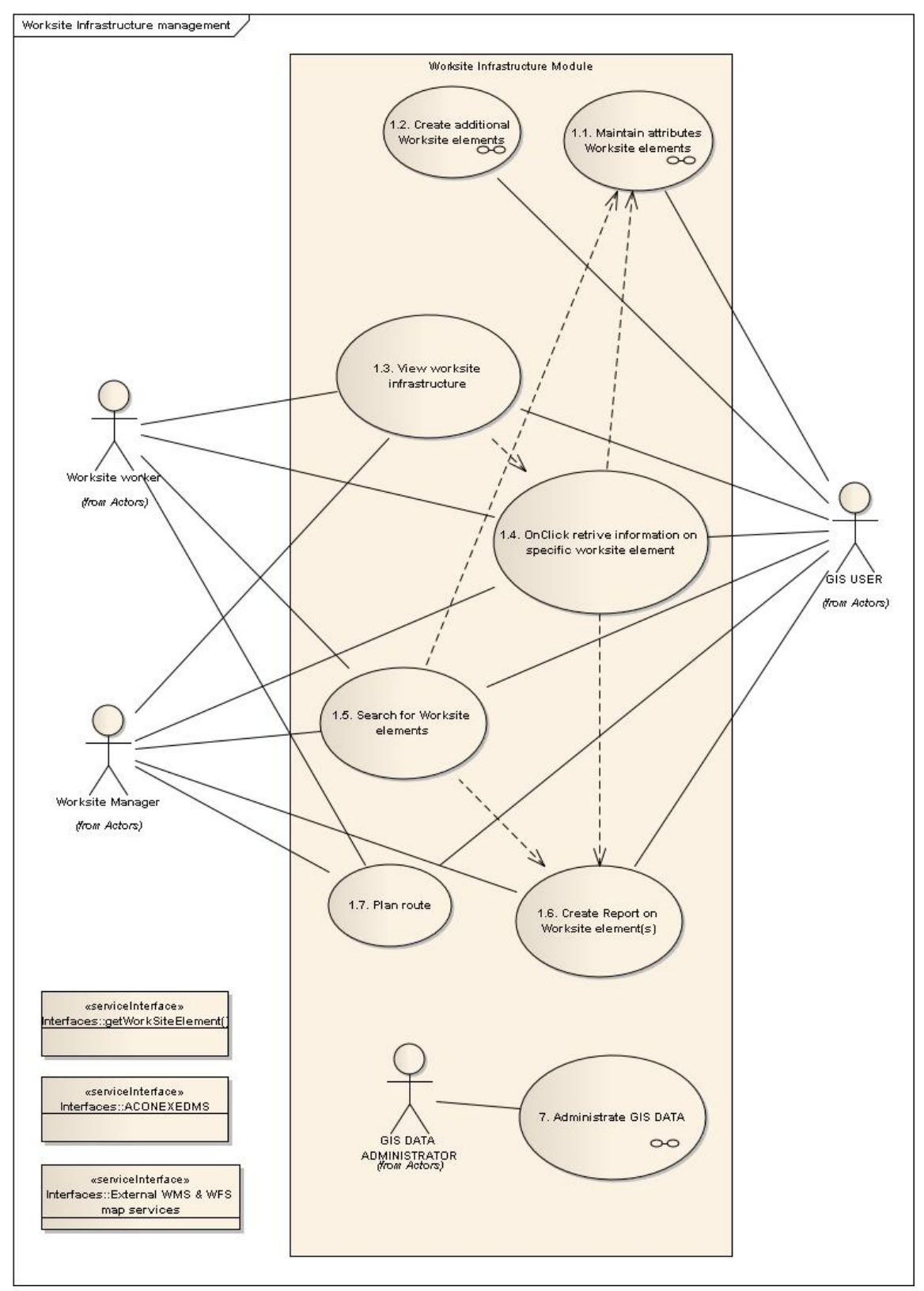

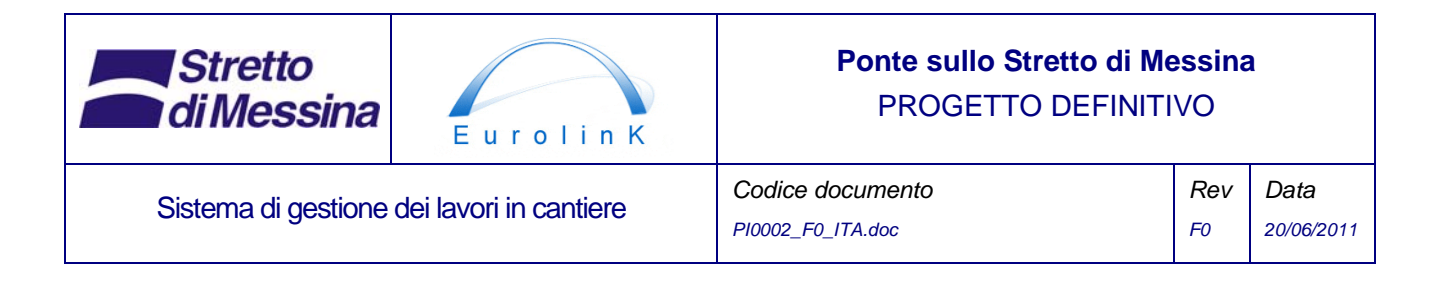

*Figura 4 Caso d'uso 1. Diagramma dei casi d'uso principali per il layout delle infrastrutture del cantiere* 

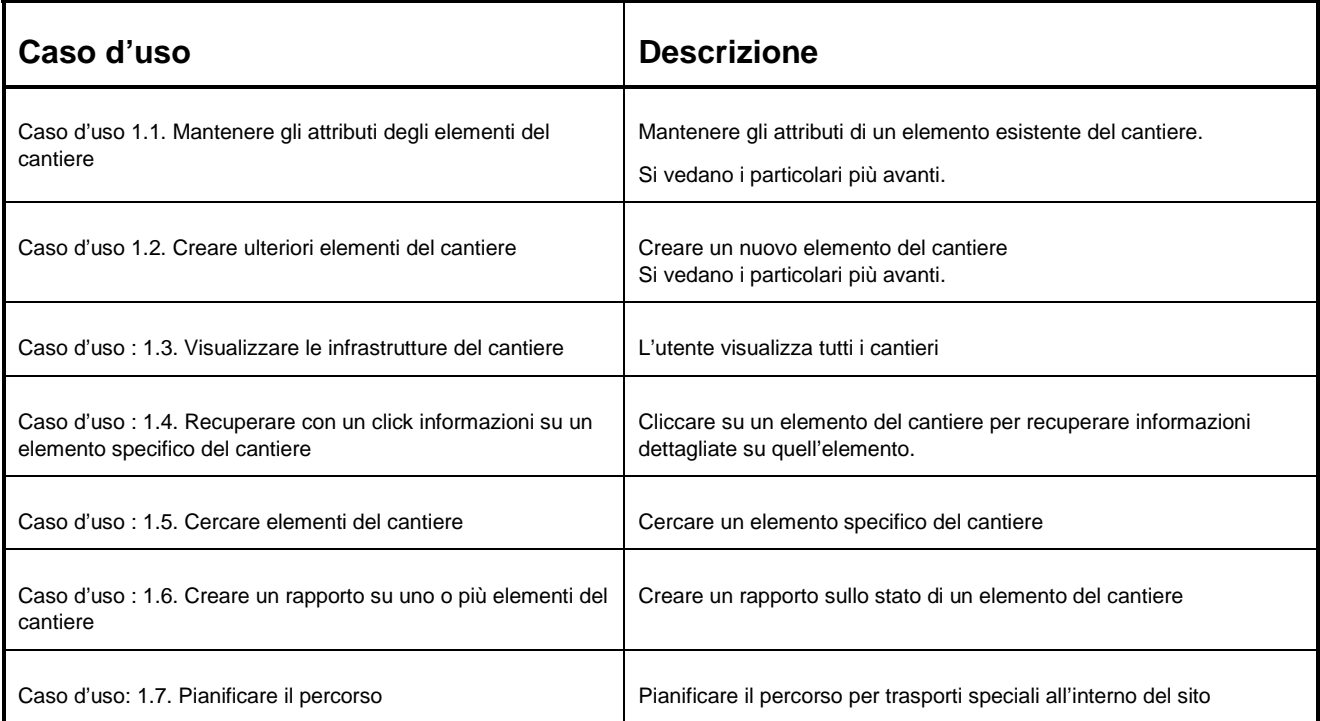

*Tabella 2 Descrizione dei casi d'uso per il layout delle infrastrutture del cantiere* 

### **3.1 Caso d'uso 1.1. Mantenere gli attributi degli elementi del cantiere**

Mantenere gli attributi di un elemento esistente del cantiere.

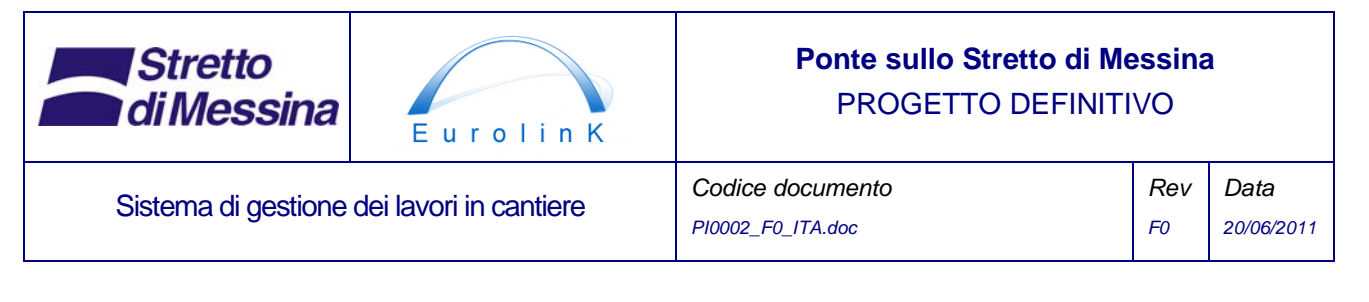

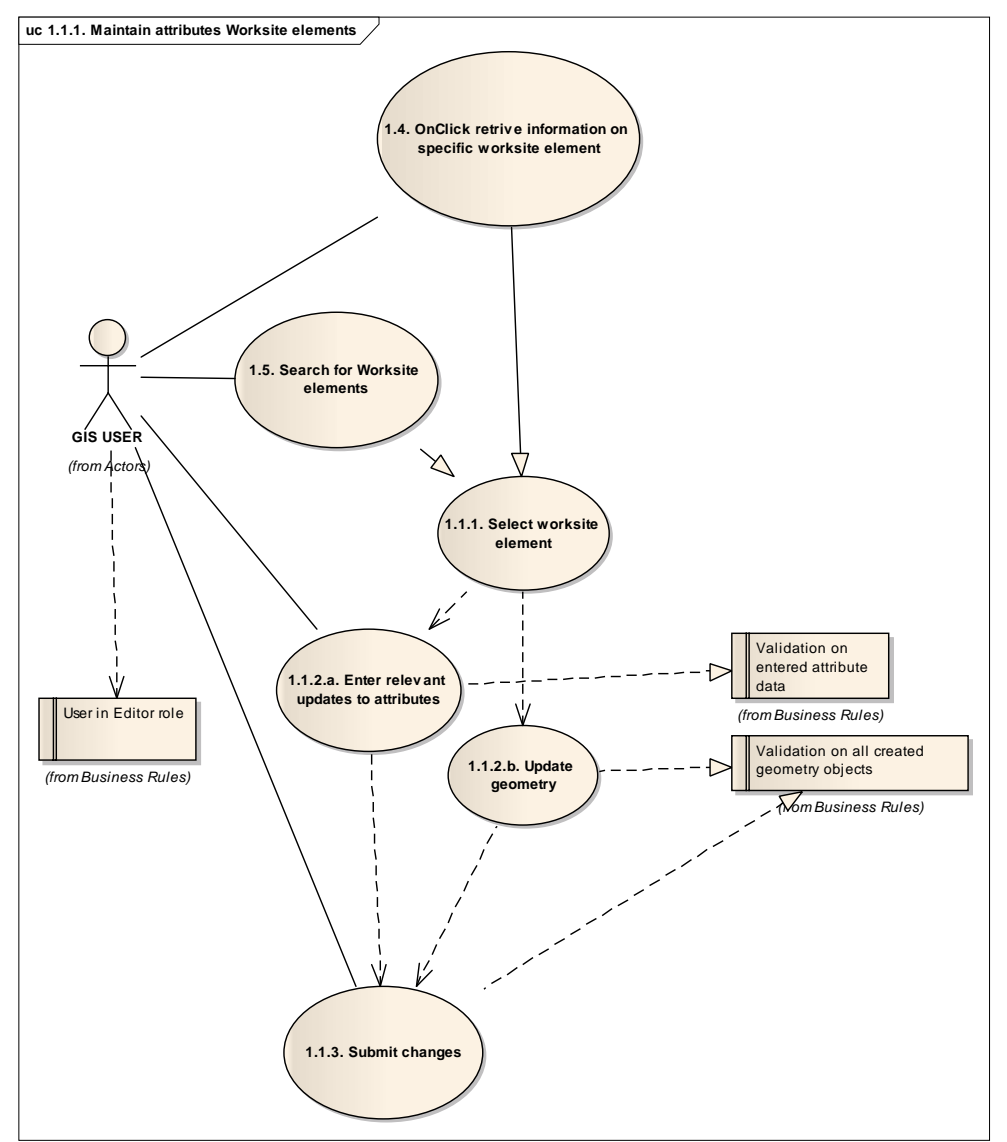

*Figura 5 Caso d'uso 1.1 Mantenere gli attributi degli elementi del cantiere* 

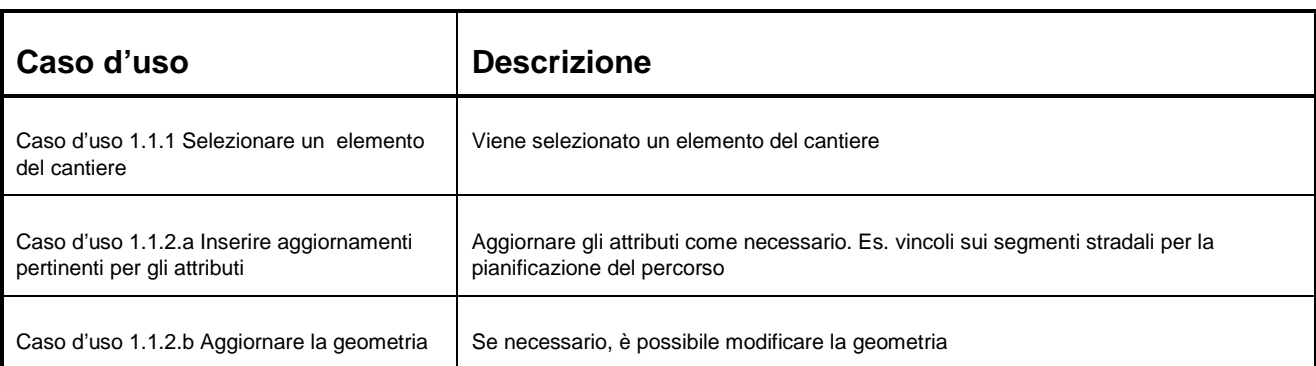

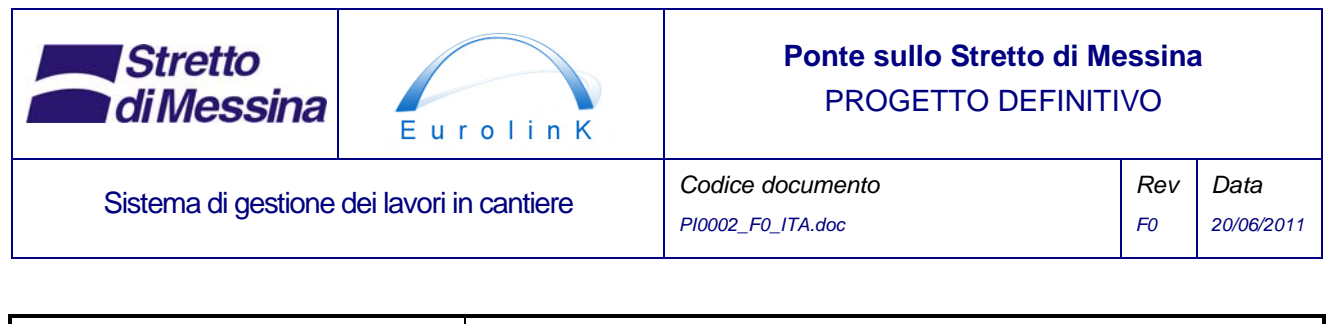

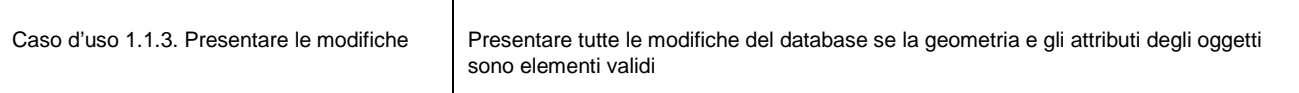

*Tabella 3 Descrizione del caso d'uso per mantenere gli attributi degli elementi del cantiere* 

## **3.2 Caso d'uso 1.2. Creare elementi aggiuntivi del cantiere**

Creare un nuovo elemento del cantiere

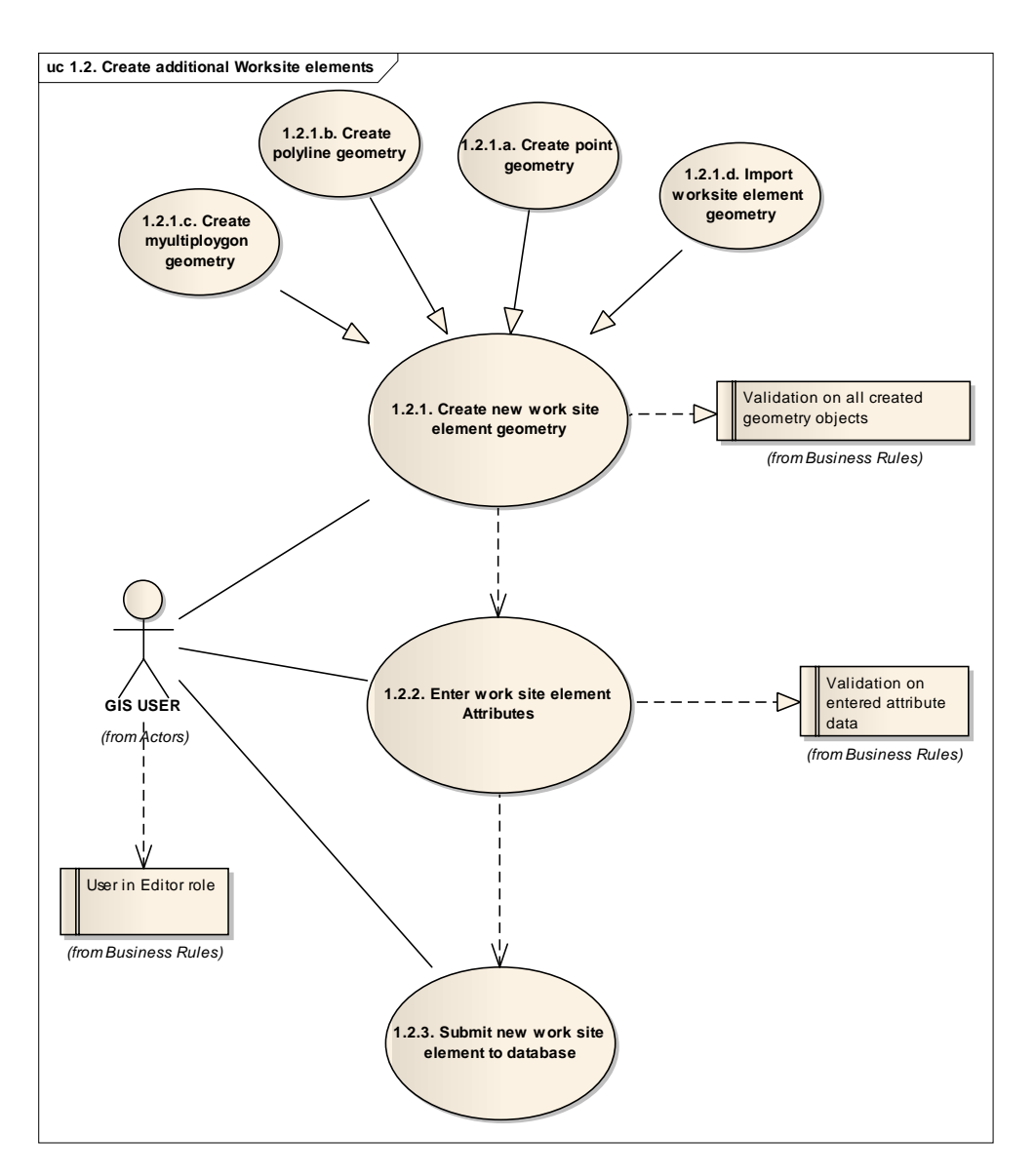

*Figura 6 Caso d'uso 1.2 Creare elementi aggiuntivi del cantiere* 

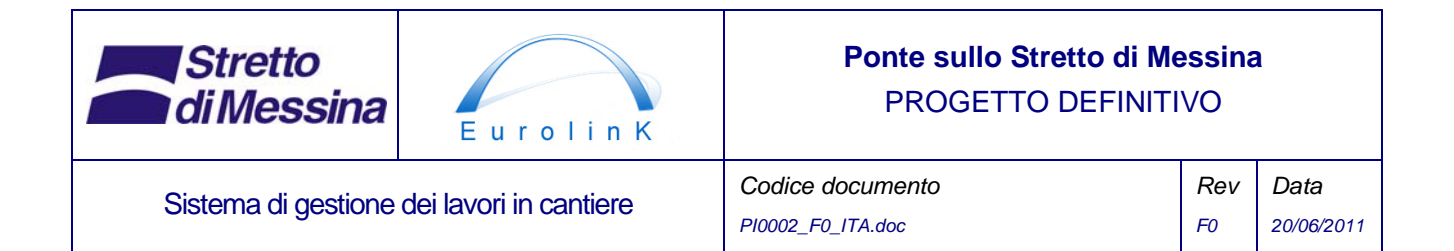

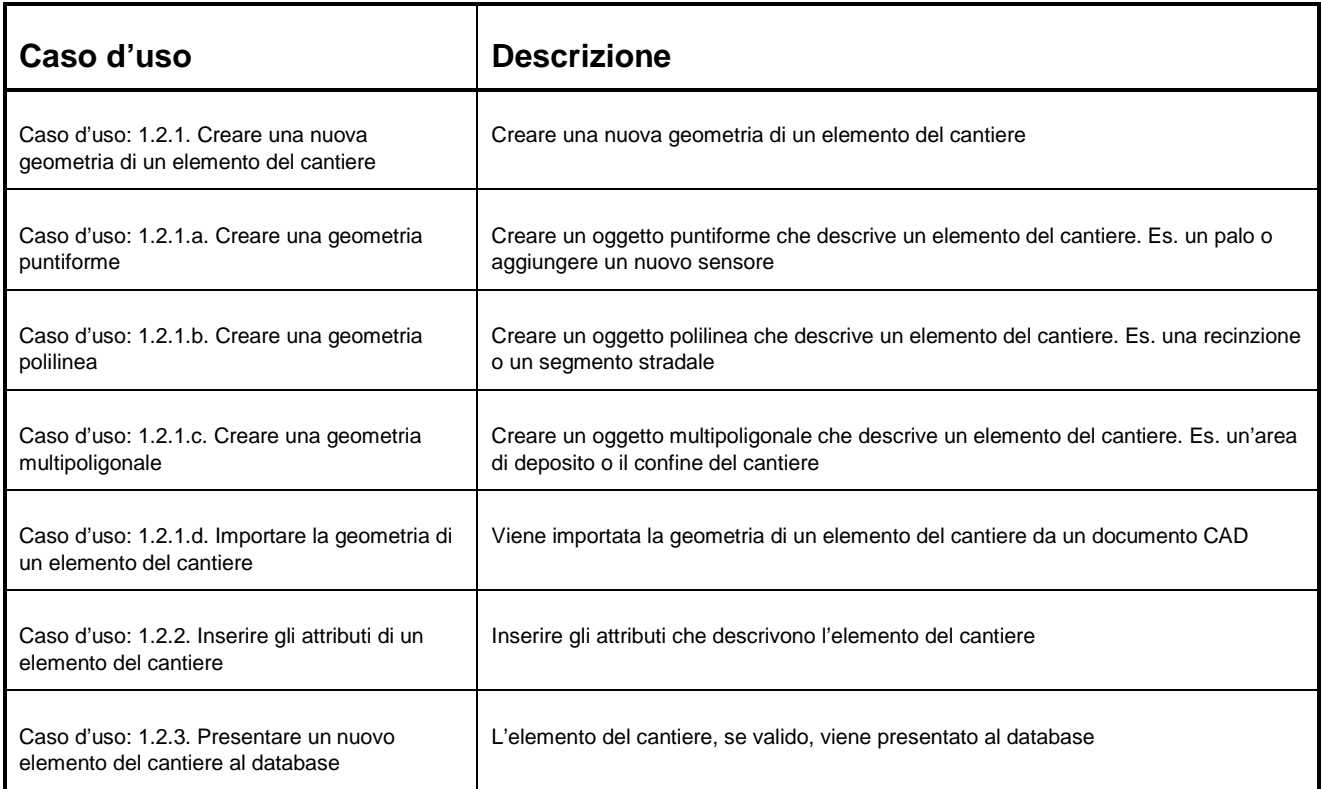

*Tabella 4 Descrizione del caso d'uso per creare elementi aggiuntivi del cantiere* 

## **4 Monitoraggio dell'avanzamento dei lavori**

Il modulo crea una presentazione grafica dell'avanzamento dei lavori di costruzione. La presentazione viene effettuata sulla base di un disegno di costruzione del ponte e delle opere di terra.

I dati del disegno vengono inizialmente importati dal sistema CAD e vengono successivamente mantenuti all'interno del WSMS. Dato che gli elementi del piano di costruzione dettagliato sono troppo complessi per poter essere presentati agli utenti per illustrare l'avanzamento dei lavori, sarà necessario aggregare le informazioni in unità di misurazione più grandi. Questo sarà fatto dall'utente GIS che mantiene i livelli di aggregazione. Un livello di aggregazione sarà sostanzialmente costituito da un elemento poligonale (ad esempio un oggetto rettangolare) che si riferisce a diversi elementi dei lavori. Con semplici operazioni di interrogazione in base a criteri

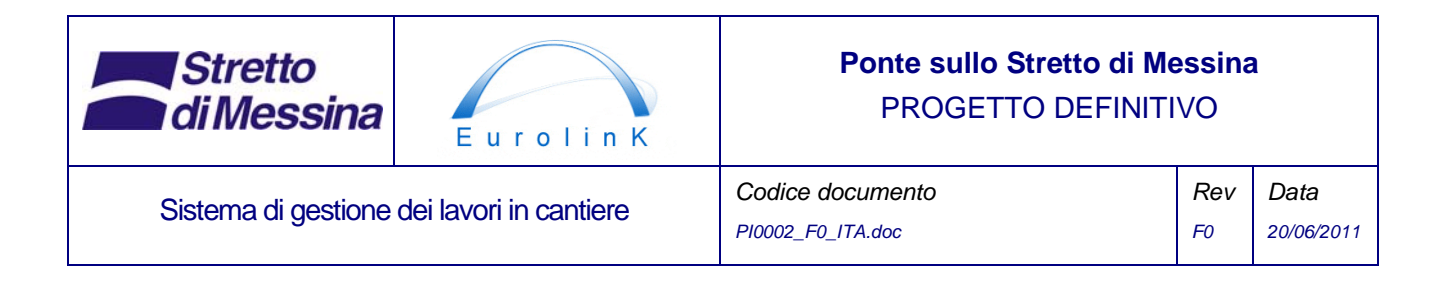

spaziali è quindi possibile aggregare le informazioni archiviate su diversi elementi dei lavori dettagliati e mantenere queste informazioni sull'oggetto del livello di aggregazione.

I dati relativi all'avanzamento dei lavori vengono letti dal sistema di gestione del progetto (Primavera). Si presuppone che il rapporto sull'avanzamento dei lavori sia riferito alle parti di costruzione, che possono anche essere identificate dai disegni di costruzione. Il rapporto sull'avanzamento dei lavori viene effettuato per unità di costo.

L'avanzamento dei lavori sarà visualizzato attraverso una mappa coropleta che mostra gli oggetti del livello di aggregazione con una scala di colori che indica l'avanzamento. Per esempio: una scala diacromatica dal rosso al verde in cui il rosso corrisponde a un completamento dello 0% e il verde corrisponde al 100% normalizzando il costo.

Data la struttura tridimensionale del ponte, il modulo verrà visualizzato come GIS 3D oppure conterrà delle funzioni per selezionare diversi strati verticali della costruzione, in modo da visualizzare l'avanzamento per l'intera costruzione.

Si presuppone che i dati sull'avanzamento dei lavori siano una parte importante delle informazioni del WSMS. Si tratta inoltre di una parte di dati che possono essere considerati interessanti per il grande pubblico; le informazioni generate dal WSMS vengono poi presentate attraverso servizi di mappatura compatibili con OGC (Open Geospatial Consortium), rendendo accessibili le informazioni attraverso una serie di client (es. un client web su un sito web pubblico).

I rapporti sull'avanzamento dei lavori possono essere effettuati in svariati modi, con o senza mappe allegate.

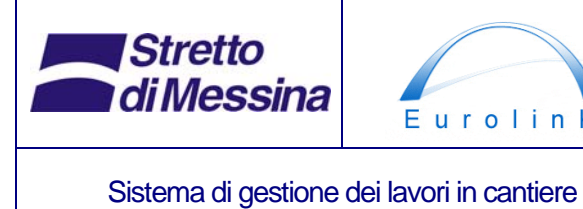

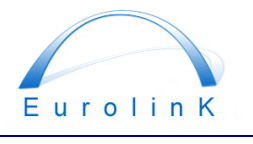

## **Ponte sullo Stretto di Messina**  PROGETTO DEFINITIVO

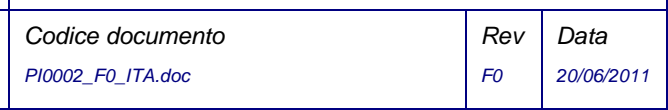

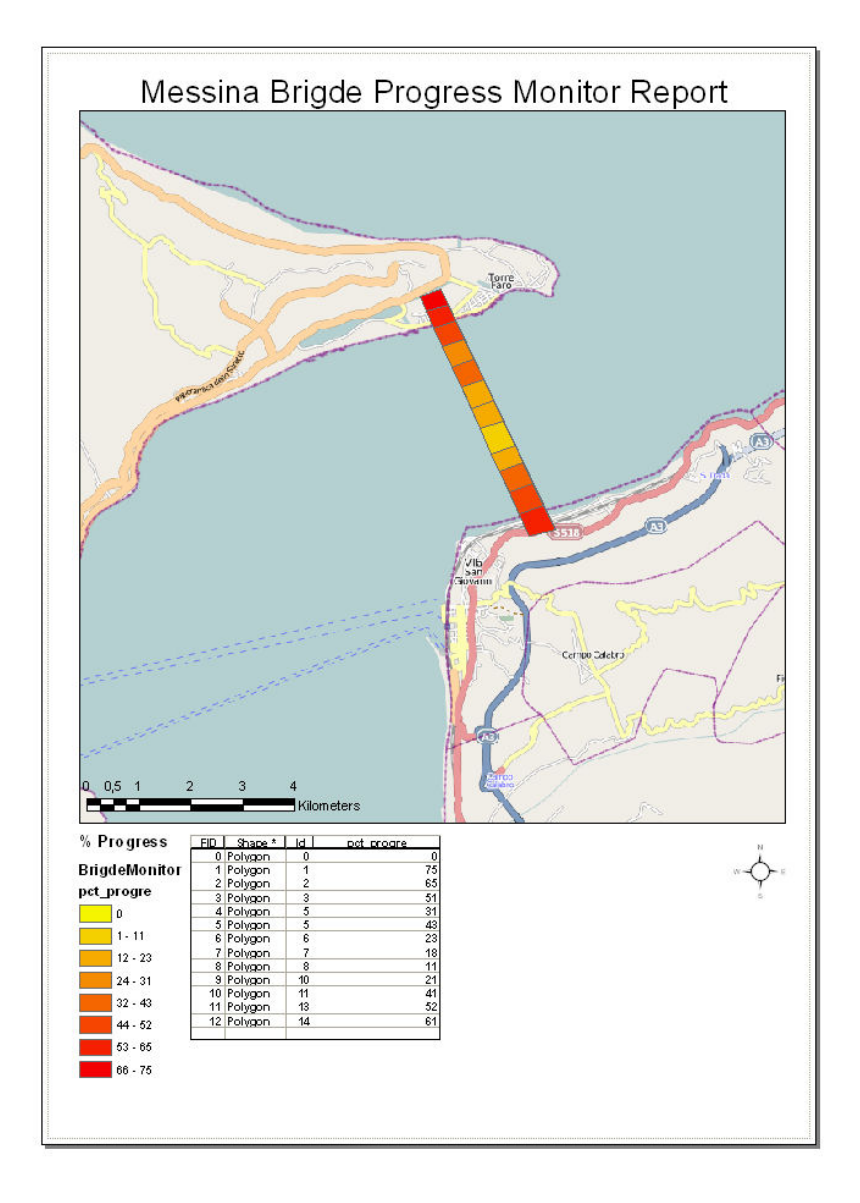

*Figura 7 Esempio di rapporto relativo al monitoraggio dell'avanzamento dei lavori* 

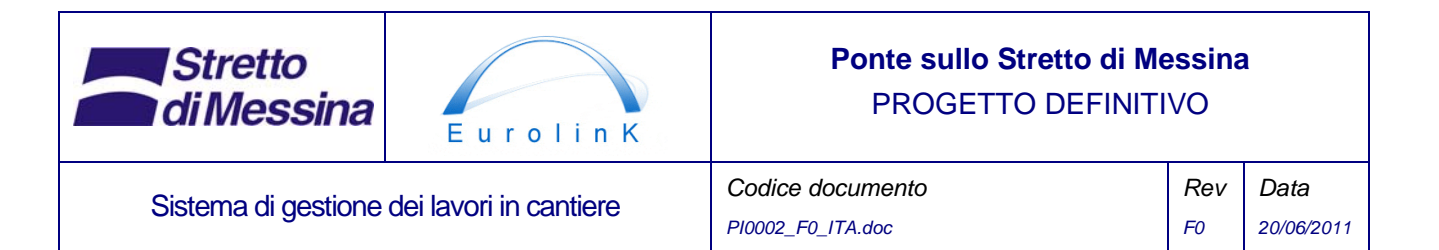

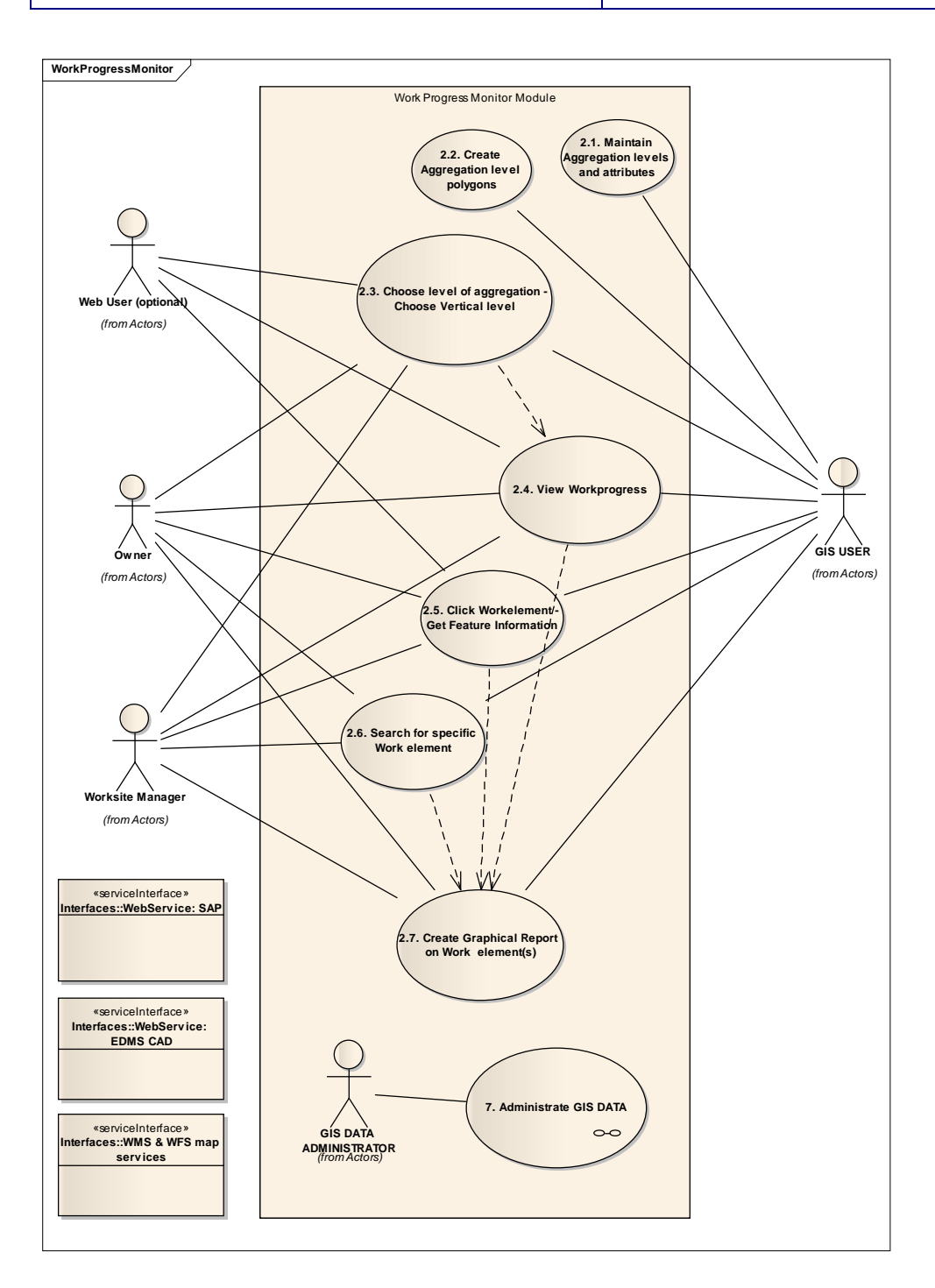

*Figura 8 Caso d'uso 2. Diagramma dei casi d'uso principali per il monitoraggio dell'avanzamento dei lavori* 

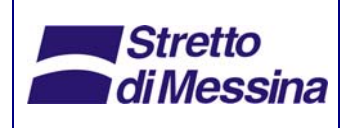

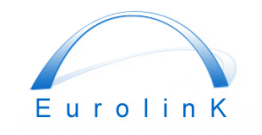

### **Ponte sullo Stretto di Messina**  PROGETTO DEFINITIVO

Sistema di gestione dei lavori in cantiere **Codice documento** 

*PI0002\_F0\_ITA.doc*

*Rev F0 Data 20/06/2011* 

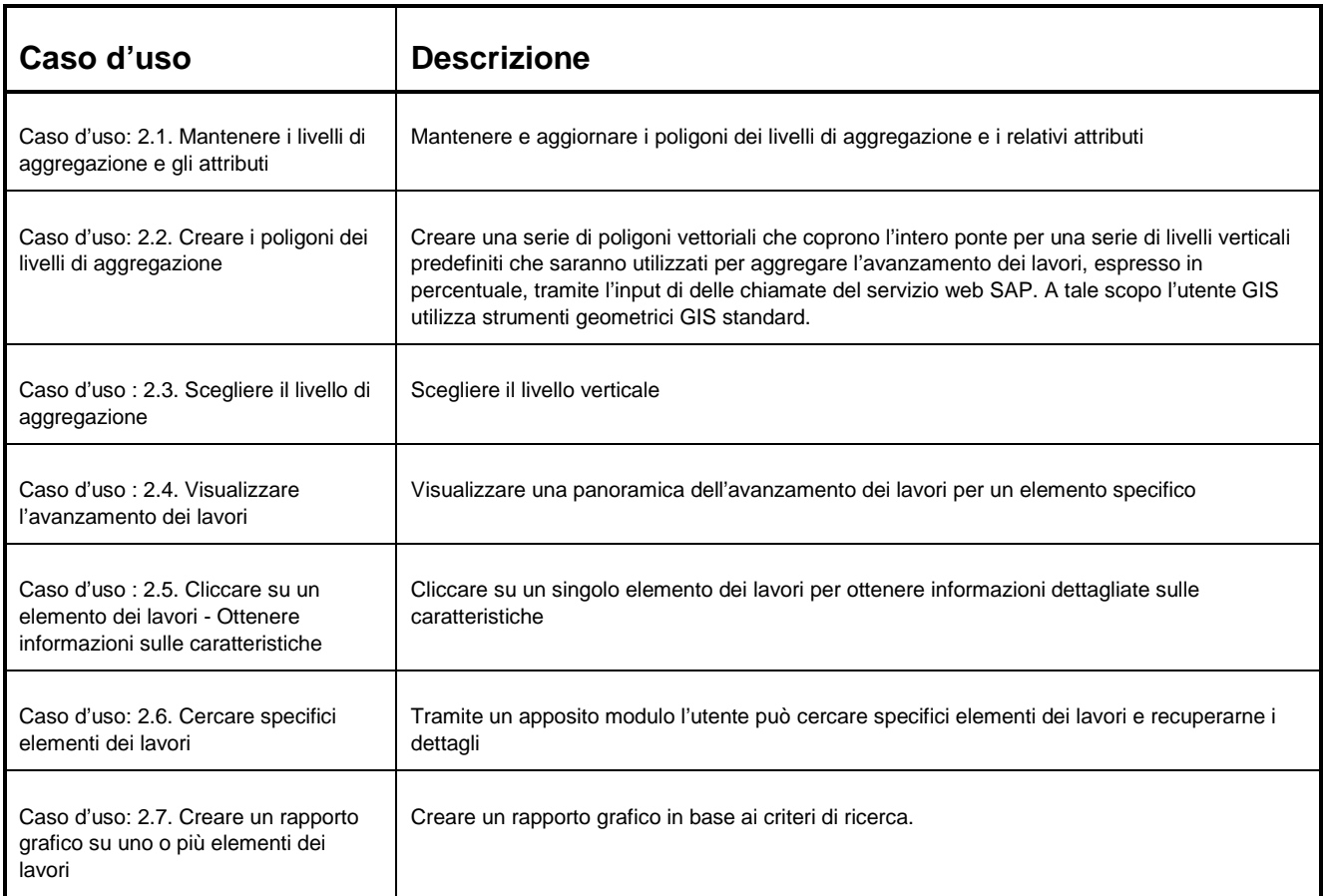

*Tabella 5 Descrizione del caso d'uso per il monitoraggio dell'avanzamento dei lavori* 

## **5 Posizione e tracciatura dei materiali**

Il modulo visualizza informazioni sulla posizione corrente dei materiali. Le informazioni vengono visualizzate su una mappa GIS bidimensionale che mostra il layout delle infrastrutture del cantiere (si veda la precedente sezione 3). I depositi dei materiali costituiscono uno strato speciale di dati che deve essere incorporato nel sistema.

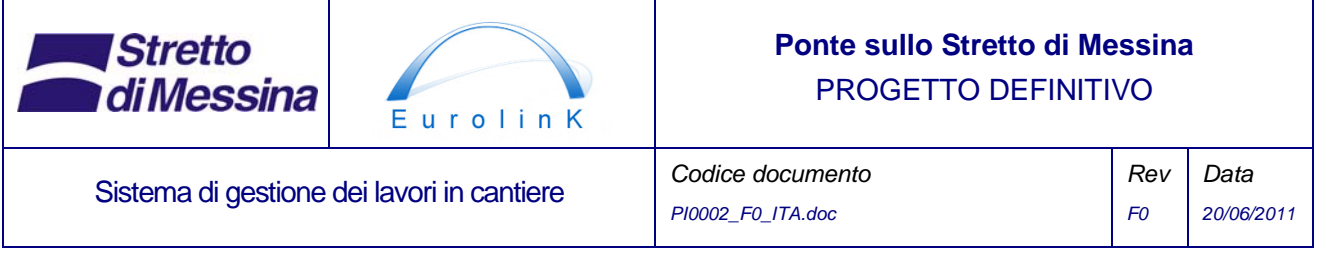

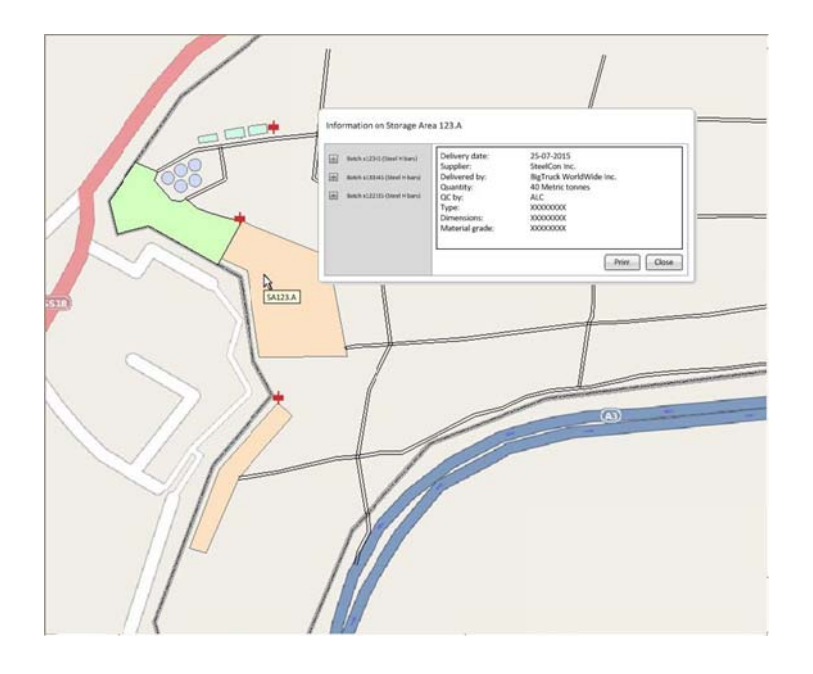

*Figura 9 Esempio di schermata che mostra le informazioni sul contenuto dell'area di deposito con un click* 

Il livello più basso di tracciatura dei materiali è il livello delle parti di costruzione (uguale al livello più basso della Struttura di Suddivisione dei Lavori definita nel progetto).

I dati vengono recuperati dal sistema SAP (SAP MM) dell'Appaltatore Generale, che archivia tutte le informazioni sui materiali, ad esempio le specifiche, il fornitore, lo stato (approvato/non approvato), il bilancio delle scorte e la posizione. Inoltre dall'EDMS (SAP DMS) vengono recuperati i collegamenti ai documenti correlati, ad esempio le distinte dei materiali e i certificati di qualità.

Quando i materiali arrivano in cantiere viene controllato il certificato di qualità: il certificato (se approvato) viene inserito nell'EDMS facendo riferimento all'identificazione dei materiali in SAP. Contemporaneamente il bilancio delle scorte e la specifica dei materiali vengono inseriti in SAP, preferibilmente tramite scansione del codice a barre. La posizione corrente dei materiali viene registrata in SAP mediante un codice dell'area.

Quando i materiali vengono spostati nelle aree di deposito e di lavorazione, o tra un'area e l'altra, il sistema SAP viene aggiornato di conseguenza. Dal bilancio delle scorte dell'area di partenza viene sottratta la quantità di materiali rimossi e quando si arriva a destinazione la quantità viene aggiunta al bilancio delle scorte dell'area di arrivo.

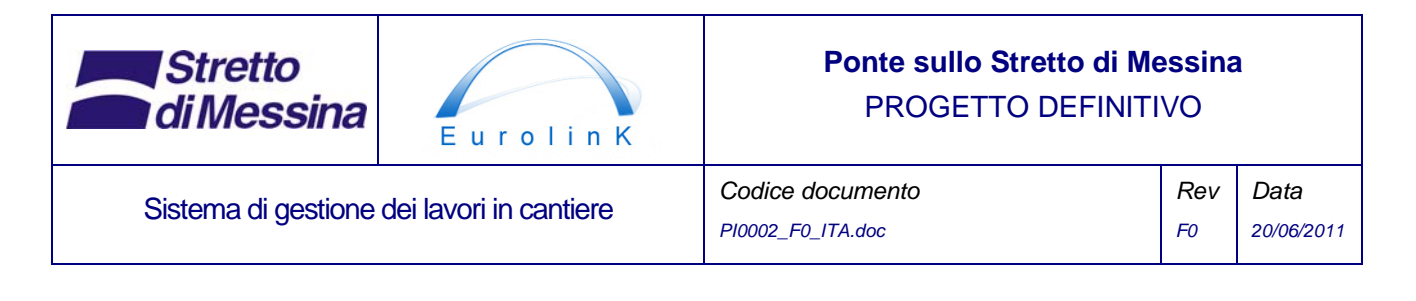

Quando si montano i materiali sulla struttura del ponte, la posizione riferita ai disegni CAD viene registrata sul materiale/elemento in SAP e il bilancio delle scorte viene aggiornato di conseguenza secondo i principi sopra esposti.

Posizionando il puntatore su un oggetto-materiale nella mappa GIS, è possibile accedere alle informazioni archiviate nel sistema SAP per quell'oggetto (es. bilancio delle scorte e specifica dei materiali).

Non si intende effettuare la tracciatura dei materiali durante il trasporto, tuttavia contrassegnando ogni veicolo (ad esempio con un codice a barre) ed effettuando la scansione del veicolo durante il caricamento e la consegna dei materiali sarà possibile tracciare i materiali durante il trasporto mediante il dispositivo di tracciatura dei veicoli. (OPZIONALE)

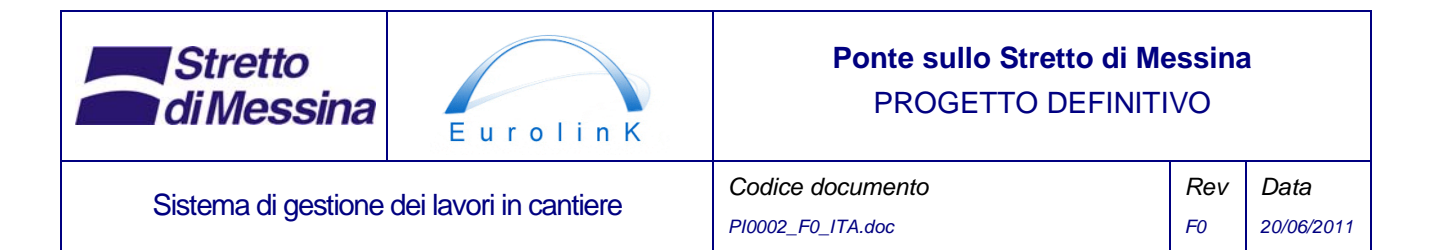

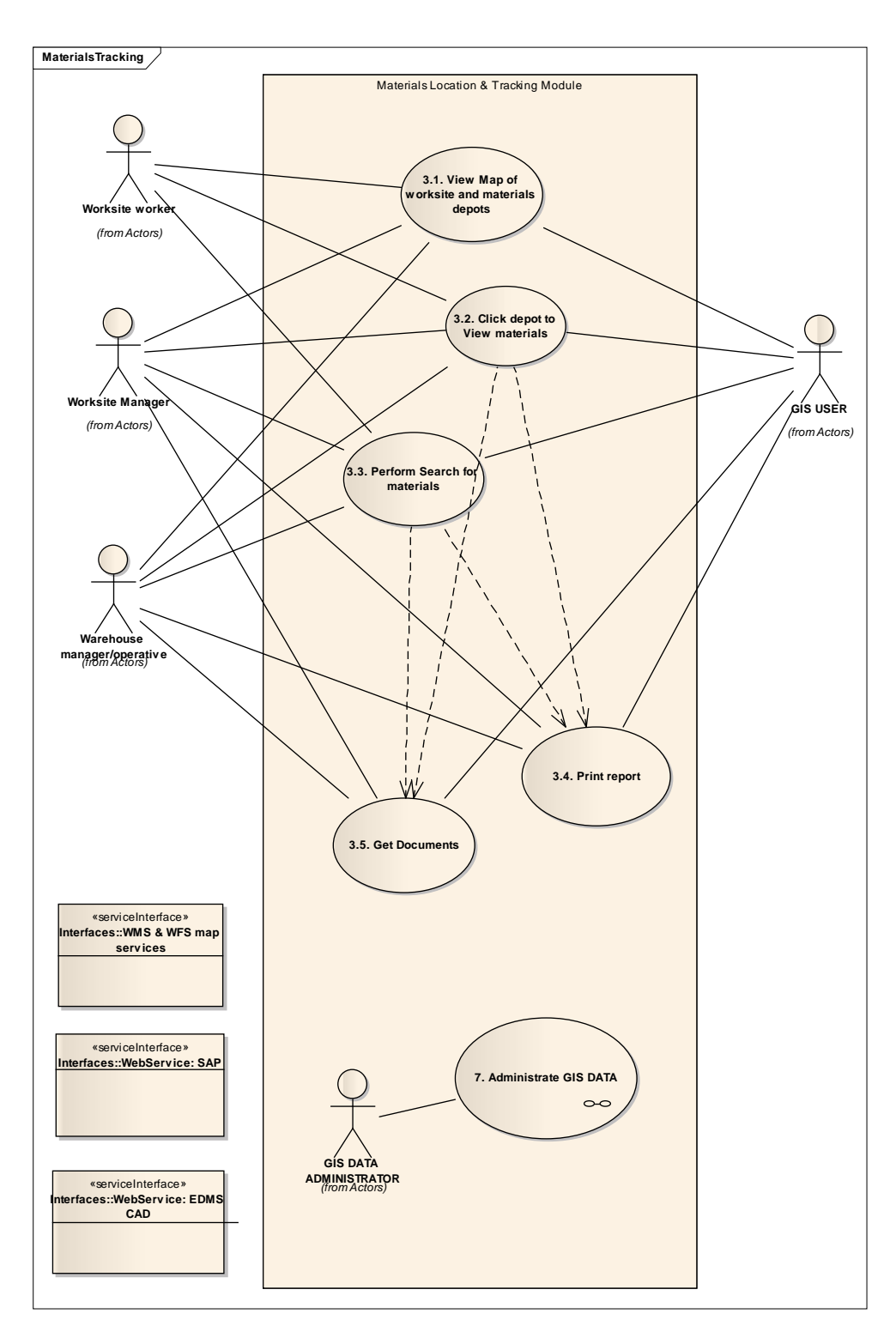

*Figura 10 Caso d'uso 3. Diagramma dei casi d'uso principali per la tracciatura dei materiali e il monitoraggio della posizione* 

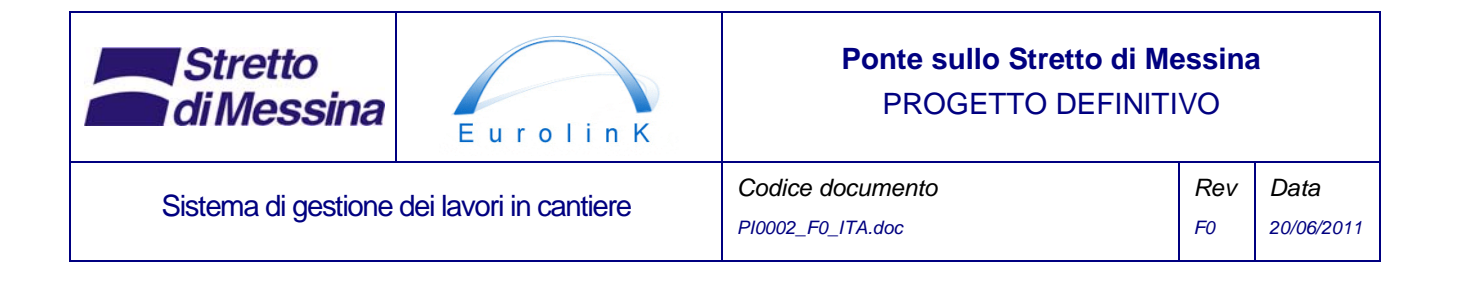

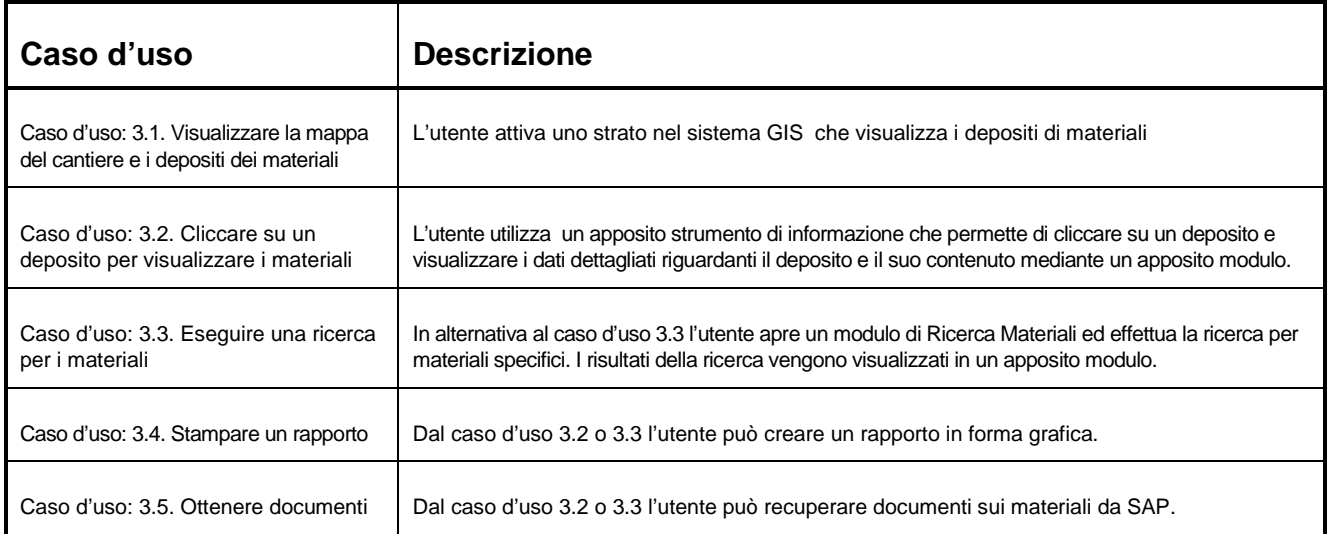

*Tabella 6 Descrizione del caso d'uso per la tracciatura dei materiali e il monitoraggio della posizione* 

## **6 Tracciatura delle attrezzature da costruzione**

La tracciatura delle attrezzature da costruzione si occupa della posizione delle attrezzature (es. gru, generatori e camion ribaltabili) all'interno del cantiere. Il modulo visualizza informazioni sulla posizione corrente delle attrezzature da costruzione e viene continuamente aggiornato. Le informazioni vengono visualizzate su una mappa GIS bidimensionale che mostra il layout delle infrastrutture del cantiere (si veda la precedente sezione 3).

Le attrezzature interessate saranno dotate di un ricevitore GPS e di un sistema per la comunicazione mobile dei dati (l'insieme di questi due elementi sarà di seguito denominato "dispositivo di tracciatura"). Il dispositivo di tracciatura è alimentato da una batteria caricabile integrata che può essere caricata tramite il sistema di alimentazione delle attrezzature. Il dispositivo di tracciatura, tramite il sistema di comunicazione mobile dei dati, invierà continuamente la posizione GPS corrente a un server (di seguito denominato "server di tracciatura").

La frequenza di registrazione e di invio delle posizioni GPS potrà essere regolata da 15 sec. a 30 minuti.

OPZIONALE: Se il dispositivo di tracciatura viene rimosso dal veicolo, si attiva un allarme che viene inviato al server di tracciatura insieme alla posizione GPS corrente.

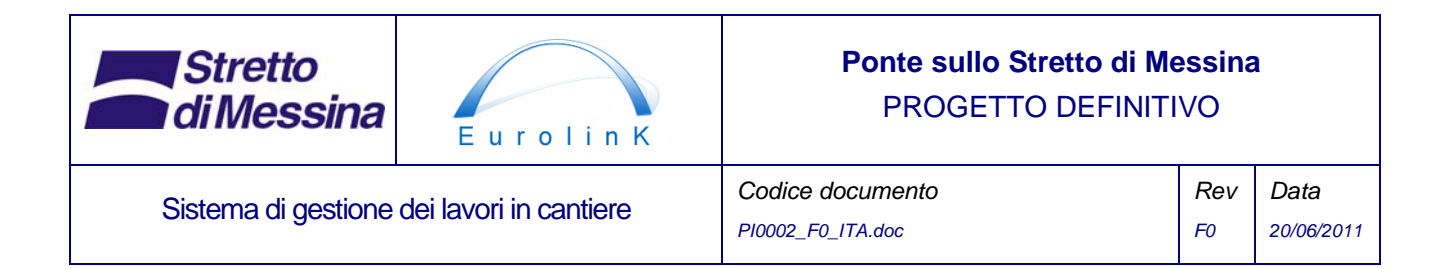

Posizionando il puntatore su un'attrezzatura da costruzione nella mappa GIS è possibile accedere alle informazioni relative all'attrezzatura (es. identificativo dell'attrezzatura, tipo di attrezzatura, ultima posizione GPS con data e ora dell'ultima posizione GPS). Inoltre è possibile caricare i file di registro GPS dal server di tracciatura entro determinati limiti di tempo e disegnare il tracciato GPS sulla mappa GIS.

I dati di base sulle singole attrezzature sono archiviati nel sistema SAP (SAP AA/ETM). Sono inclusi il numero identificativo del dispositivo di tracciatura e il numero identificativo dell'attrezzatura. Il modulo di tracciatura dell'attrezzatura legge queste informazioni da SAP.

Il modulo di tracciatura dell'attrezzatura effettuerà anche il monitoraggio degli spostamenti dell'attrezzatura all'interno del cantiere e attiverà un allarme (visivo e acustico) nel caso che un'attrezzatura esca dai confini del cantiere (o da una parte prestabilita del cantiere). Le apparecchiature da monitorare e i confini delle aree da assegnare alle attrezzature vengono definiti tramite il modulo di tracciatura delle attrezzature.

OPZIONALE: È possibile espandere i dispositivi di tracciatura con relè collegati all'accensione delle attrezzature, in modo da poter registrare l'avvio e l'arresto delle attrezzature. In tal modo sarà possibile monitorare il tempo di funzionamento di ogni attrezzatura per poter rispettare i rispettivi intervalli di manutenzione. Queste informazioni saranno archiviate in SAP PM.

Nella successiva sezione 7 sono riportati alcuni esempi di schermate.

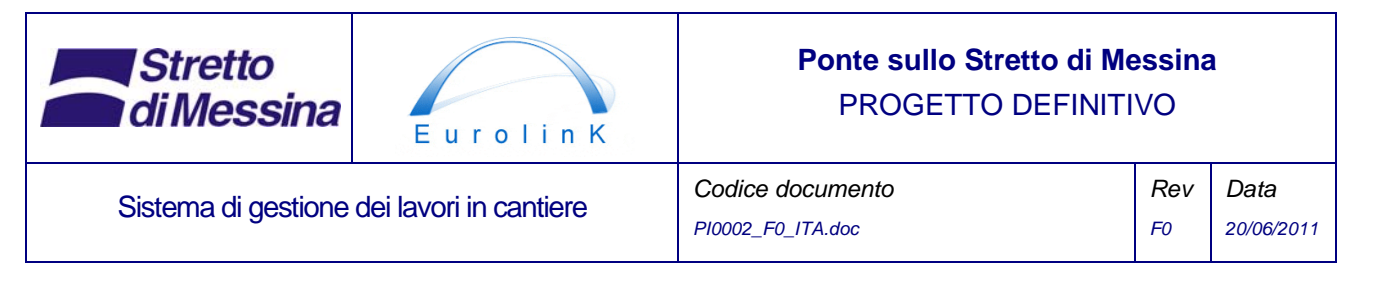

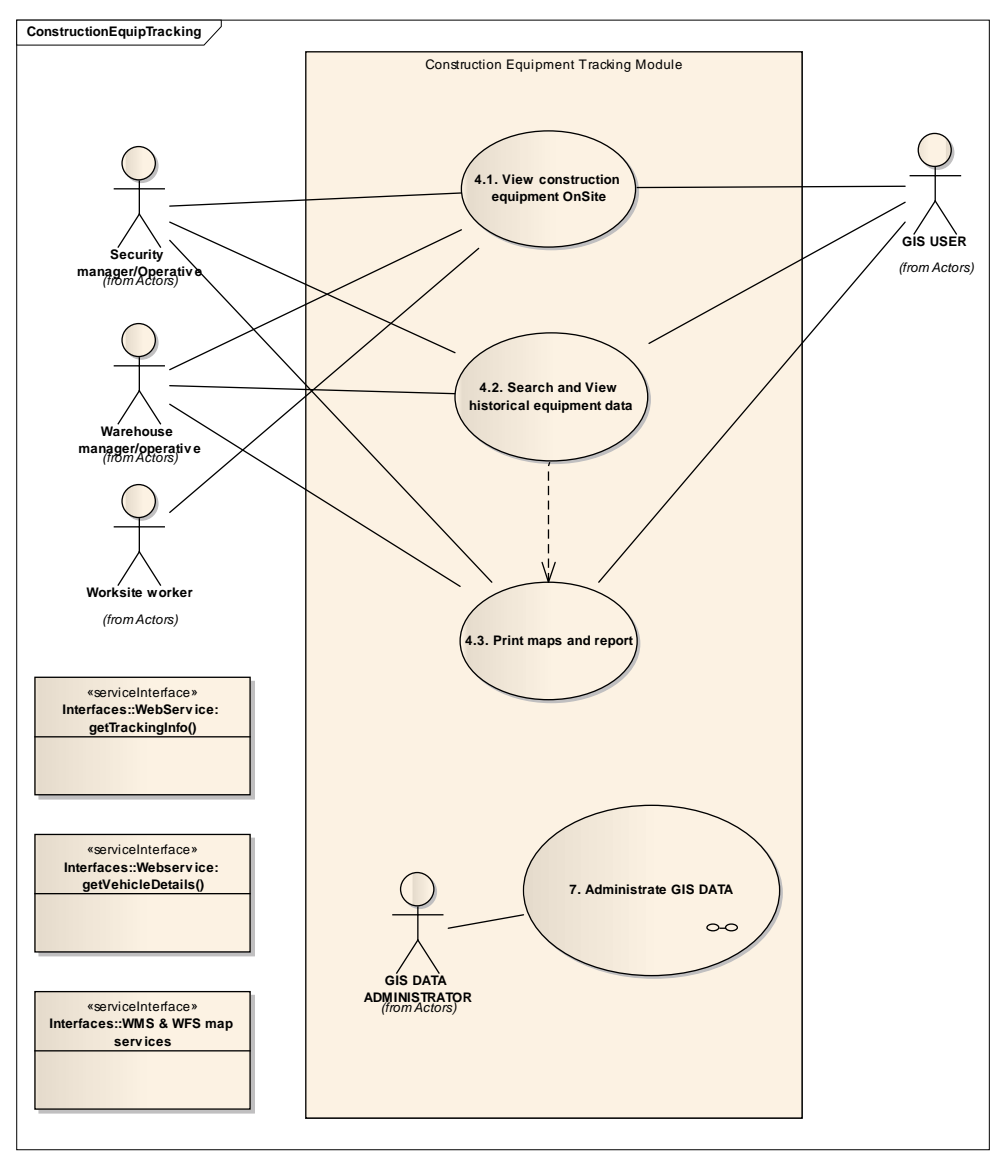

*Figura 11 Caso d'uso 4. Diagramma dei casi d'uso principali per la tracciatura delle attrezzature da costruzione* 

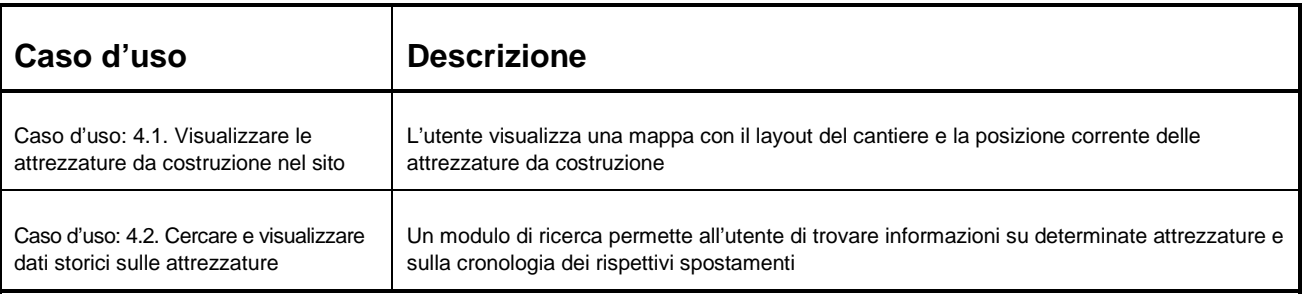

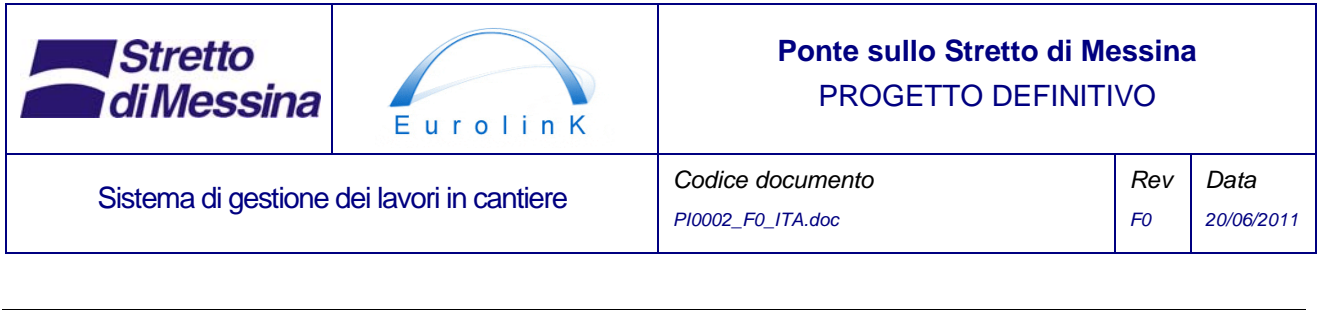

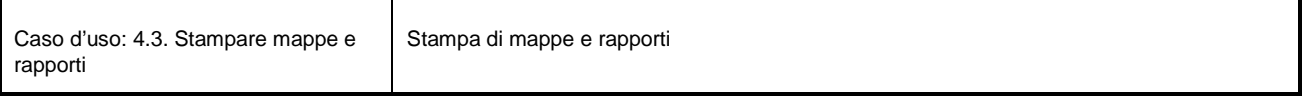

*Tabella 7 Descrizione del caso d'uso per la tracciatura delle attrezzature da costruzione* 

## **7 Tracciatura dei trasporti**

Il modulo visualizza informazioni sulla posizione corrente dei veicoli da trasporto e viene continuamente aggiornato. Le informazioni vengono visualizzate su una mappa GIS bidimensionale che mostra il layout delle infrastrutture del cantiere (si veda la precedente sezione 6) in combinazione con altre mappe per la tracciatura all'esterno del cantiere.

I veicoli interessati saranno dotati di dispositivi di tracciatura. I dispositivi di tracciatura, tramite il sistema di comunicazione mobile dei dati, invieranno continuamente la posizione GPS corrente al server di tracciatura. La frequenza di registrazione e di invio delle posizioni GPS potrà essere regolata da 15 sec. a 30 minuti.

OPZIONALE: Se l'unità GPS viene rimossa dal veicolo, si attiva un allarme che viene inviato al server di tracciatura insieme alla posizione GPS corrente.

Il server di tracciatura creerà e manterrà un file di registro per ciascun veicolo, permettendo di tracciare gli spostamenti dei veicoli in un determinato periodo di tempo. I file di registro saranno conservati per un (1) anno.

I veicoli assegnati al progetto per un periodo più lungo o per trasporti di particolare valore saranno dotati di dispositivi di tracciatura fissi. I veicoli assegnati saltuariamente al progetto potrebbero invece essere dotati di dispositivi di tracciatura smontabili.

Posizionando il puntatore su un veicolo nella mappa GIS (o in un elenco associato) è possibile accedere alle informazioni relative al veicolo (es. identificativo del veicolo, tipo di veicolo, ultima posizione GPS con data e ora dell'ultima posizione GPS). Inoltre è possibile caricare i file di registro GPS dal server di tracciatura entro determinati limiti di tempo e disegnare il percorso/tracciato GPS sulla mappa GIS.

I dati di base sui singoli veicoli sono archiviati nel sistema SAP (SAP AA/ETM). Sono inclusi il numero identificativo del dispositivo di tracciatura e il numero identificativo del veicolo. Il modulo di tracciatura dei trasporti legge queste informazioni da SAP.

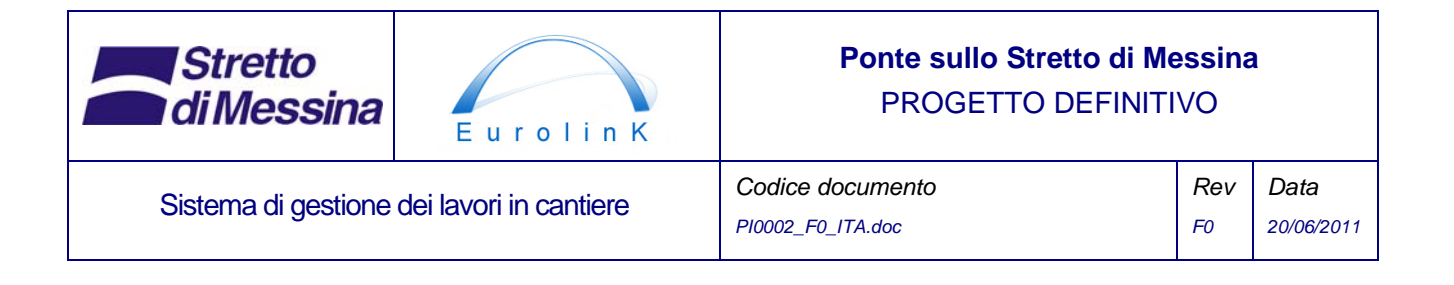

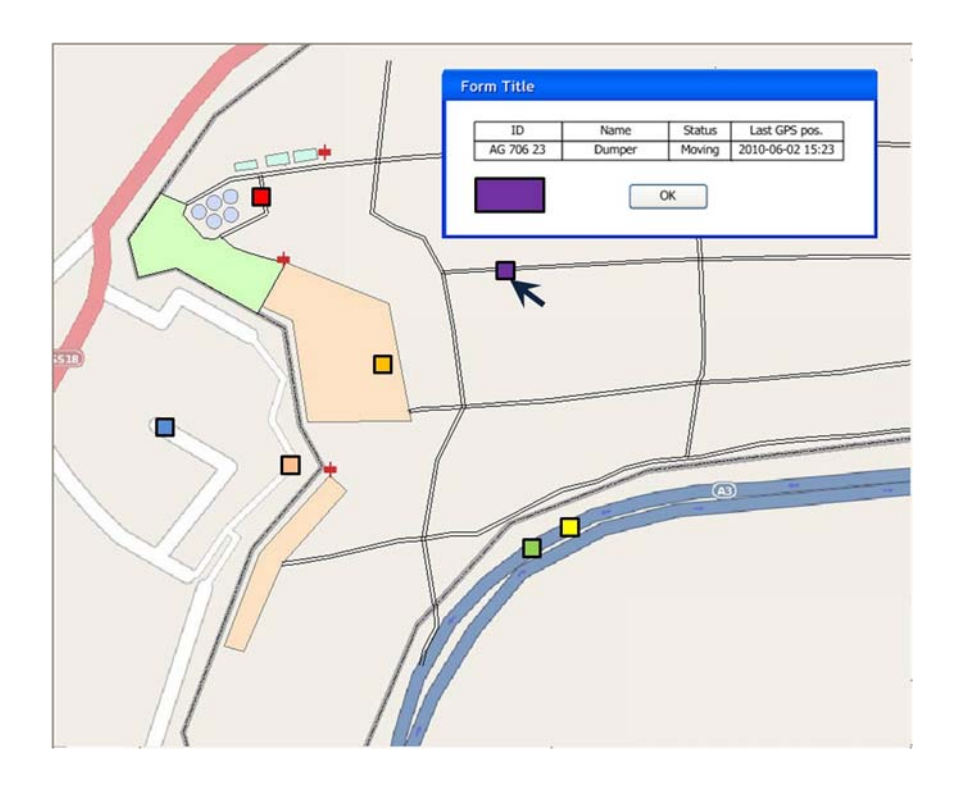

*Figura 12 Esempio di schermata che indica la posizione corrente del veicolo e tutti i veicoli* 

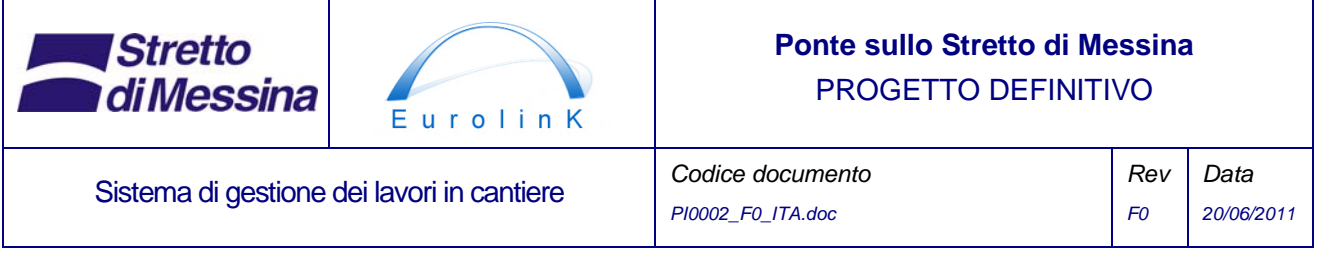

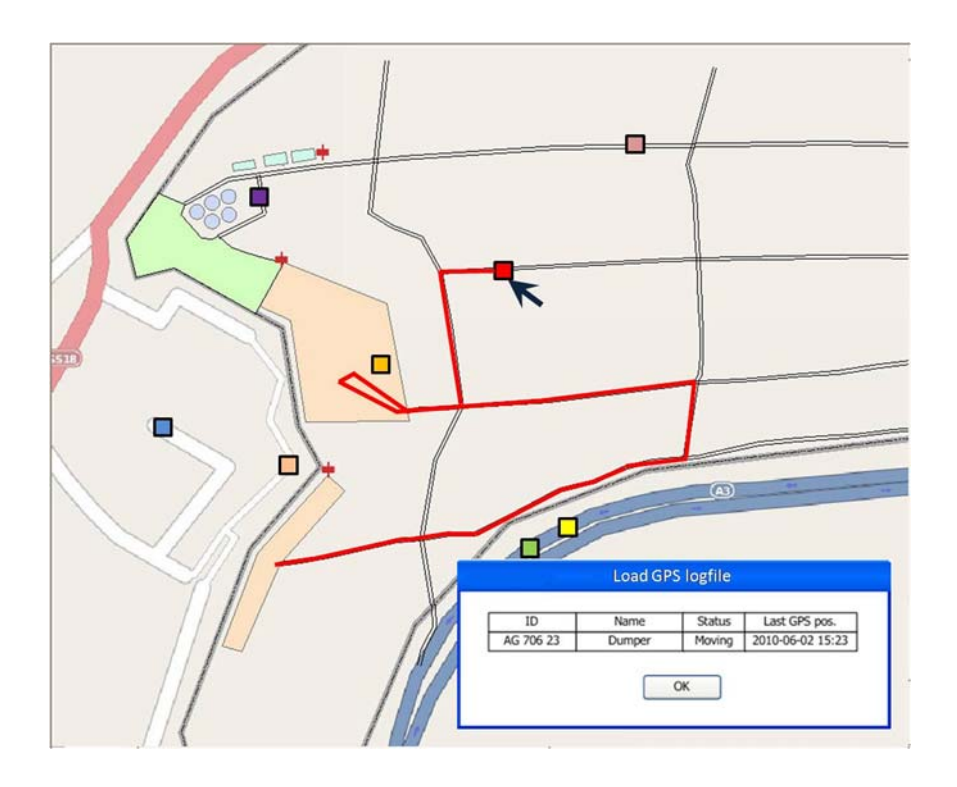

*Figura 13 Esempio di schermata che mostra i dati GPS storici per il veicolo selezionato* 

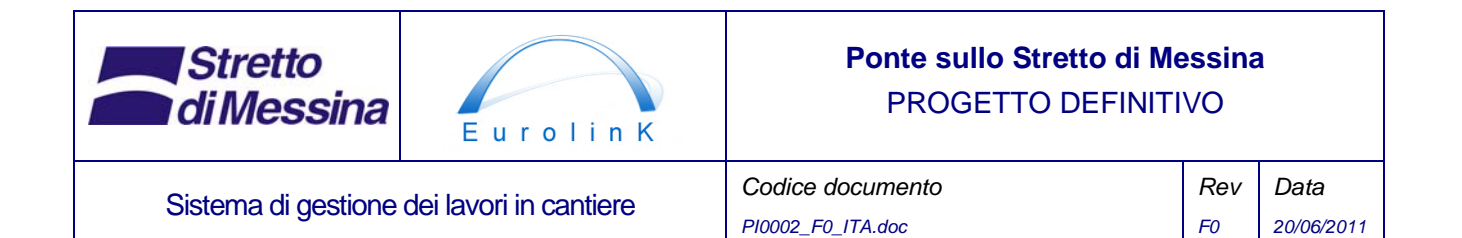

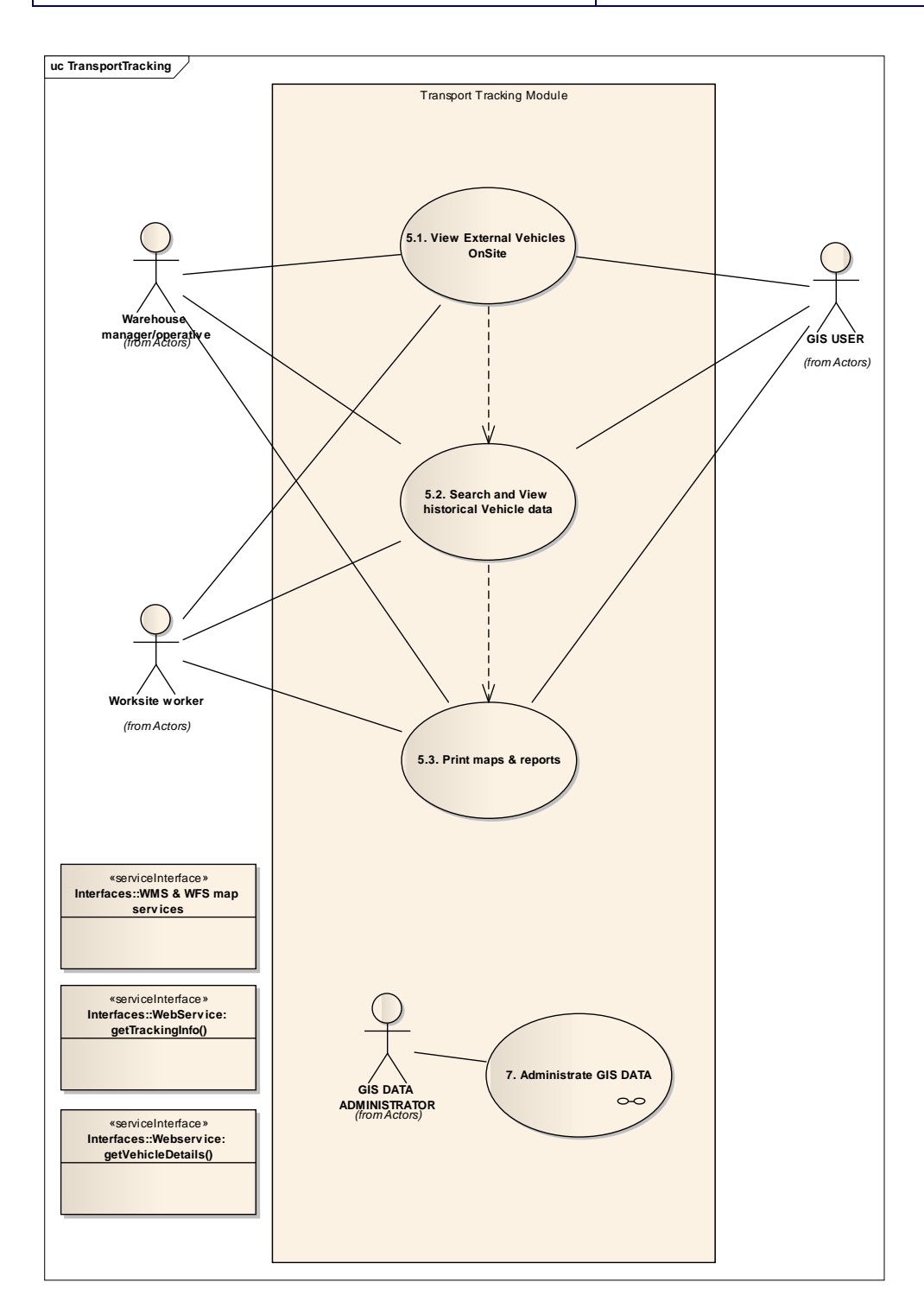

*Figura 14 Caso d'uso 5. Diagramma dei casi d'uso principali per la tracciatura dei trasporti* 

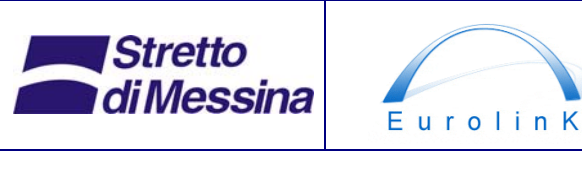

### **Ponte sullo Stretto di Messina**  PROGETTO DEFINITIVO

#### Sistema di gestione dei lavori in cantiere

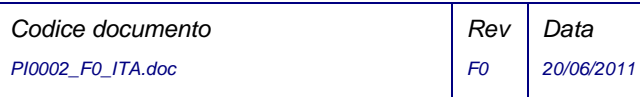

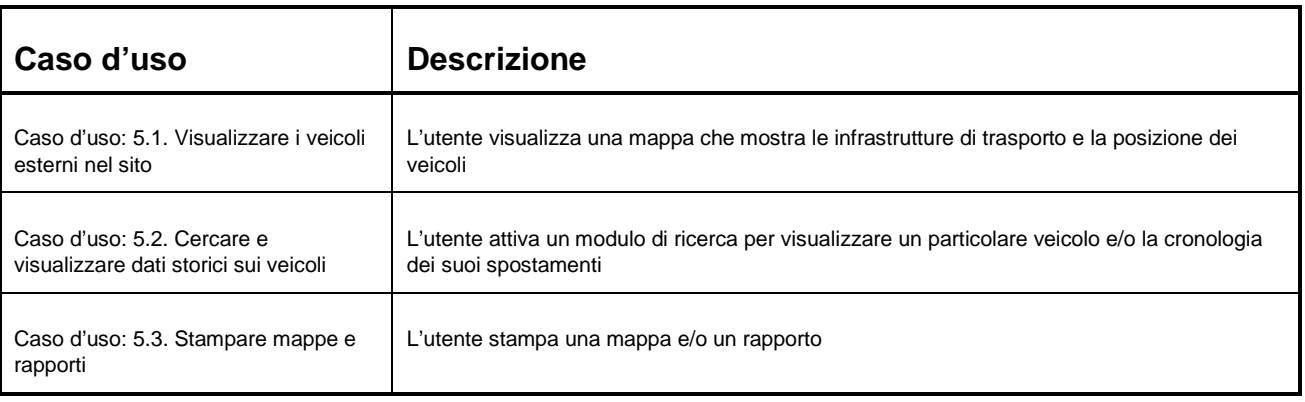

*Tabella 8 Descrizione del caso d'uso per la tracciatura dei trasporti* 

## **8 Monitoraggio ambientale**

Il monitoraggio dell'impatto ambientale nella fase di costruzione sarà effettuato tramite sistemi di monitoraggio ambientale. I dati ambientali sono complessi e diversificati e non possono essere analizzati o visti al di fuori del contesto. Per questa ragione occorrono funzionalità e sistemi appositi per la gestione dei dati. Il sistema di monitoraggio ambientale non fa parte del WSMS, ma i dati presentati dal sistema di monitoraggio ambientale dovrebbero poter essere visualizzati e interrogati dall'interno dei client WSMS.

Il sistema di monitoraggio ambientale deve presentare i propri dati sotto forma di servizi SOS (Sensor Observation Service - Servizio Osservazione Sensori) e SES (Sensor Event Service - Servizio Eventi Sensori) compatibili con OGC (si veda 12.2). Questi servizi verranno quindi utilizzati in differenti applicazioni client. Nei client WSMS i dati del monitoraggio ambientale dovrebbero essere presenti sul client desktop WSMS e possibilmente anche sul client mobile. L'applicazione client deve fornire dei metodi per richiedere interattivamente i dati dei sensori come letture correnti o come serie temporali di dati storici. Inoltre dovrebbe essere possibile preparare rapporti sui dati in diversi formati, con o senza mappe, e ricevere segnali di allarme in tempo reale.

Le informazioni tematiche specifiche provenienti dal sistema ambientale saranno presentate dal WSMS su una mappa GIS bidimensionale che fornirà una panoramica degli impatti e degli aspetti ambientali.

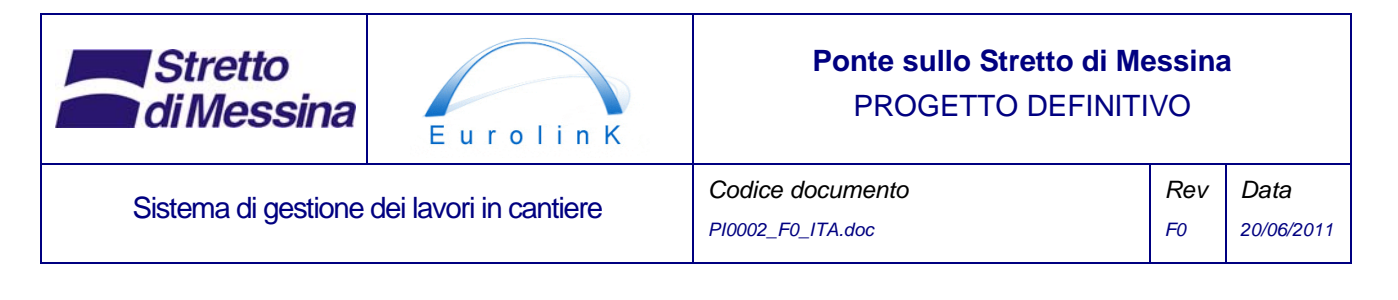

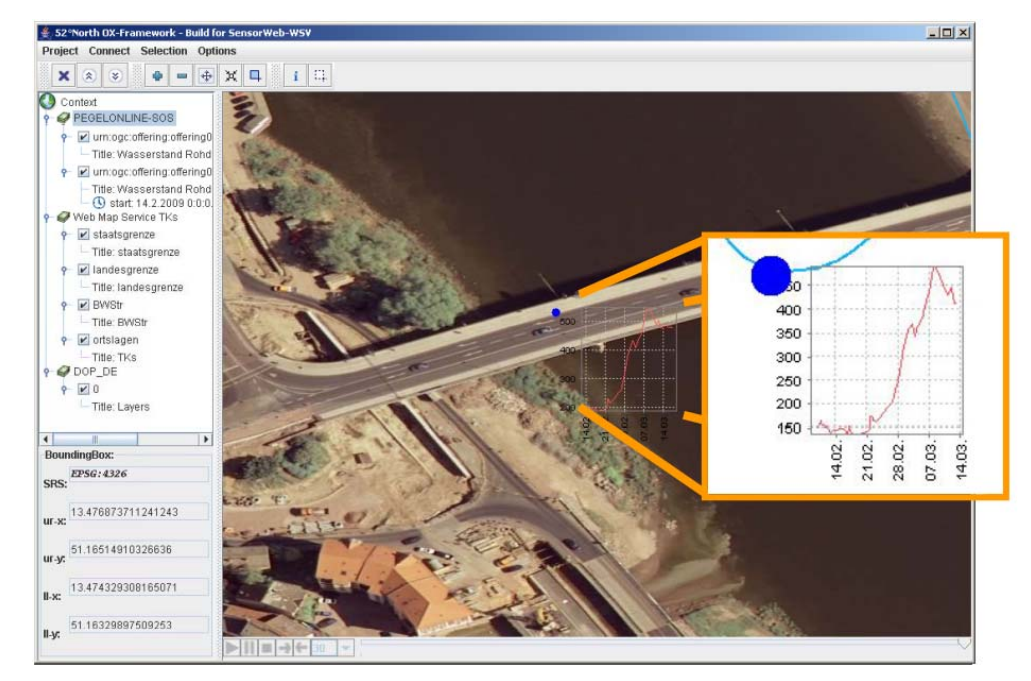

*Figura 15 Esempio di client desktop che visualizza i dati dei sensori presentati tramite SOS. (52<sup>0</sup> N OX-Framework)* 

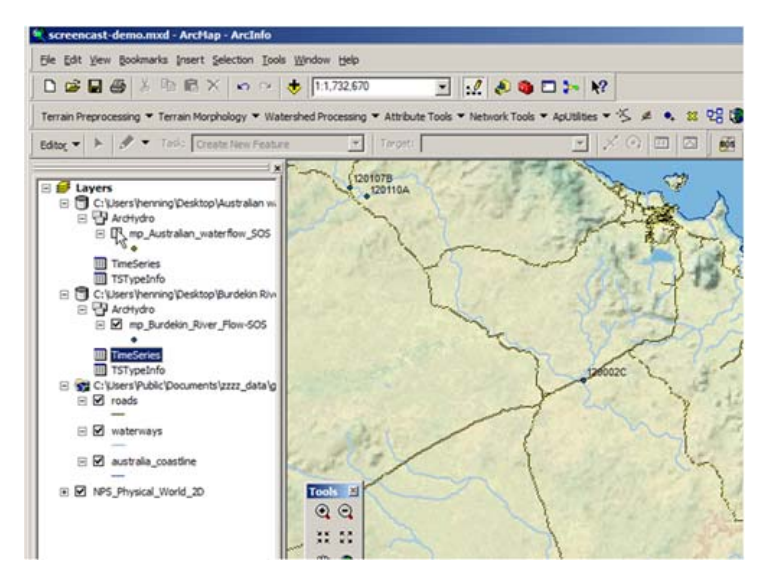

*Figura 16 Estensione desktop ArcGIS che mostra i dati dei sensori tramite SOS/SES* 

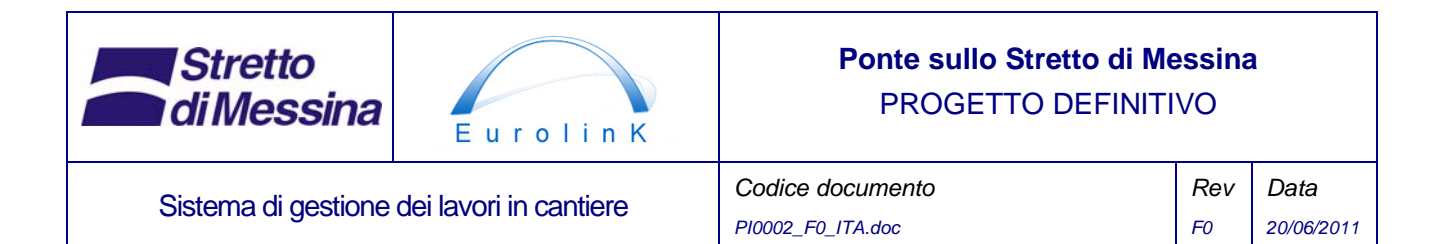

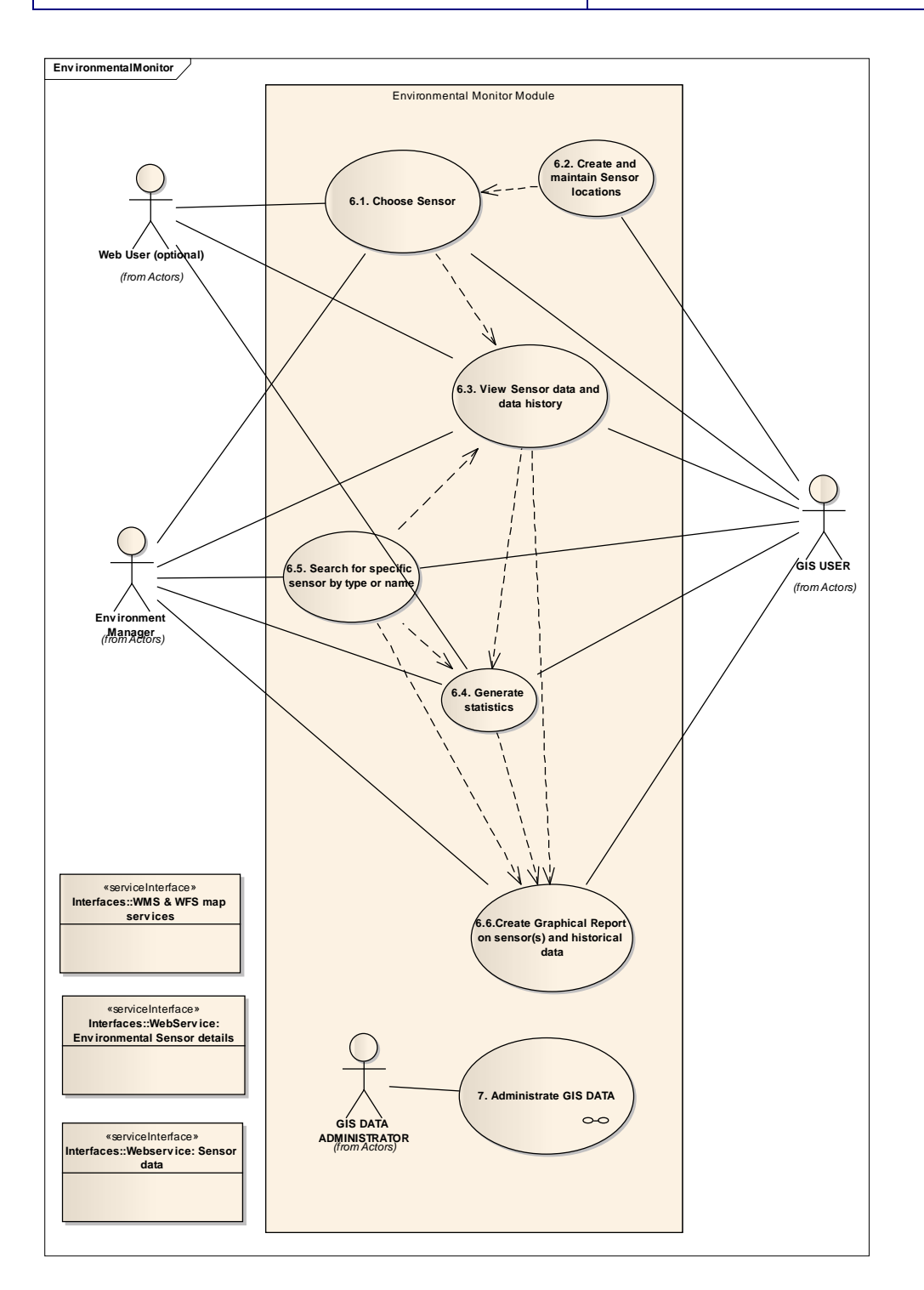

*Figura 17 Caso d'uso 6. Diagramma dei casi d'uso principali per il monitoraggio ambientale* 

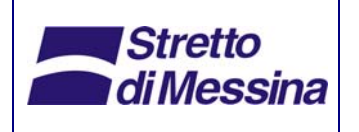

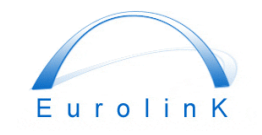

### **Ponte sullo Stretto di Messina**  PROGETTO DEFINITIVO

Sistema di gestione dei lavori in cantiere **Codice documento** 

*PI0002\_F0\_ITA.doc Rev F0*

*Data 20/06/2011* 

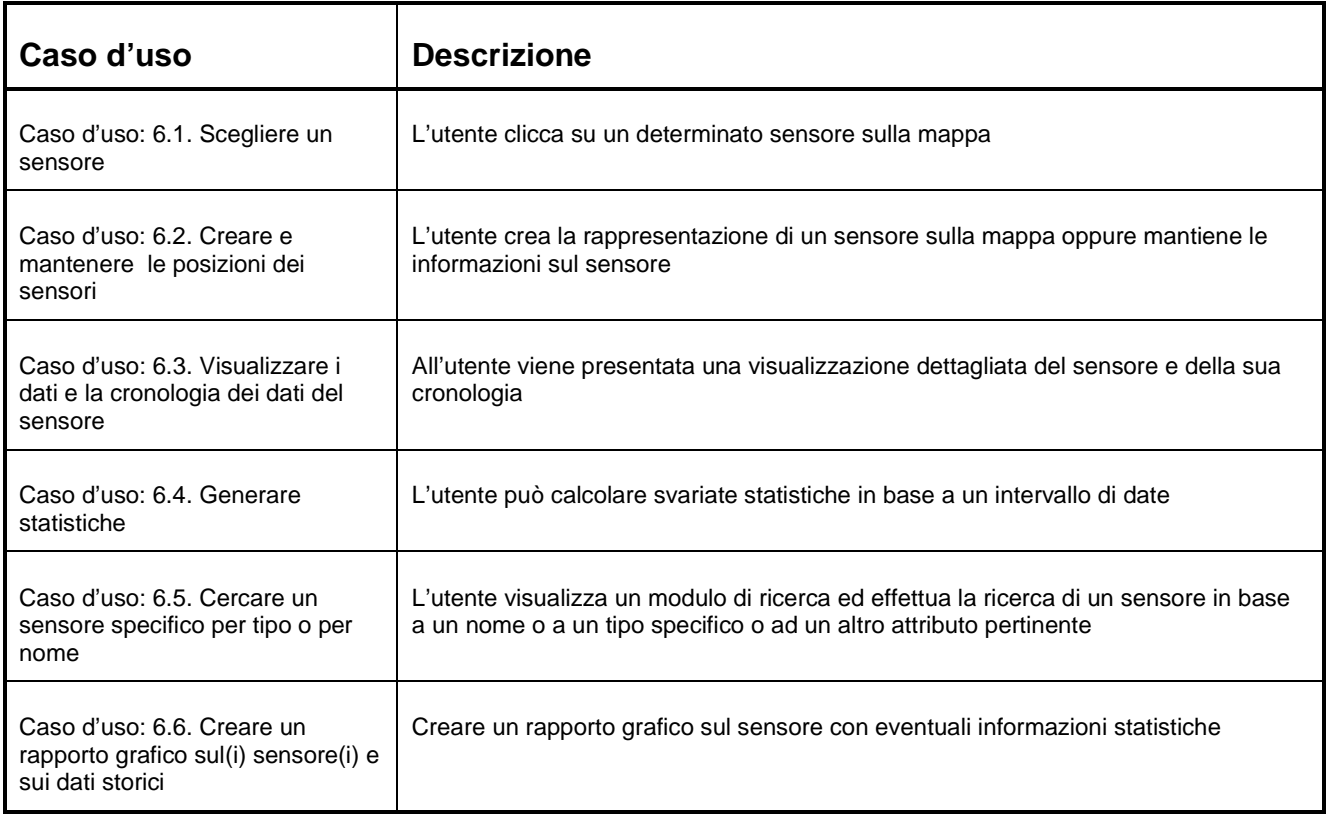

*Tabella 9 Descrizione dei casi d'uso per il monitoraggio ambientale* 

## **9 Amministrare i dati GIS**

Questo caso d'uso è diverso da quelli descritti in precedenza, che sono sotto-moduli del sistema di gestione del cantiere. Tuttavia questo caso d'uso è legato a tutti gli altri casi d'uso e pertanto viene descritto separatamente.

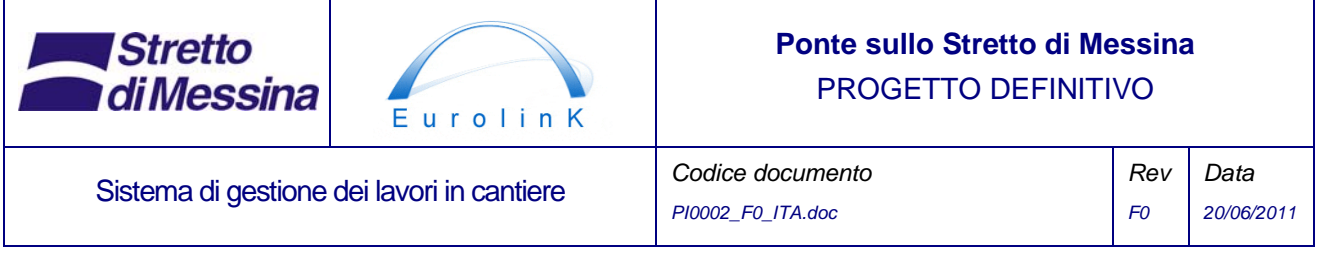

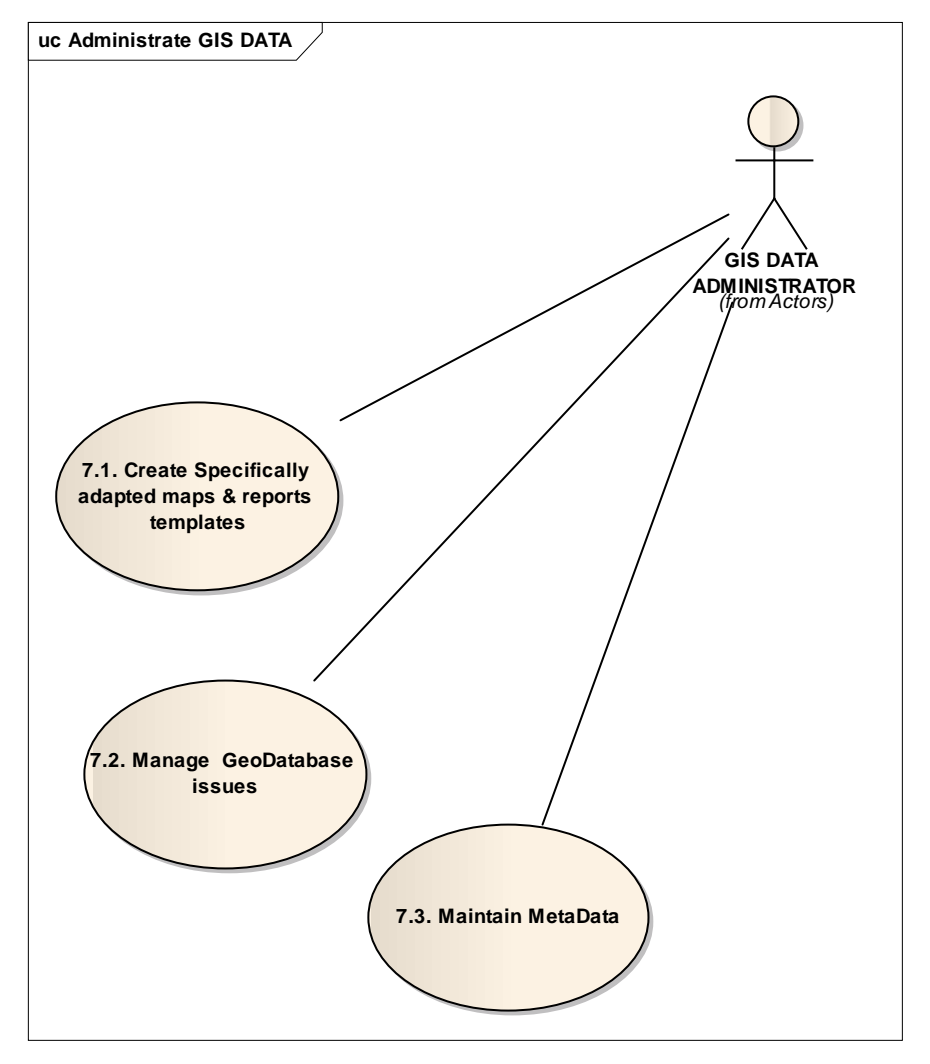

*Figura 18 Caso d'uso 7. Caso d'uso principale per l'amministrazione dei dati GIS* 

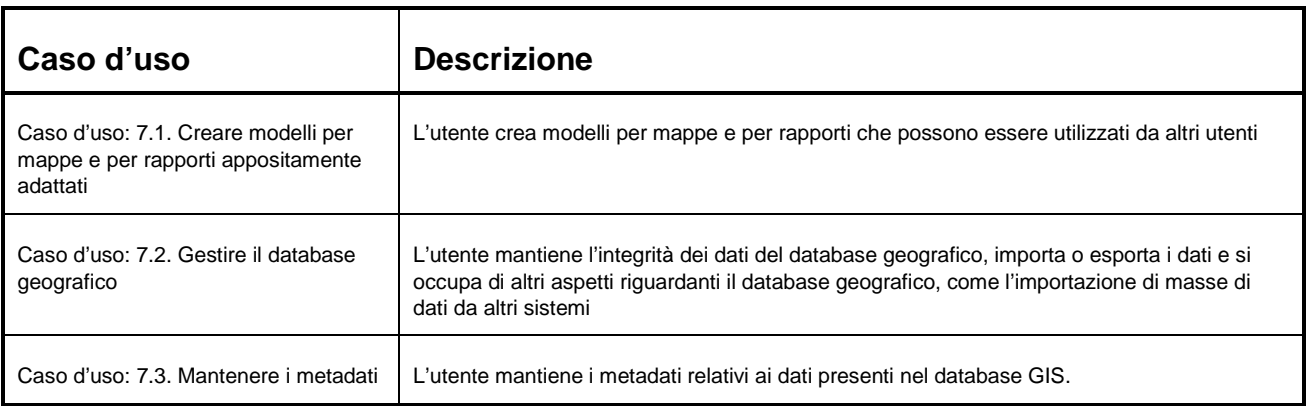

*Tabella 10 Descrizione del caso d'uso per l'amministrazione dei dati GIS* 

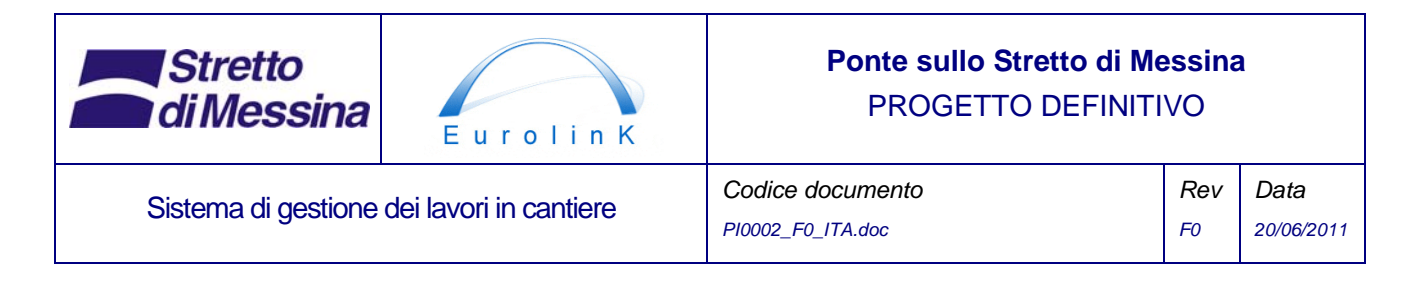

L'amministrazione dei dati GIS è un'attività centrale per il WSMS nel suo complesso.

## **10 Effettuazione dei rapporti sui dati per i sistemi MACS e MMS**

Il sistema WSMS contiene dei servizi web per inviare dati dal/dai database WSMS al sistema MACS (Sistema di Gestione e Controllo) e al MMS (Sistema di Gestione, Manutenzione e Simulazione).

Questi servizi invieranno i dati sotto forma di mappe e dati alfanumerici che saranno utilizzati dai sistemi MACS e MMS per la preparazione dei rapporti.

## **11 Sistemi esistenti presso l'Appaltatore Generale**

Nella sezione seguente vengono descritti i sistemi esistenti utilizzati dall'Appaltatore Generale che sono rilevanti per il WSMS.

### **11.1 SAP**

Di seguito sono elencate sinteticamente le caratteristiche del sistema SAP che è già a disposizione dell'Appaltatore Generale e che sarà uno dei sistemi che forniranno i dati per il Sistema di Gestione del Cantiere:

- SAP R/3 è un sistema integrato per gestire tutti i processi aziendali.
- La versione del SAP in uso è 4.6.C1
- Il sistema SAP è costituito da un ambiente di sviluppo, da un ambiente per le prove e da un ambiente cluster per la produzione.
- Gli utenti sono circa 800.
- I principali moduli SAP utilizzati sono: Gestione dei materiali, acquisti e inventario (MM), Gestione della fatturazione (SD), Contabilità (FI), Gestione delle risorse (AA), Gestione del progetto (PS), Gestione operativa e costi delle apparecchiature e di distribuzione (ETM), Controllo (CO), Flusso di lavoro (WF), Gestione della manutenzione (PM), Gestione della documentazione (DMS). Il DMS SAP è utilizzato solamente per i documenti relativi ai materiali. Tutti gli altri documenti sono gestiti da Aconex (v. sotto).

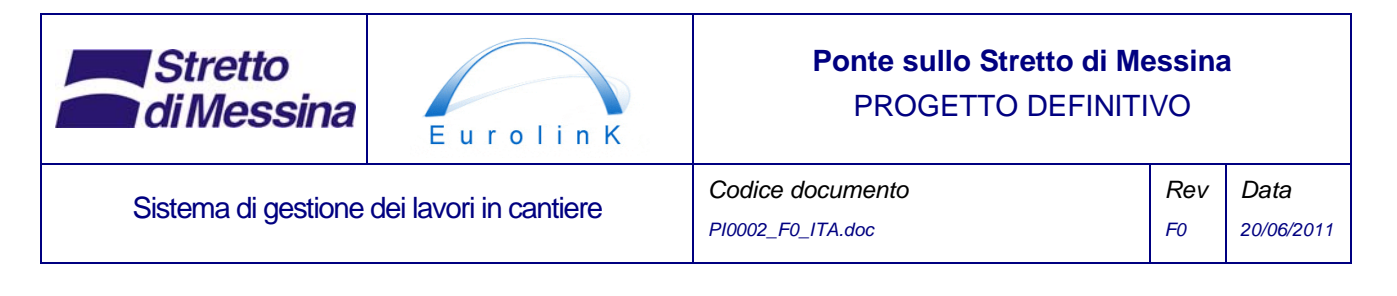

- SAP ha un'interfaccia nativa con M.S. WORD e M.S. Excel e Lotus Notes.
- SAP è un sistema multilingue. L'installazione SAP attualmente implementata supporta le seguenti lingue: Italiano, Inglese, Tedesco, Francese, Spagnolo e Portoghese. Per questo progetto sarà usata la lingua inglese.
- L'Appaltatore Generale svilupperà dei servizi web per trasmettere i dati necessari da SAP a **WSMS**

#### **11.2 Primavera**

Primavera è lo strumento di pianificazione/gestione del progetto utilizzato nella fase di costruzione. Esso, tra l'altro, tiene traccia delle attività e del loro avanzamento. L'Appaltatore Generale svilupperà dei servizi web per trasmettere i dati necessari da Primavera a WSMS.

#### **11.3 Aconex**

Aconex è utilizzato come sistema di gestione della documentazione per tutti i documenti ad eccezione di quelli riguardanti i materiali (che sono gestiti dal DMS SAP). Tra l'altro Aconex contiene i disegni CAD. L'Appaltatore Generale svilupperà dei servizi web per trasmettere i dati necessari da Aconex a WSMS.

## **12 Architettura generale del sistema**

Si può dire che l'architettura generale del sistema è costituita da 3 strati di base:

Uno strato di dati costituito da una serie di componenti sotto forma di database relazionali che contengono informazioni sui necessari dati geografici, sui dati alfanumerici e sui dati acquisiti da diverse piattaforme di sensori come i dati di tracciatura GPS o i dati dei sensori ambientali.

Uno strato di servizio che gestisce tutte le comunicazioni dallo/allo strato di dati. Questi servizi utilizzeranno una serie di standard differenti rendendo disponibili i dati per altre applicazioni in maniera disgiunta, evitando collegamenti fissi tra le applicazioni.

Uno strato client con diversi client che permette di visualizzare e amministrare i dati WSMS.

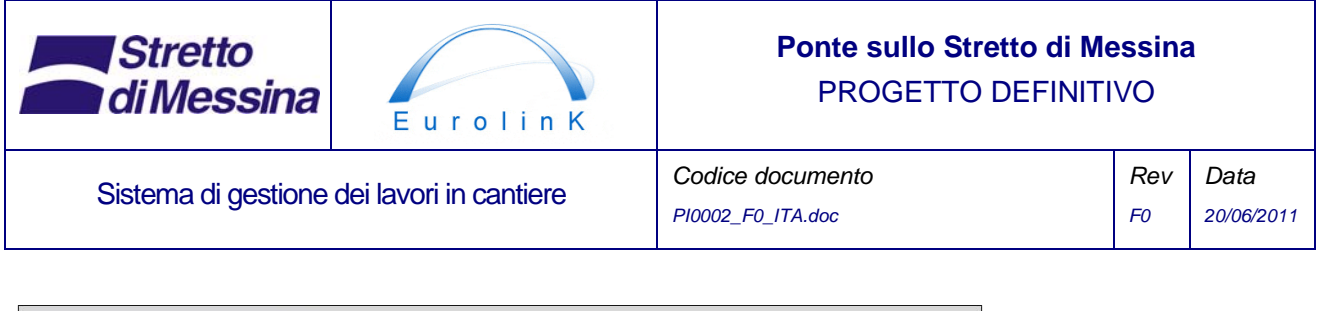

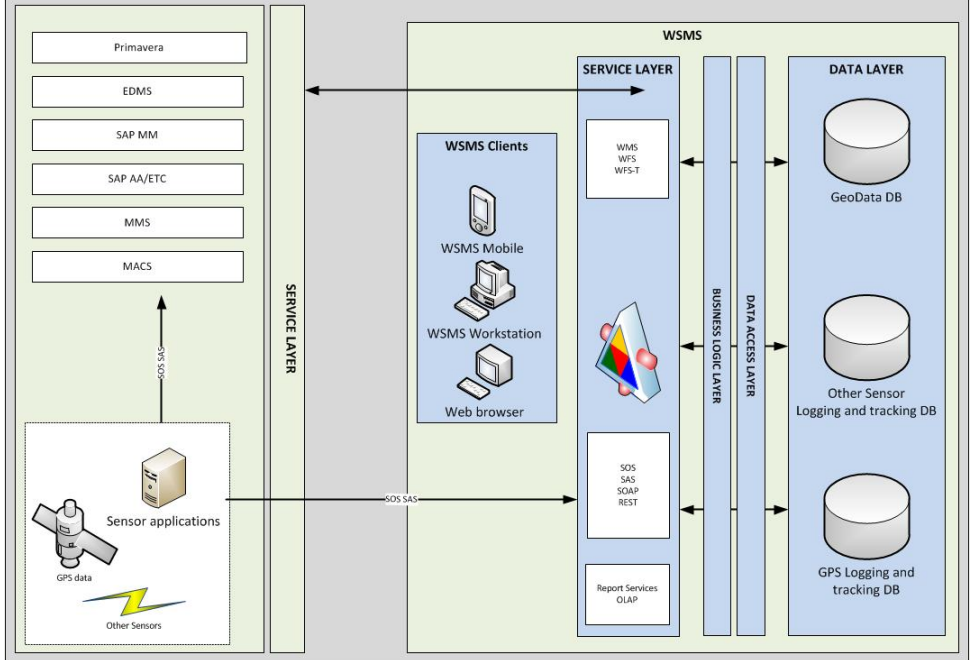

*Figura 19. Architettura generale del sistema* 

## **12.1 Back-end dei dati GIS e distribuzione dei dati**

Il back-end per i dati GIS è descritto più dettagliatamente nel diagramma seguente.

Uno o più server di database che fanno funzionare il sistema RDBMS spaziale (spatially enabled) contengono i dati che riguardano specificamente i cantieri, per esempio recinzioni, strade, serbatoi, edifici, ecc. Inoltre, se non tutti questi elementi di dati avranno una struttura di dati assolutamente semplice, essi verranno principalmente rappresentati come "flat tables" (tabelle piatte) con uno o più attributi geometrici per ogni tabella.

L'accesso ai dati di questi database può avvenire in diversi modi:

- 1 Tramite un server applicativo GIS che contiene uno o più componenti di livello medio. Il livello medio è costituito da un componente del server dati GIS in grado di elaborare diverse fonti di dati in servizi web standard OGC (WMS, WFS, ecc.) Questi tipi di componenti del server sono generalmente dotati di capacità avanzate in termini di controllo dell'accesso ai dati e di elaborazione web e sono in grado di mettere in cascata i servizi esterni WMS o WFS e di memorizzare nella cache delle mattonelle che rappresentano i dati statici della mappa in modo da consentire una mappatura ad alte prestazioni.
- 2 Direttamente, se i client GIS supportano questo tipo di accesso. Molti componenti GIS desktop possono accedere in questo modo ai database spaziali.

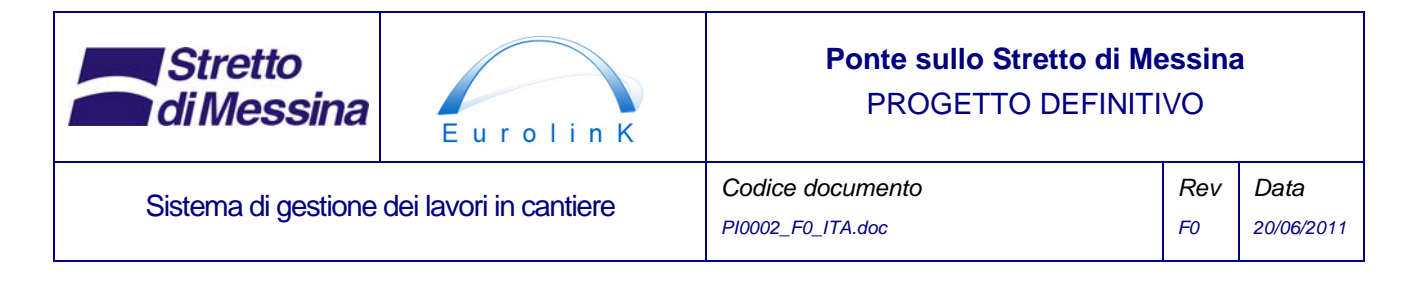

3 Attraverso servizi web standard. Sviluppando servizi web è possibile interagire con i dati del database in una configurazione standard server client.

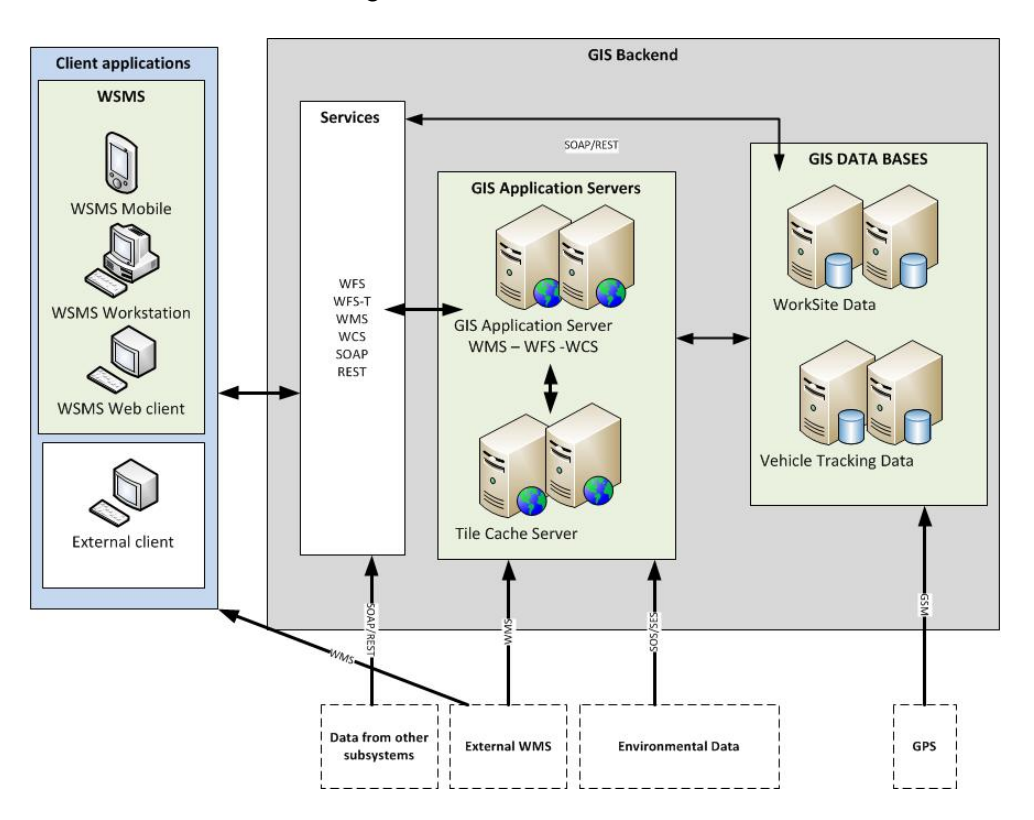

*Figura 20 rappresentazione schematica del back-end dei dati GIS* 

### **12.2 Dati dei sensori con abilitazione web**

A questo riguardo un problema particolare è costituito dalla presentazione standardizzata dei dati provenienti da una quantità di piattaforme di sensori differenti. Il diagramma seguente tenta di illustrare un metodo per evitare un collegamento fisso tra molti diversi formati di dati e le applicazioni client che devono interagire con i dati dei sensori.

Si presuppone che tutti i sensori possano inviare i propri dati grezzi a un server centrale tramite LAN. In questo server centrale deve essere creata una serie di parser (applicazioni di analisi), una per ciascun formato di output proprietario del sensore. Questi parser ricevono i dati grezzi del sensore e li trasformano in un formato standardizzato che può essere caricato in un archivio di dati centrale tramite un servizio web. Per alcuni sensori la quantità di dati registrati può essere molto

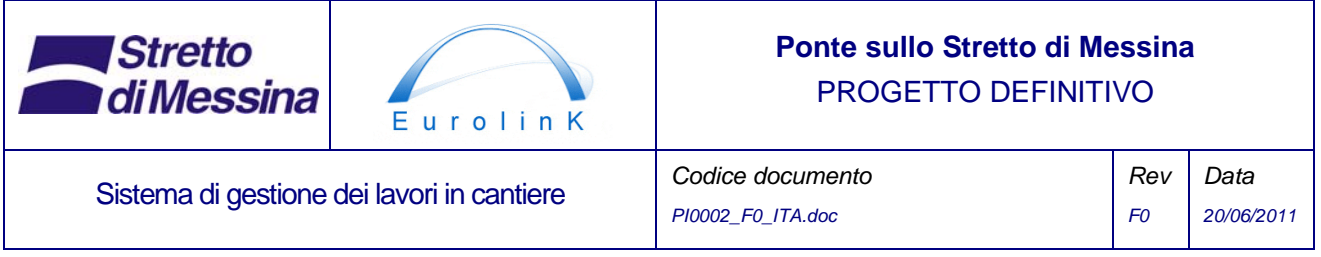

alta e pertanto occorre semplificare i dati. Anche questo processo di semplificazione dei dati può svolgersi al livello del parser.

Infine i dati del sensore, semplificati e aggregati, vengono presentati alle applicazioni client tramite servizi OGC standard appositamente progettati per l'abilitazione web dei dati del sensore: SOS (Sensor Observation Service - Servizio Osservazione Sensori) e SES (Sensor Event Service - Servizio Eventi Sensori).

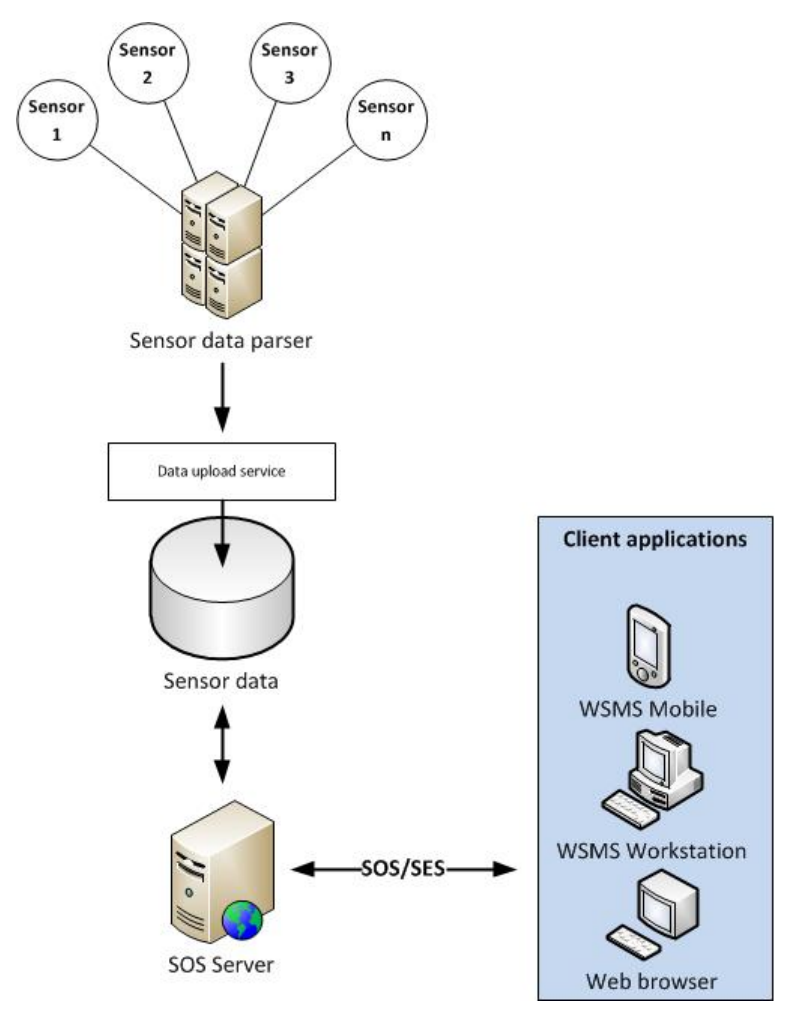

*Figura 21 Configurazione consigliata per l'elaborazione dei dati dei sensori* 

Esistono già, per diverse piattaforme, componenti client per utilizzare e visualizzare in questo modo i dati dei sensori. In caso contrario, gli standard SOS/SES sono ben documentati e relativamente semplici per poter creare appositi componenti personalizzati.

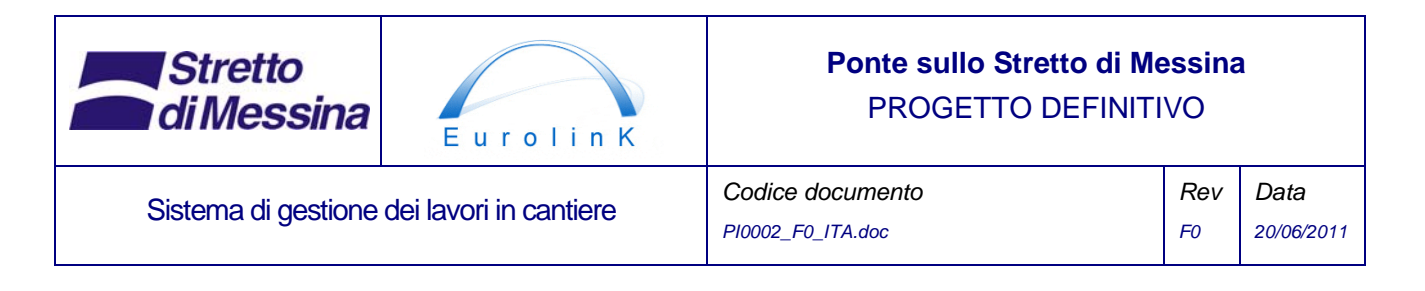

### **12.3 Informazioni di tracciatura GPS**

La tracciatura GPS utilizza dei ricevitori GPS in combinazione con le comunicazioni GSM (rete cellulare) per trasmettere i dati di posizione di veicoli e attrezzature. Questa tecnologia è supportata da unità disponibili in commercio e alimentate tramite batterie o alimentatori. Inoltre la trasmissione dei dati avviene tramite reti GSM standard con GPRS (General Packet Radio Service - Servizio generale di radiocomunicazione a pacchetti) che consente la trasmissione di dati a pacchetti. Si tratta di una tecnologia ben sperimentata per i sistemi di gestione del parco veicoli e per applicazioni analoghe.

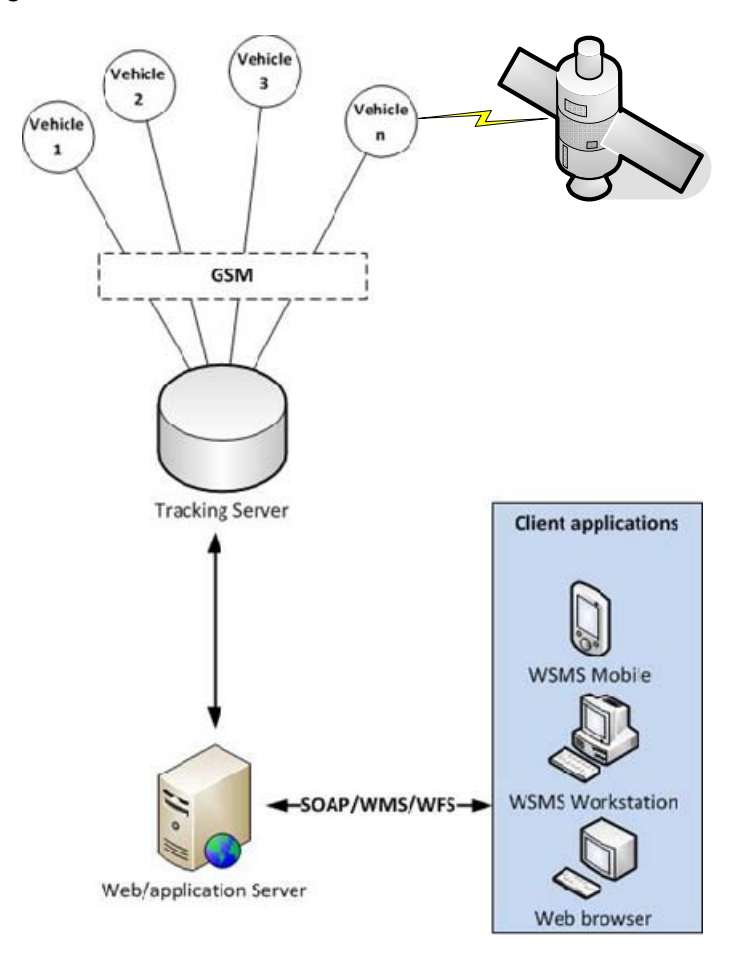

#### *Figura 22 Rappresentazione schematica dei componenti di un sistema di tracciatura*

Il modulo GSM stabilisce una connessione GPRS sulla rete GSM. Dopo di ciò viene stabilita una connessione socket TCP/IP con il server di tracciatura che consente l'invio di dati a pacchetto IP tra veicoli/attrezzature e il server di tracciatura. Il ricevitore GPS cattura i segnali radio via satellite

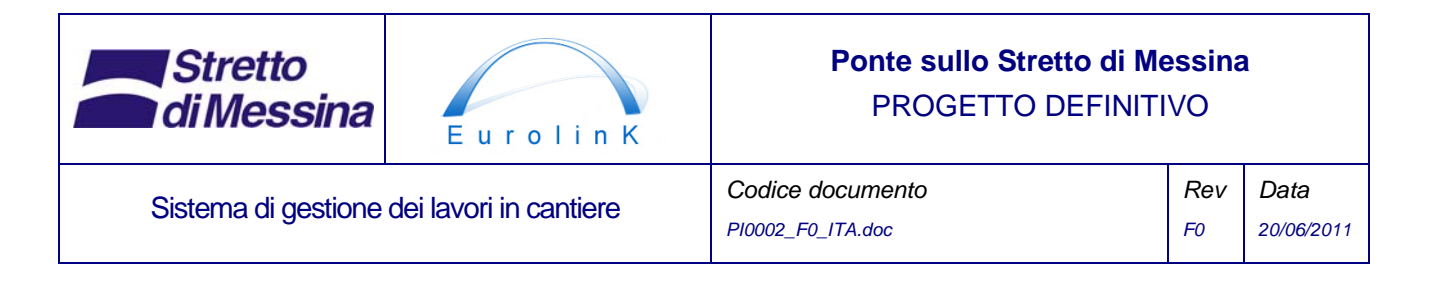

e in base ad essi calcola la longitudine e la latitudine. Queste informazioni vengono trasferite al modulo GSM che, tramite la rete GSM, le invia come pacchetti IP al server di tracciatura.

Quando un dispositivo di tracciatura si collega, il server di tracciatura ne effettua l'autenticazione e il riconoscimento. Quindi il server di tracciatura riceve i dati di longitudine e latitudine dal dispositivo di tracciatura e archivia le informazioni nel proprio database, dove queste sono disponibili per i diversi moduli del WSMS.

## **13 Dati**

Di seguito sono illustrati gli elementi di dati attualmente identificati che sono necessari al WSMS per svolgere le proprie funzioni. Inoltre questi elementi di dati sono realizzati come interfacce di servizio che permettono al WSMS di utilizzare facilmente i dati e/o gli eventi di altre parti del sistema o di presentare i dati che sono parte integrante del WSMS in modo che possano essere utilizzati da altri sottocomponenti.

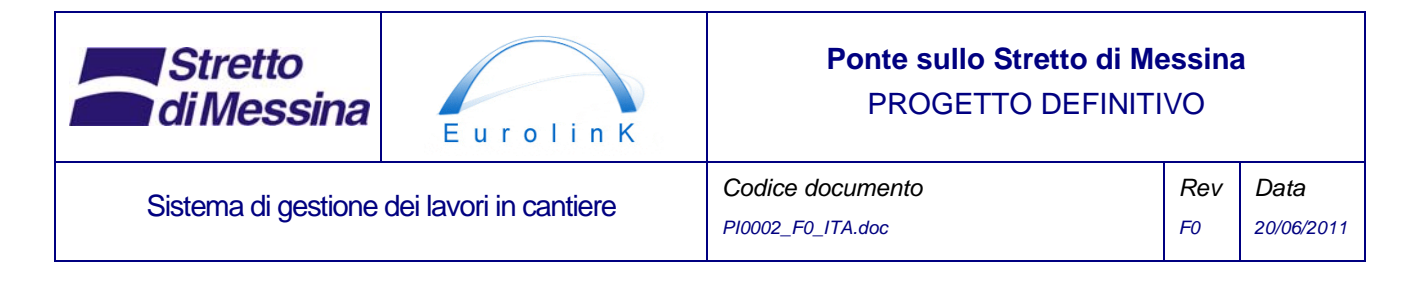

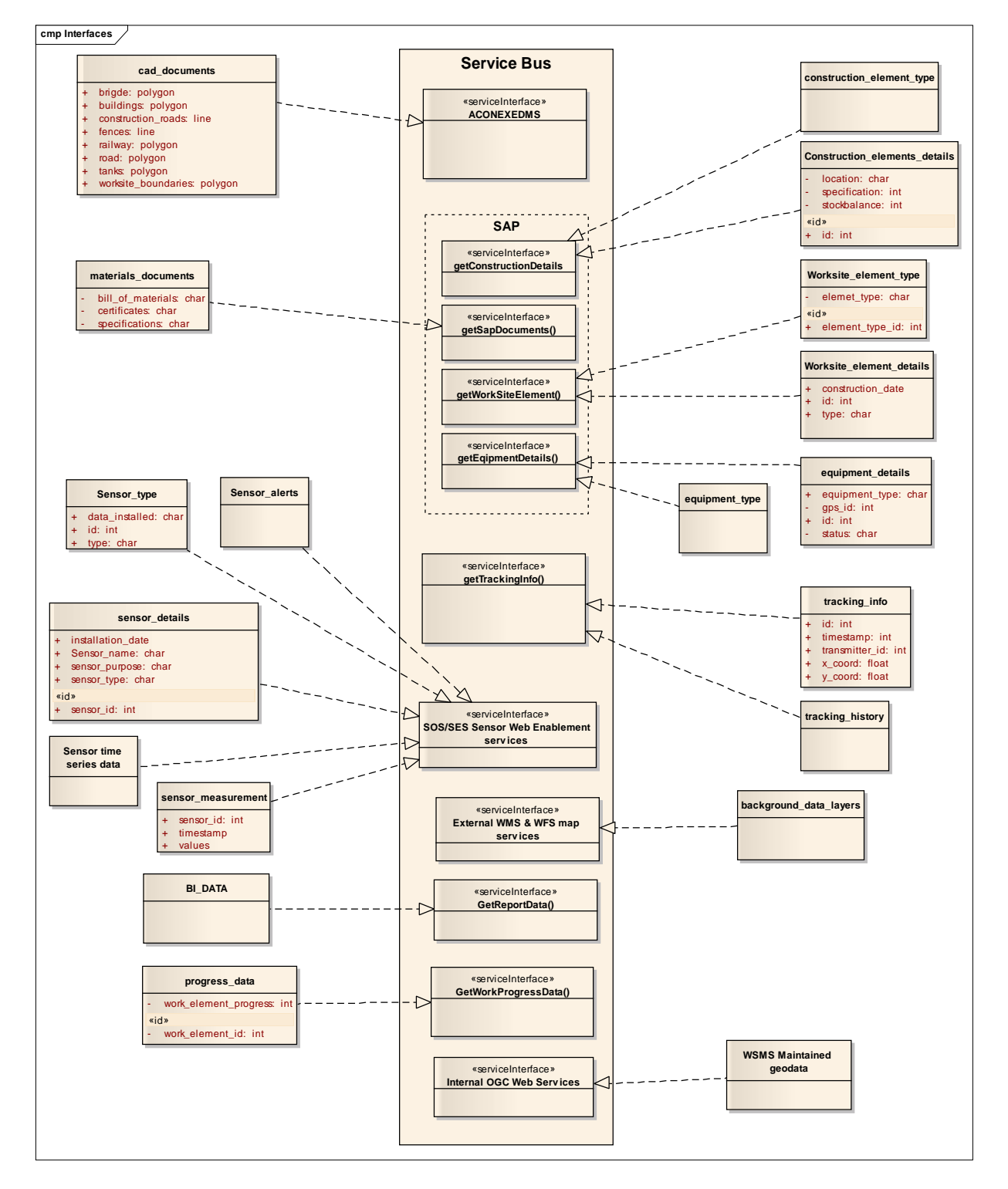

*Figura 23 Panoramica degli elementi di dati così come possono essere definiti nella fase attuale del processo di progettazione. Si noti che gli elementi di dati sono realizzati come interfacce di* 

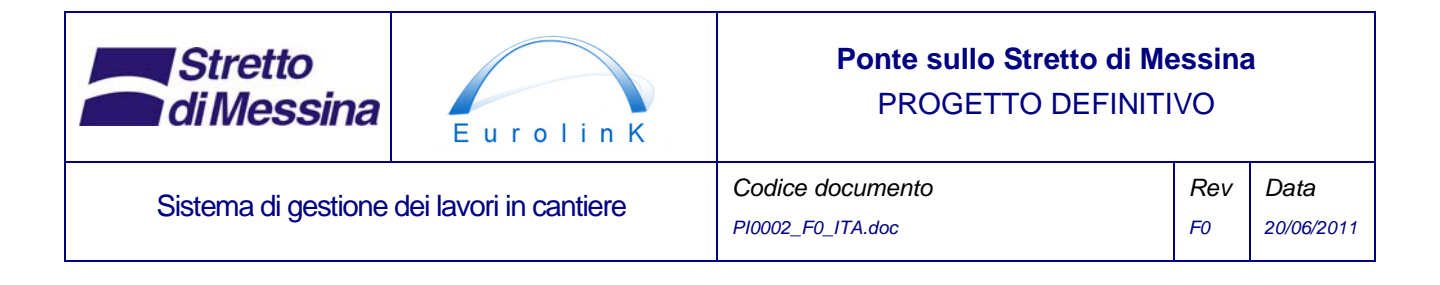

*servizio. In altre parole, nell'ottica del WSMS si prevede che i suddetti dati siano presenti sotto forma di servizi.* 

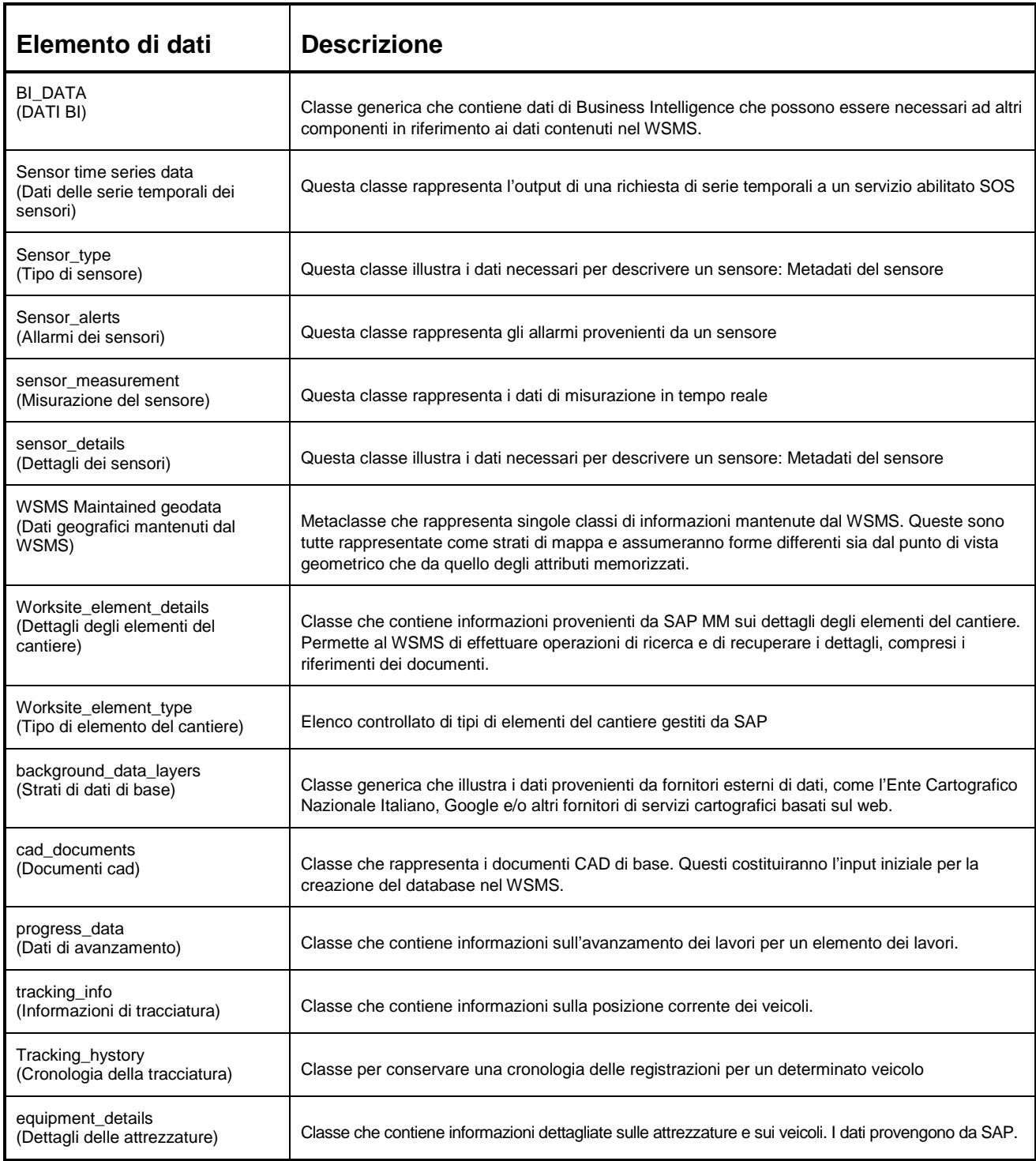

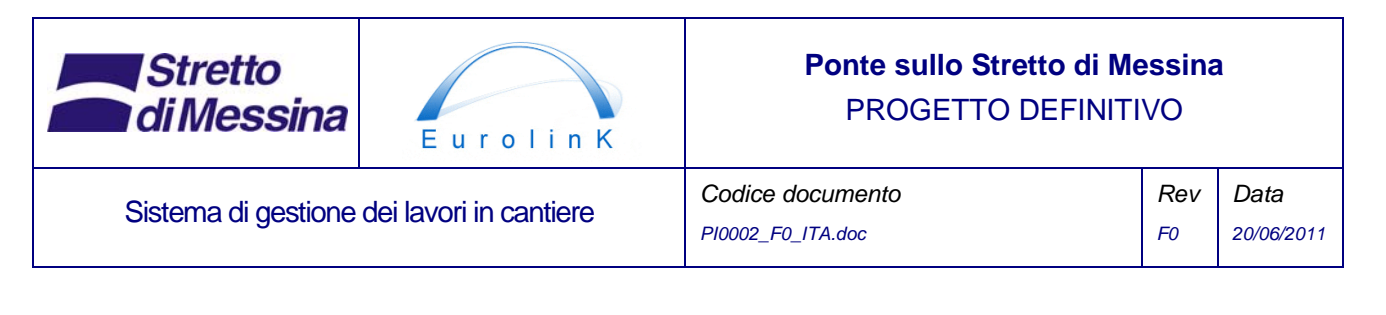

| Equipment_type<br>(Tipo di attrezzatura)                                     | Elenco controllato dei diversi tipi di attrezzature                  |
|------------------------------------------------------------------------------|----------------------------------------------------------------------|
| Construction elements details<br>(Dettagli degli elementi di<br>costruzione) | Classe che contiene i dettagli degli elementi di costruzione         |
| Construction_elements_type<br>(Tipo di elementi di costruzione)              | Elenco controllato dei tipi di elementi di costruzione.              |
| Materials documents<br>(Documentazione dei materiali)                        | Classe che contiene informazioni sui documenti relativi ai materiali |

*Tabella 11 Elenco degli elementi di dati per le operazioni del WSMS. L'elenco non è completo.* 

Il principio per la proprietà dei dati è il seguente: I dati sono di proprietà del sistema che li crea. In questo modo i sistemi di interfaccia esterni sono proprietari dei dati utilizzati dal WSMS, ad eccezione dei dati BI (Business Intelligence) e dei dati geografici mantenuti dal WSMS (si veda la Figura 24).

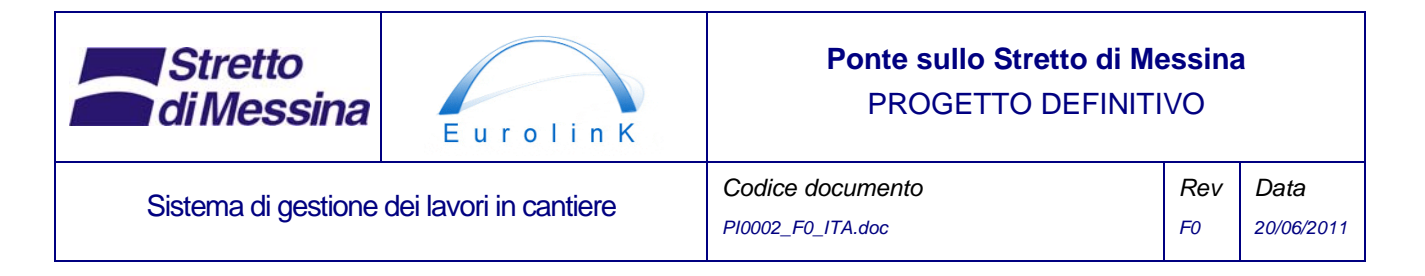

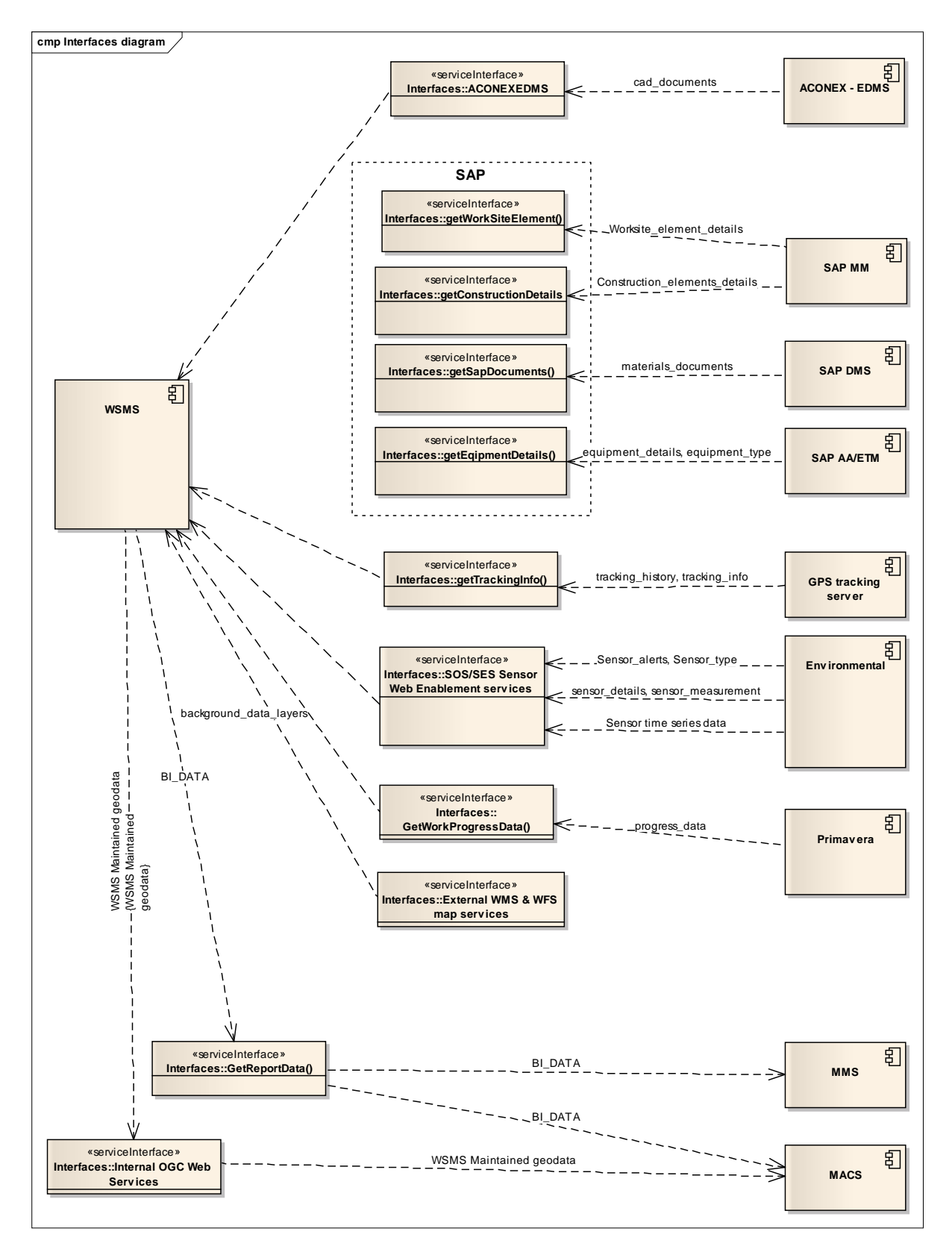

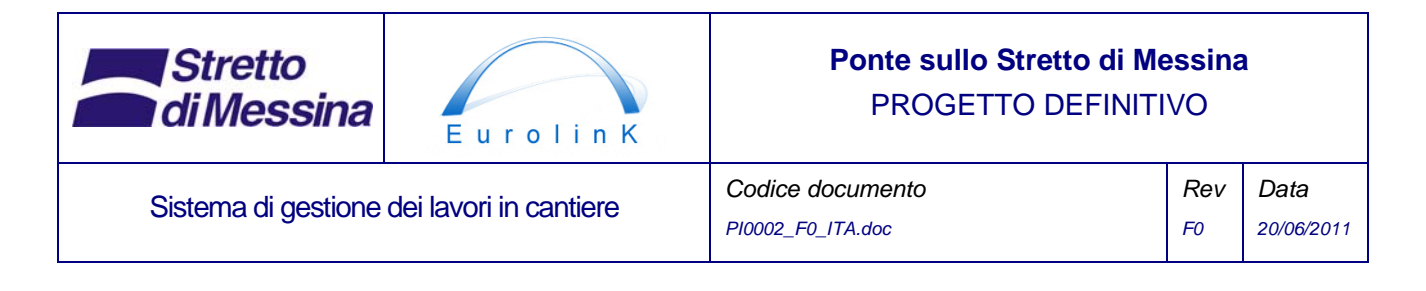

*Figura 24 Panoramica dei servizi che devono essere utilizzati o che sono forniti dal WSMS* 

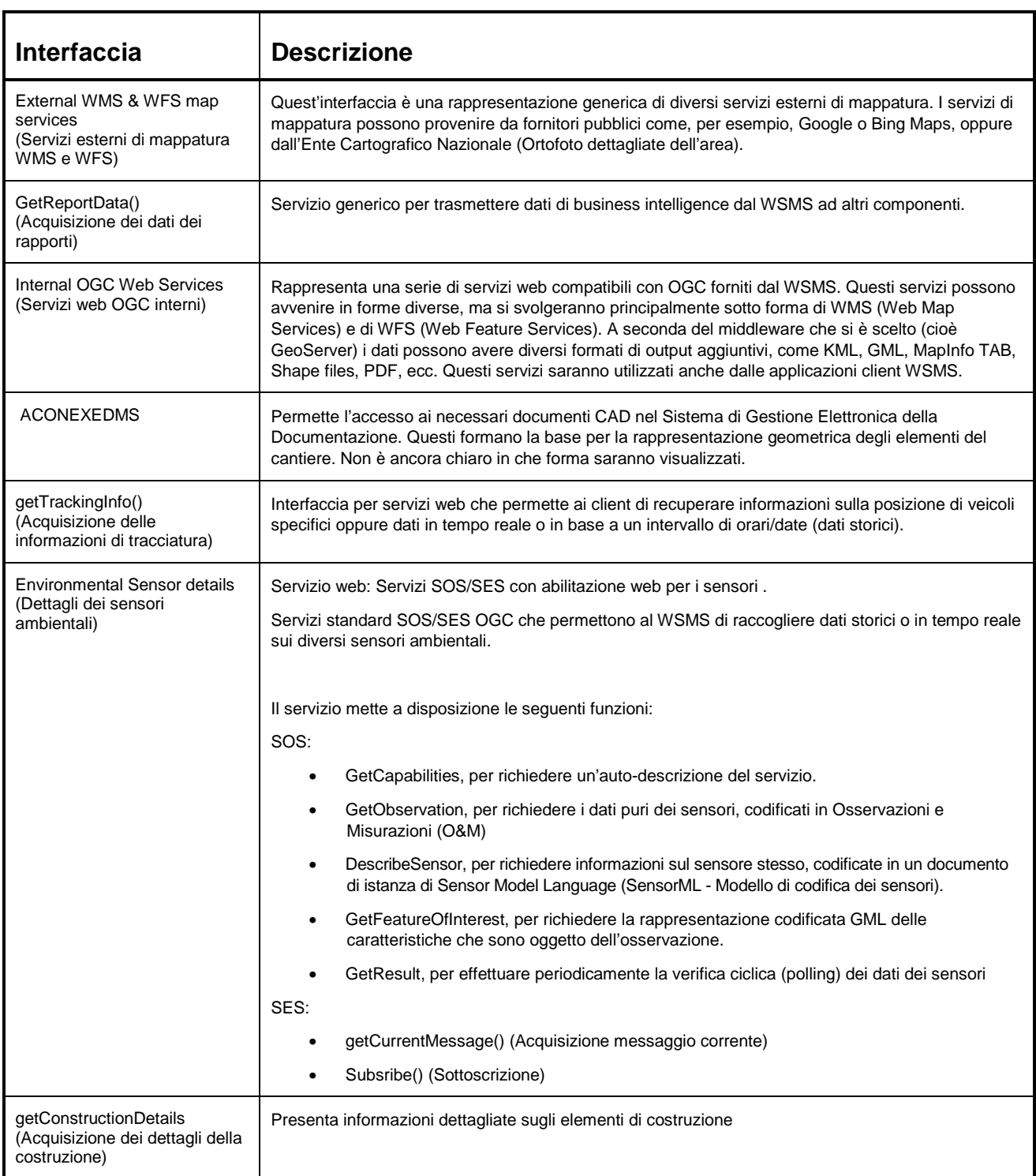

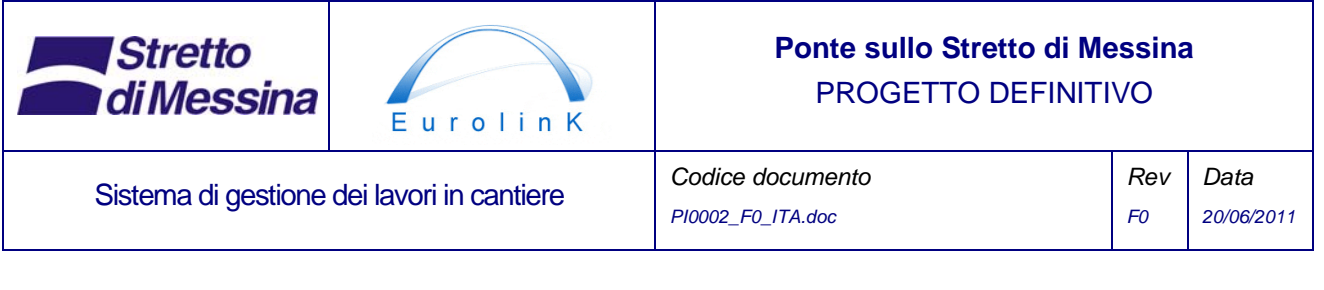

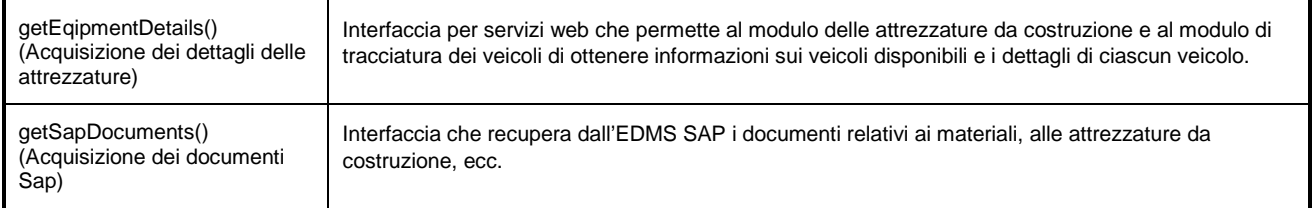

*Tabella 12 Elenco delle interfacce necessarie per le operazioni del WSMS. Si noti che si tratta di un elenco preliminare.* 

## **14 Applicazioni client**

Il WSMS avrà bisogno di diverse applicazioni client per consentire agli utenti di interagire con il sistema.

• un "thick client" per eseguire l'editing vettoriale e operazioni più complesse in termini di gestione di dati e metadati, stampe di rapporti su mappe avanzate, analisi spaziale, ecc.

Si prevede che il "thick client" sia basato su COTS (Commercial of the shelf software - Software disponibile in commercio) con l'aggiunta di una serie di moduli appositamente sviluppati, ciascuno dei quali rappresenterà i casi d'uso 1-6. Il caso d'uso 7 dovrebbe normalmente essere coperto dalle funzionalità già presenti in tale sistema.

- un client mobile per utilizzare le informazioni e le funzionalità del WSMS nei dispositivi mobili presenti nel sito e per permettere agli utenti di interrogare le informazioni ed eventualmente di aggiornare o aggiungere informazioni sul sistema. All'attuale livello di progettazione non si sa con precisione quali funzionalità dovrebbero essere disponibili sui dispositivi mobili.
- Una o più applicazioni web che forniscono dati e funzionalità ad un ampia gamma di applicazioni separate, a seconda delle finalità. Ad esempio, parte dei dati sull'avanzamento della costruzione può essere resa pubblica e visibile su qualsiasi browser web o potrebbe essere visualizzata in Google Earth come un semplice collegamento a un servizio (KMZ/KML) fornito dal sistema.

Per ulteriori dettagli sui componenti che potrebbero essere scelti come base per le applicazioni client si rimanda al successivo punto 16.

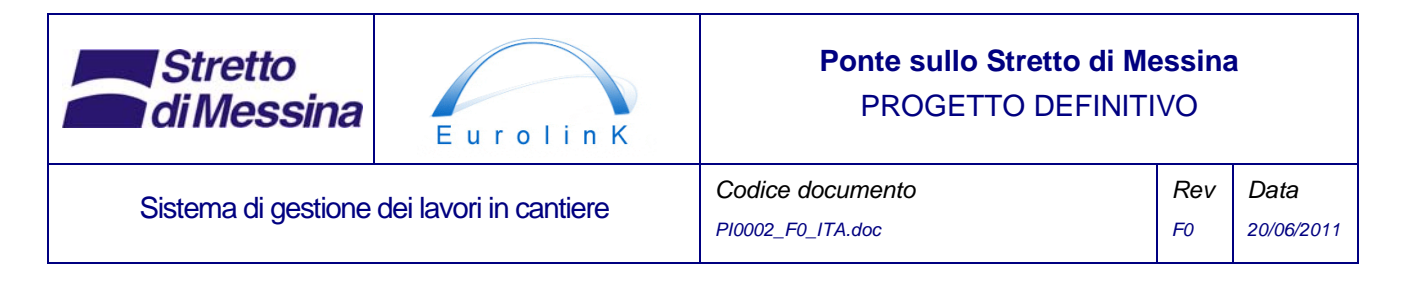

## **15 Principi di sviluppo del software**

Nell'ottica della semplicità di manutenzione del software è importante richiedere che ogni appaltatore che deve fornire software appositamente sviluppati per il sistema (cioè un servizio web o moduli personalizzati per applicazioni GIS desktop) si attenga a determinati principi per lo sviluppo del software.

Tutto il software appositamente sviluppato deve essere multilivello e orientato agli oggetti, indipendentemente dalla piattaforma tecnologica utilizzata. Di seguito viene riportato un esempio di questo tipo di approccio.

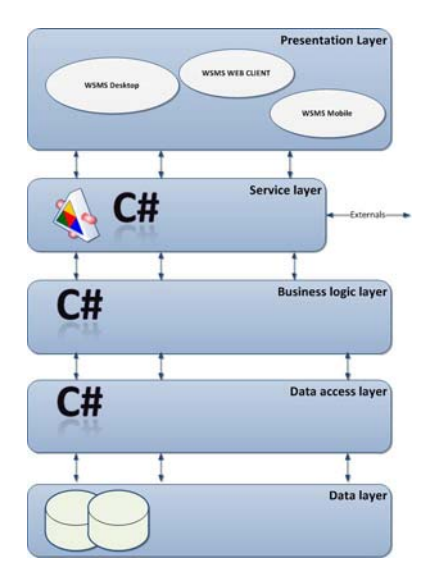

*Figura 25 Esempio di architettura software multilivello con l'utilizzo di C#* 

- Partendo dal basso abbiamo lo *Strato di Dati*, che in questo caso è costituito da alcuni database relazionali, alcuni servizi di mappe web esterni ed eventualmente da file archiviati sul sistema di archiviazione del server.
- In secondo luogo abbiamo lo *Strato di Accesso ai Dati*, che è il segmento del sistema software in cui è concentrata tutta la logica per la lettura e la scrittura in alcune memorie permanenti (spesso, ma non necessariamente, un database relazionale).
- In terzo luogo abbiamo lo *Strato della Logica Applicativa* che, in termini generali, contiene la logica e il modello specifico del dominio che giustificano la costruzione del sistema.

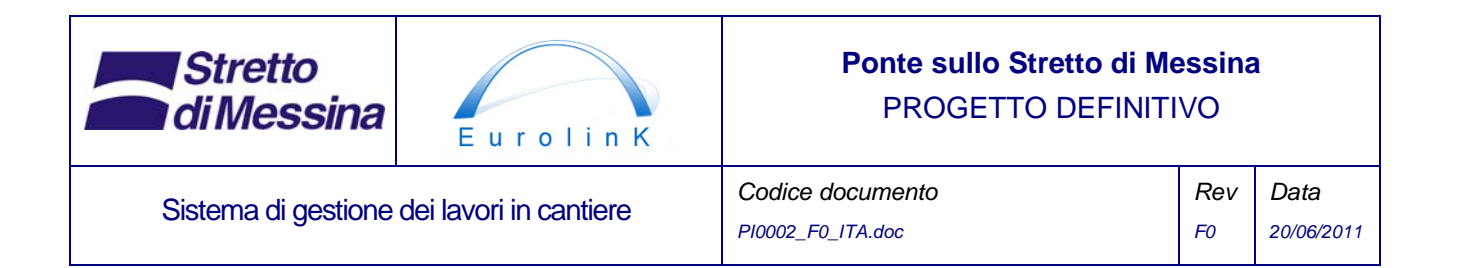

- La gestione di tutte le comunicazioni tra lo *Strato di Presentazione* e lo *Strato della Logica Applicativa* è costituita da uno *Strato di Servizio*. L'unica funzione dello strato di servizio è quella di presentare gli elementi dello strato della logica applicativa assolutizzando, in tal modo, il grado di astrazione tra qualsiasi client e la logica e i dati dell'applicazione. Inoltre lo strato di servizio offre il vantaggio che gli elementi dell'applicazione possono essere facilmente presentati a ogni client esterno (altro software interno o soggetti interessati completamente esterni (cioè richiesta di informazioni sull'avanzamento del ponte)).
- Infine abbiamo lo *Strato di Presentazione*, che contiene componenti per pre-elaborare e postelaborare l'azione richiesta dall'utente tramite l'interfaccia utente.

La ragione principale per l'adozione dell'architettura e dei principi sopra indicati è quella di ottenere una chiara astrazione e separazione tra gli elementi del codice. Questo offre diversi vantaggi, tra i quali è molto importante il mantenimento della base del codice. Per esempio, se il DBMS deve passare dal server SQL a Oracle, le uniche due parti di codice che dovranno essere cambiate saranno lo Strato di Dati e lo Strato di Accesso ai Dati, mentre il resto del codice potrebbe restare invariato.

Inoltre è importante che ogni codice appositamente sviluppato sia documentato in modo tale che altri sviluppatori di altri appaltatori possano comprenderlo e dotarlo di nuove funzionalità. Ciò significa che tutte le forniture devono contenere un codice sorgente con commenti sui codici in linea e una documentazione esauriente sui codici che conglobi queste informazioni.

## **16 Tecnologia**

Nel WSMS devono essere implementati diversi tipi di software (sistemi operativi client e server esclusi):

#### • **Piattaforma DBMS**

Il sistema DBMS dovrebbe essere un sistema di database che supporta tipi di dati geometrici/geografici e dovrebbe avere a disposizione un intero set di operazioni spaziali. Esempi:

- Oracle 11G
- Microsoft SQL Server 2008 R2
- PostGreSQL/PostGIS 9/1.5.2

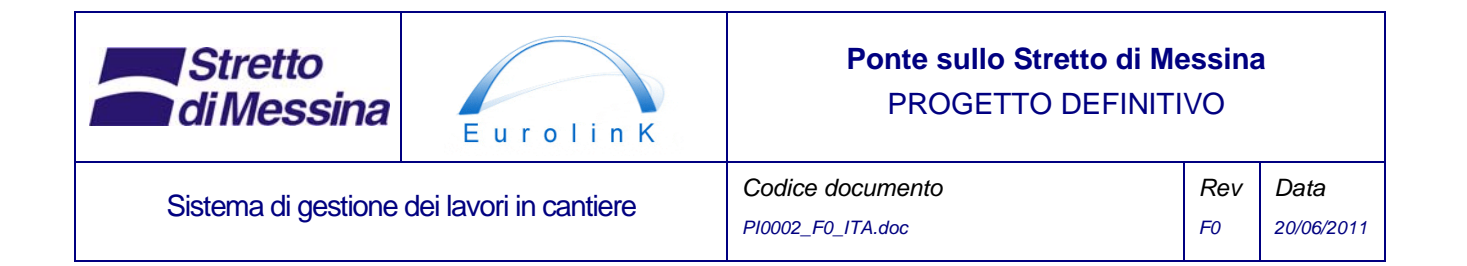

#### • **Middleware GIS**

Per poter presentare i dati del database sotto forma di standard OGC come WMS e WFS sono necessari alcuni tipi di middleware tra il DBMS e il software client. Anche in questo caso ci sono diverse opzioni:

- ArcGIS server 10.0 ArcSDE
- GeoServer 2.1
- MapServer 5.6.5
- MapDotNet

#### • **Componenti software GIS desktop**

Il miglior modo per ottenere capacità GIS avanzate è quello di personalizzare il software disponibile in commercio (COTS - Commercial Of The shelf Software). A tale scopo esistono diversi pacchetti software:

- ArcGIS desktop 10.0
- MapInfo Professional 10.5

#### • **Componenti Web GIS**

Esistono molti componenti software per client web. I più complessi sono:

- ESRI Web ADF (in pacchetto integrato con ArcGIS server)
- **OpenLayers**
- MapDotNet

#### • **Componenti mobili GIS**

Per quanto concerne lo sviluppo di GIS mobile esistono diverse possibilità. Una è quella di sviluppare un client basato sul web appositamente progettato per poter essere visualizzato su dispositivi mobili. L'altra possibilità è quella di sviluppare applicazioni specifiche che possano funzionare sul dispositivo. La scelta dipende dalle funzionalità specifiche che sono richieste e non può essere effettuata in questa fase del processo di progettazione.

#### • **Componenti per osservazione sensori**

In commercio sono disponibili componenti server e diversi client di svariati fornitori. La cosa più importante è garantire la conformità agli standard OGC.

- 52°North

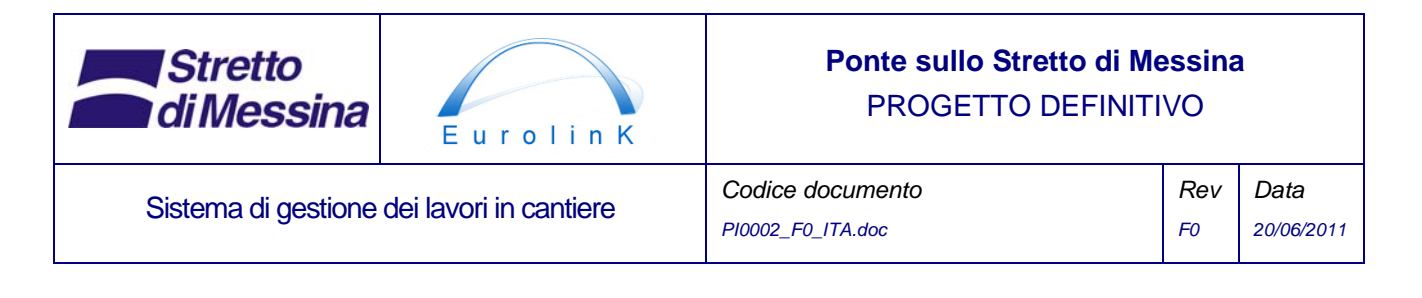

- 1 Spatial Group Itd.
- **Deegree**

#### • **Componenti per tracciatura GPS**

Come si è detto in precedenza, i dispositivi di tracciatura GPS sono prodotti reperibili in commercio. Pertanto esistono numerosi fornitori di componenti. Elementi importanti sono: accuratezza del GPS, posizionamento alternativo in base alla triangolazione GSM, batteria di riserva ricaricabile, carica dal sistema di alimentazione del veicolo (12 o 24 V c.c.), resistenza all'umidità, alla temperatura e agli urti, comunicazione GSM/GPRS e formati di dati disponibili. I server di tracciatura sono costruiti su ordinazione o sono disponibili come applicazioni server standard.

Generalmente le reti GSM sono reti telefoniche cellulari pubbliche.

## **17 Elenco dei requisiti**

Di seguito è riportato un elenco dei requisiti ricavati da:

- Specifiche tecniche di Stretto di Messina
- Progettazione di gara degli appaltatori
- Riunioni con EUROLINK
- Riunioni con i progettisti di altri sottosistemi
- Informazioni ricavate dal processo stesso di progettazione

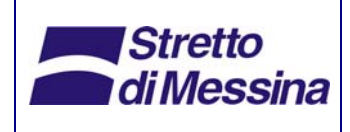

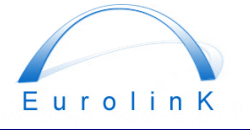

Sistema di gestione dei lavori in cantiere

## **Ponte sullo Stretto di Messina**  PROGETTO DEFINITIVO

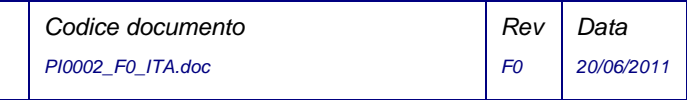

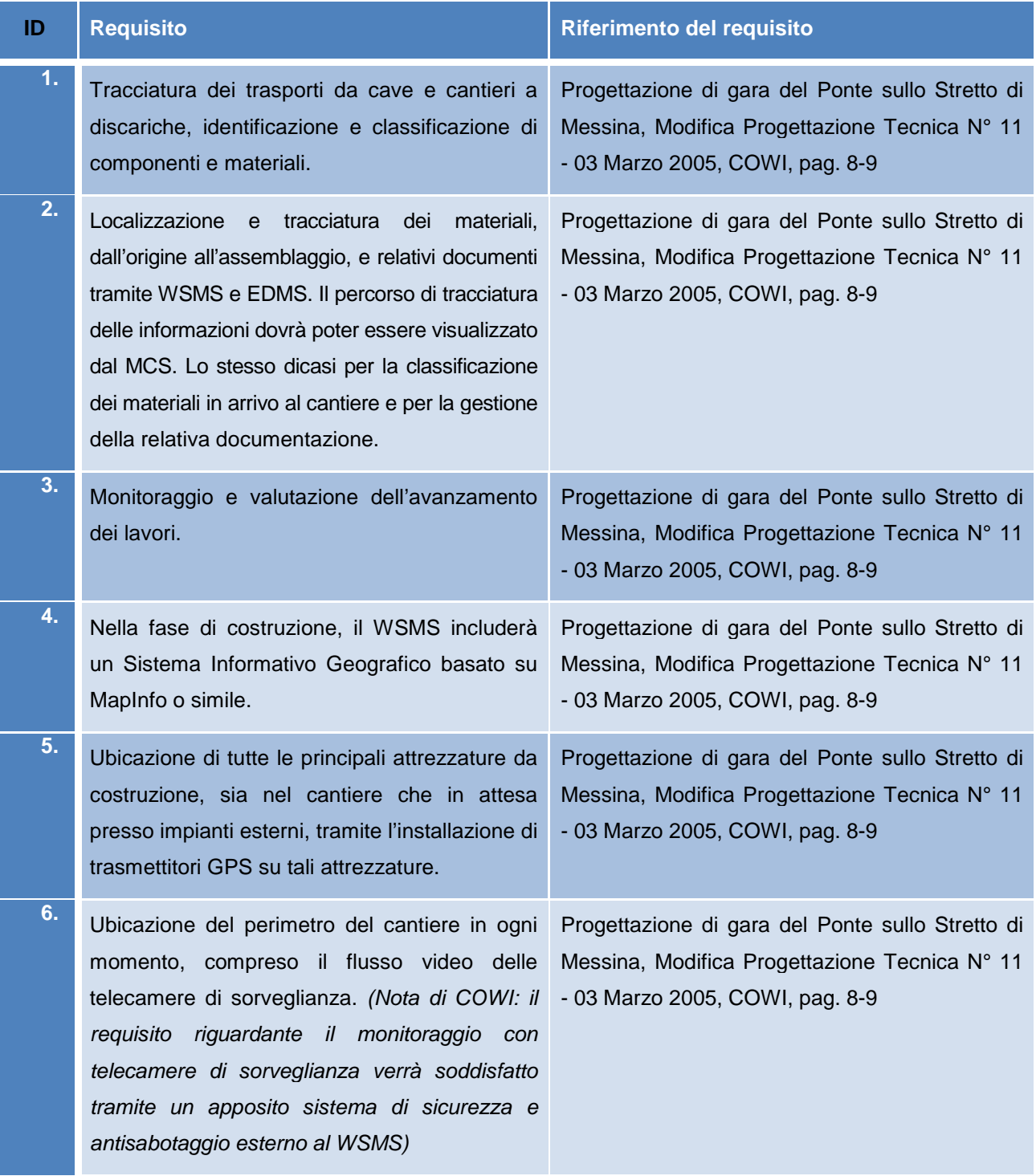

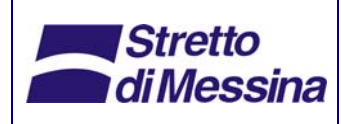

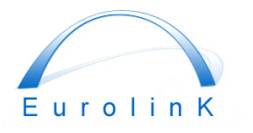

Sistema di gestione dei lavori in cantiere

## **Ponte sullo Stretto di Messina**  PROGETTO DEFINITIVO

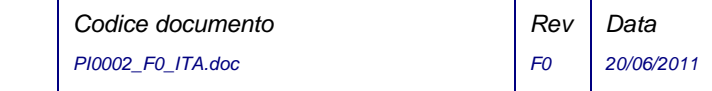

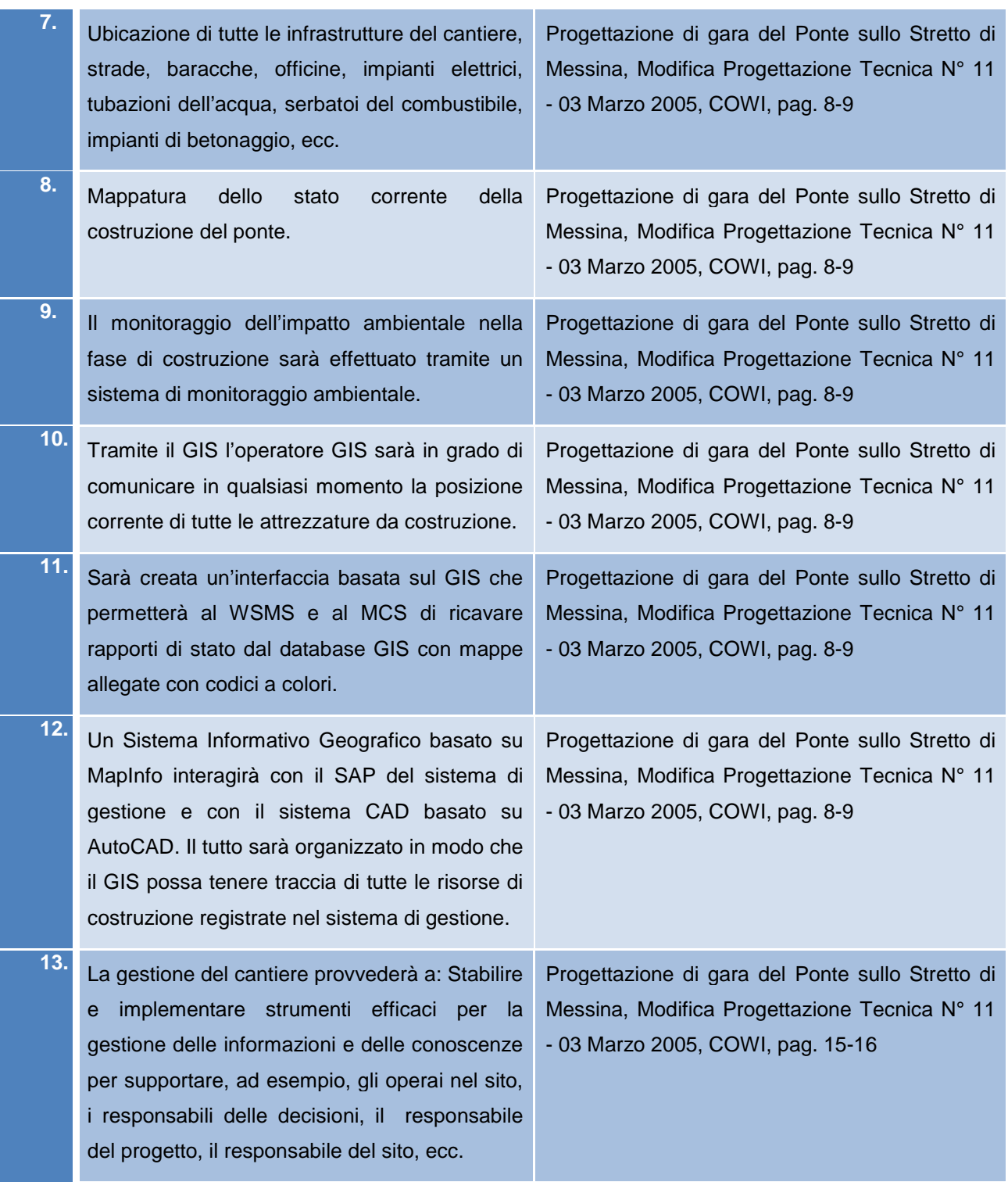

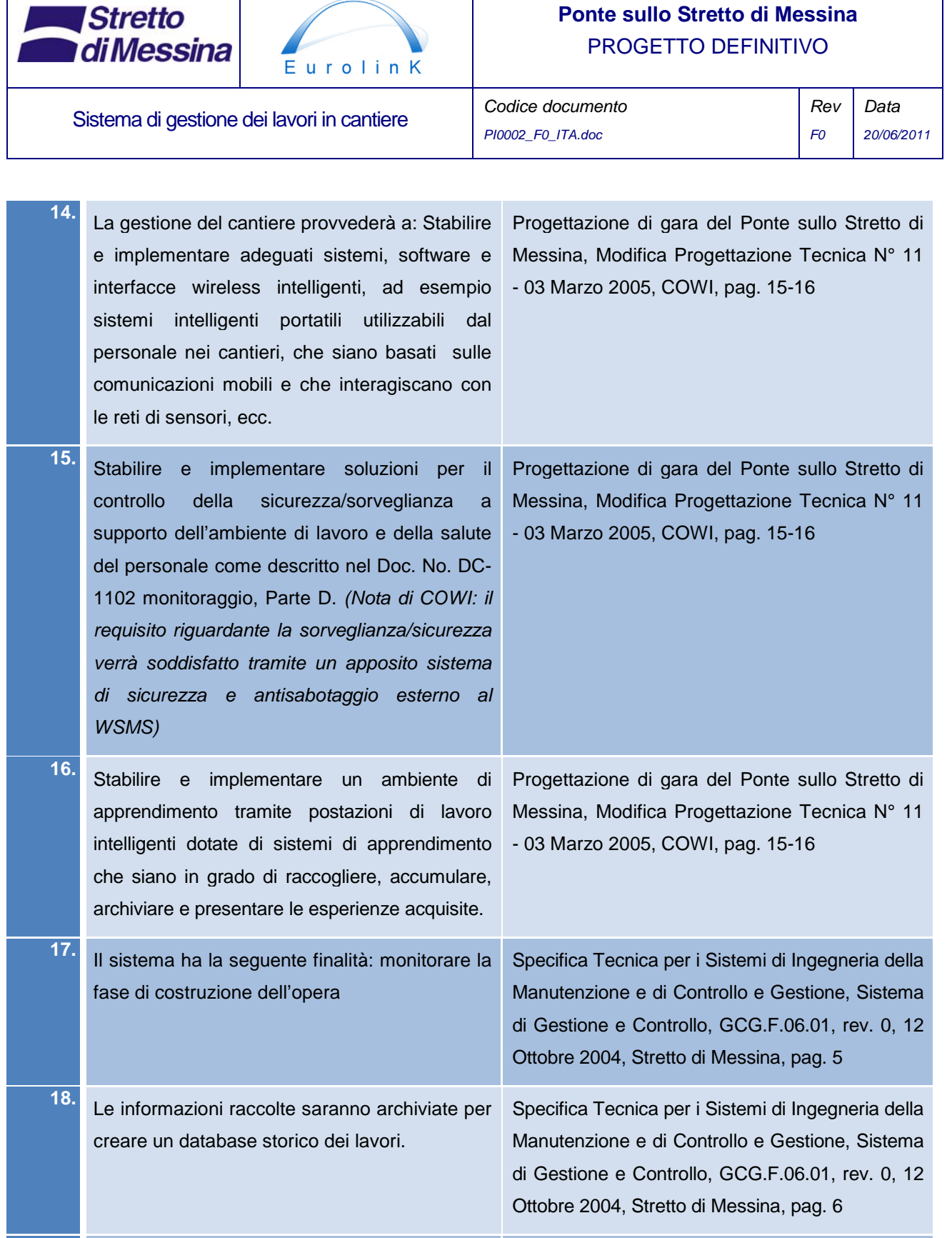

 $\mathbf{I}$ 

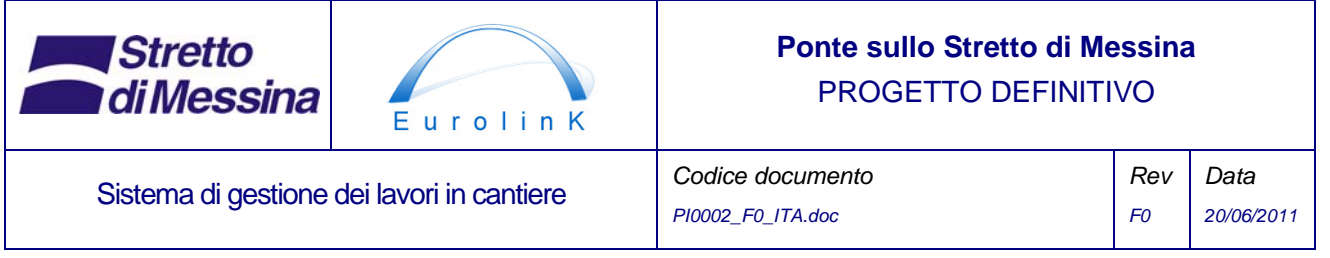

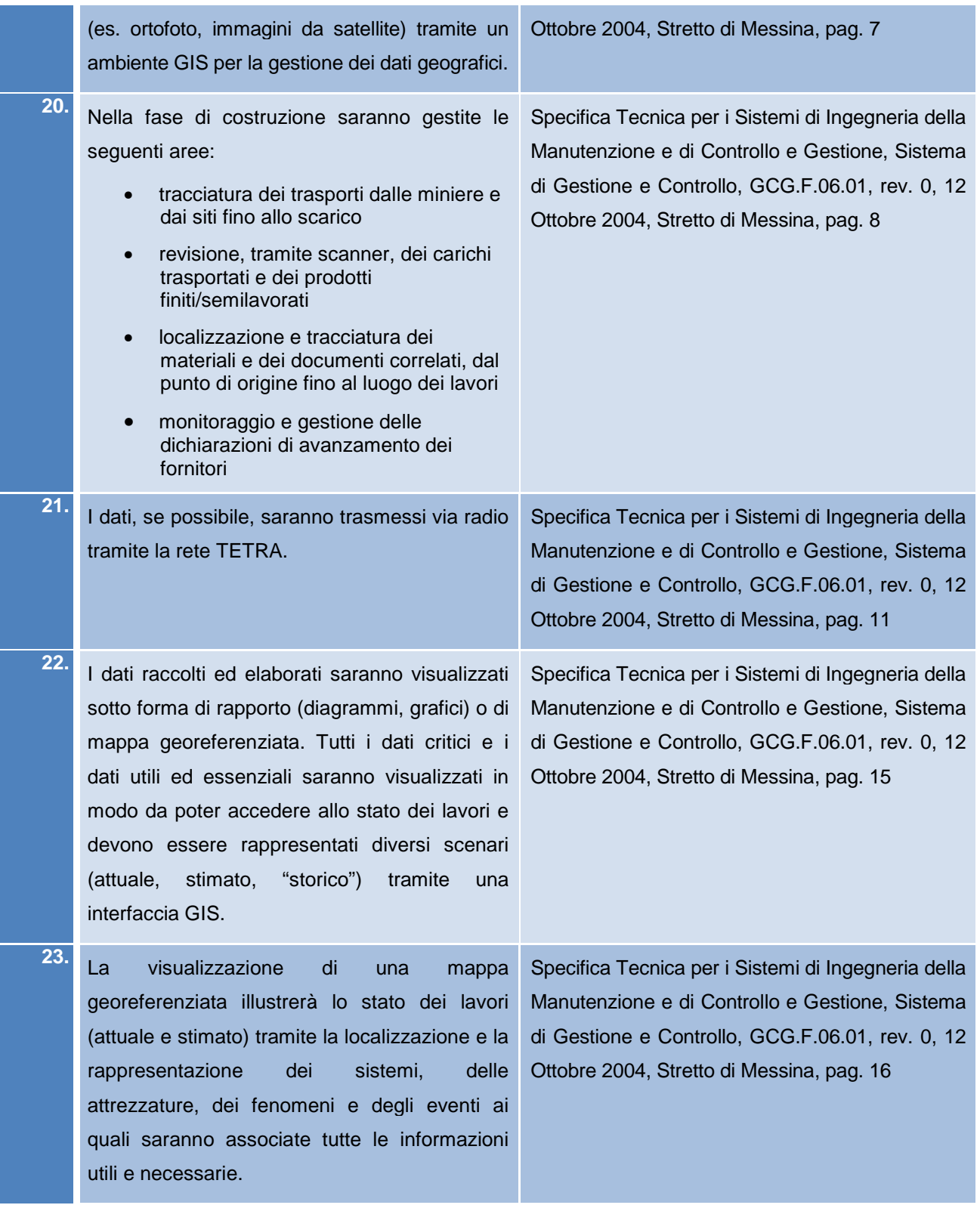

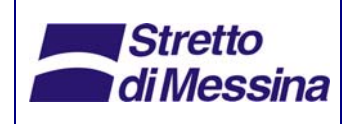

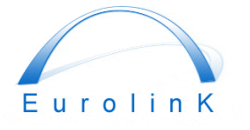

Sistema di gestione dei lavori in cantiere **Codice documento** 

### **Ponte sullo Stretto di Messina**  PROGETTO DEFINITIVO

*Rev*

*Data*

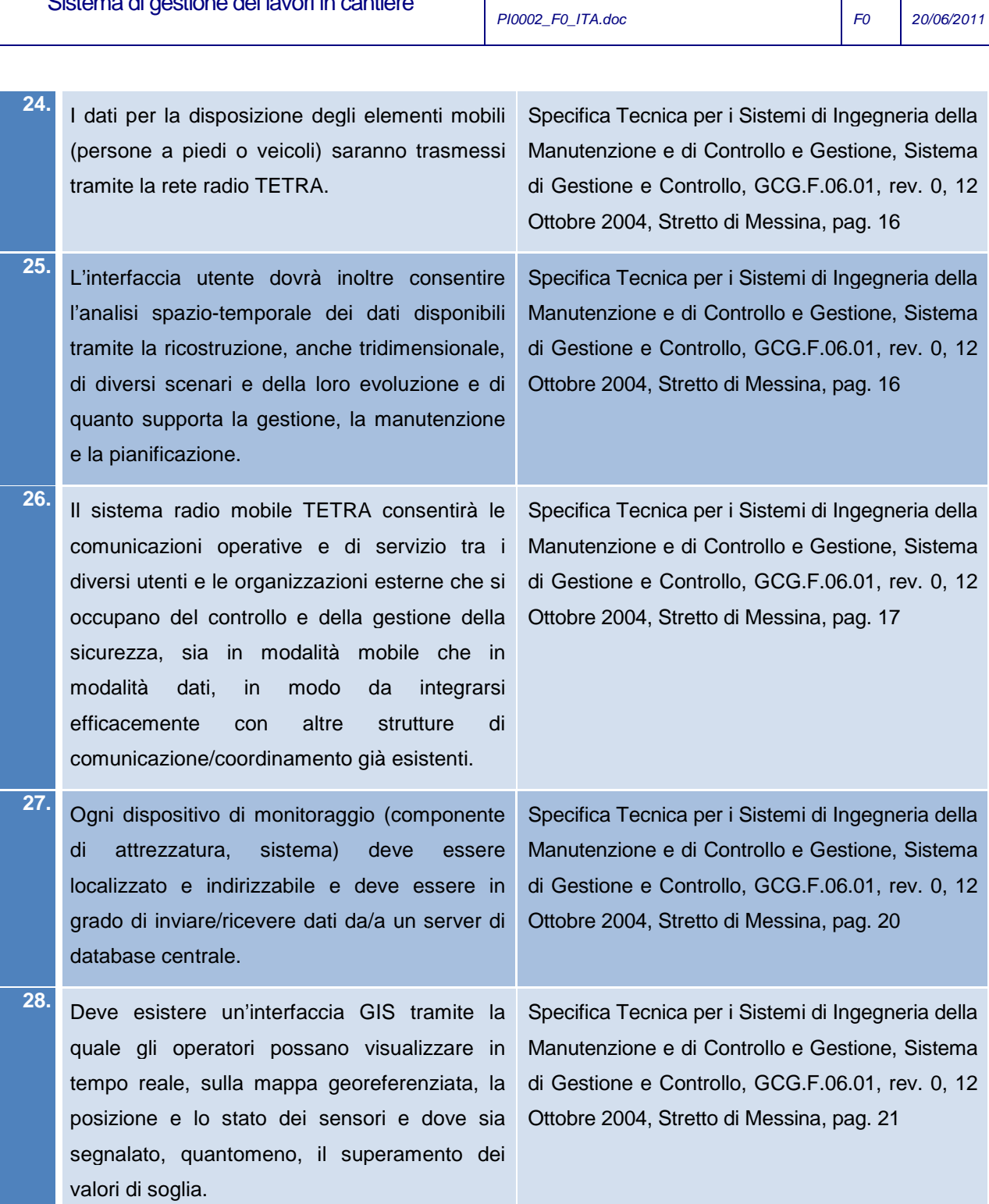

**29.** Le politiche per l'archiviazione, la gestione, la ricerca, la visualizzazione dei dati e la protezione dei dati e delle procedure devono Specifica Tecnica per i Sistemi di Ingegneria della Manutenzione e di Controllo e Gestione, Sistema di Gestione e Controllo, GCG.F.06.01, rev. 0, 12

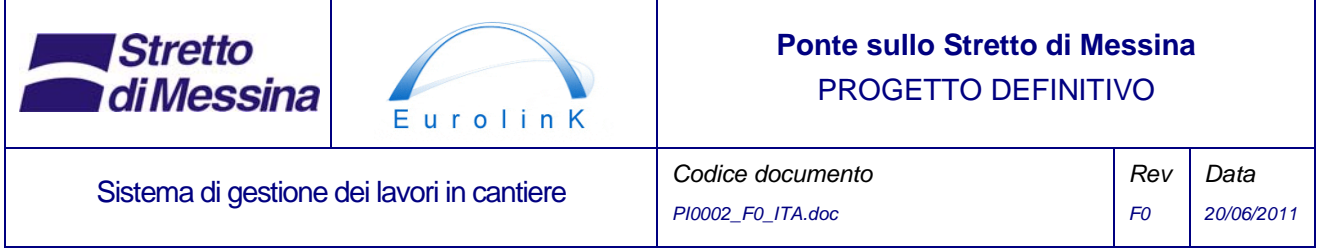

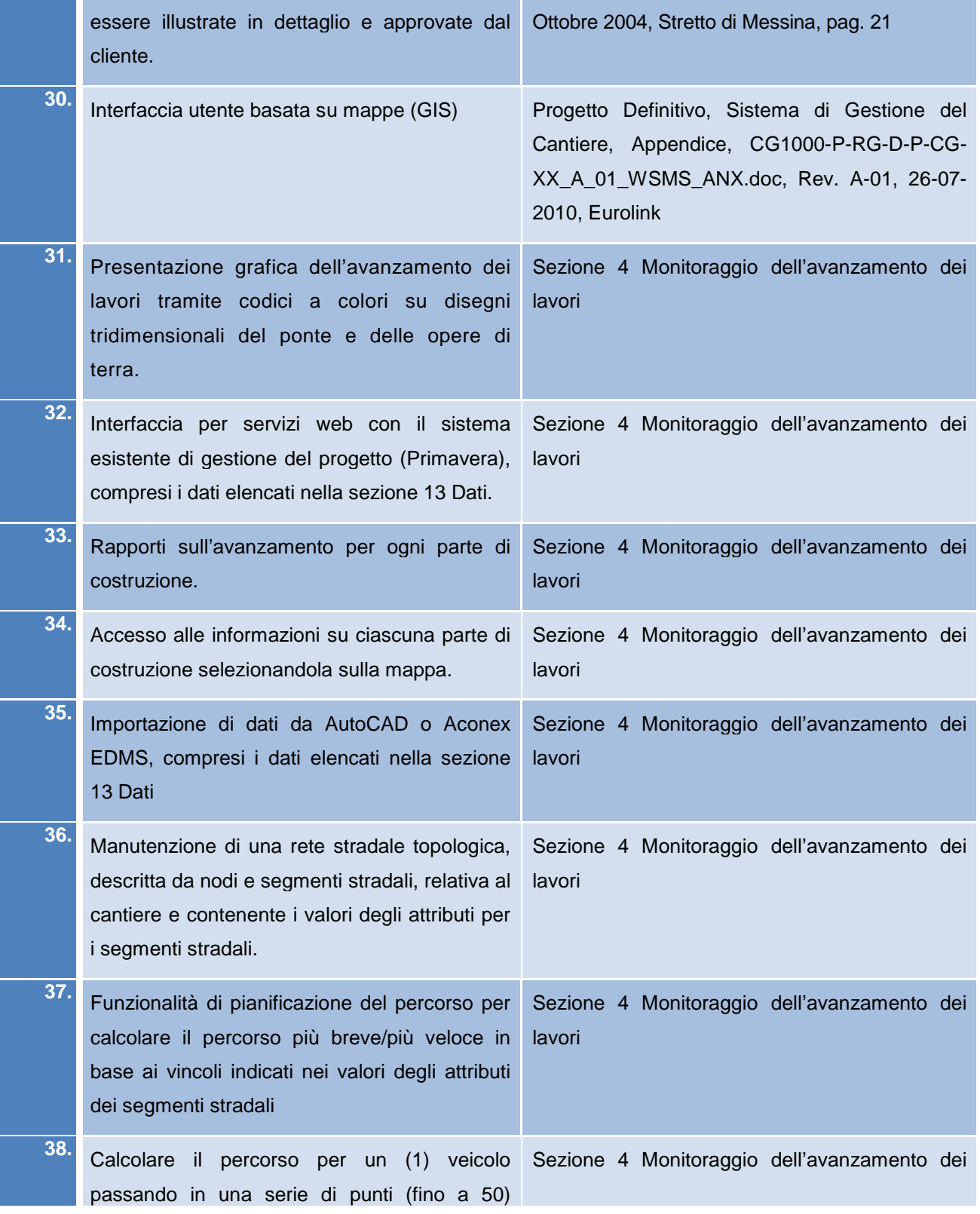

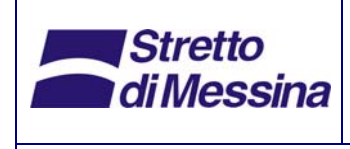

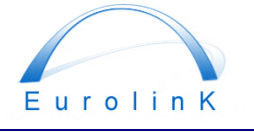

Sistema di gestione dei lavori in cantiere

### **Ponte sullo Stretto di Messina**  PROGETTO DEFINITIVO

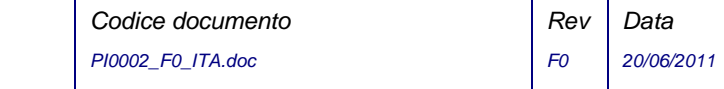

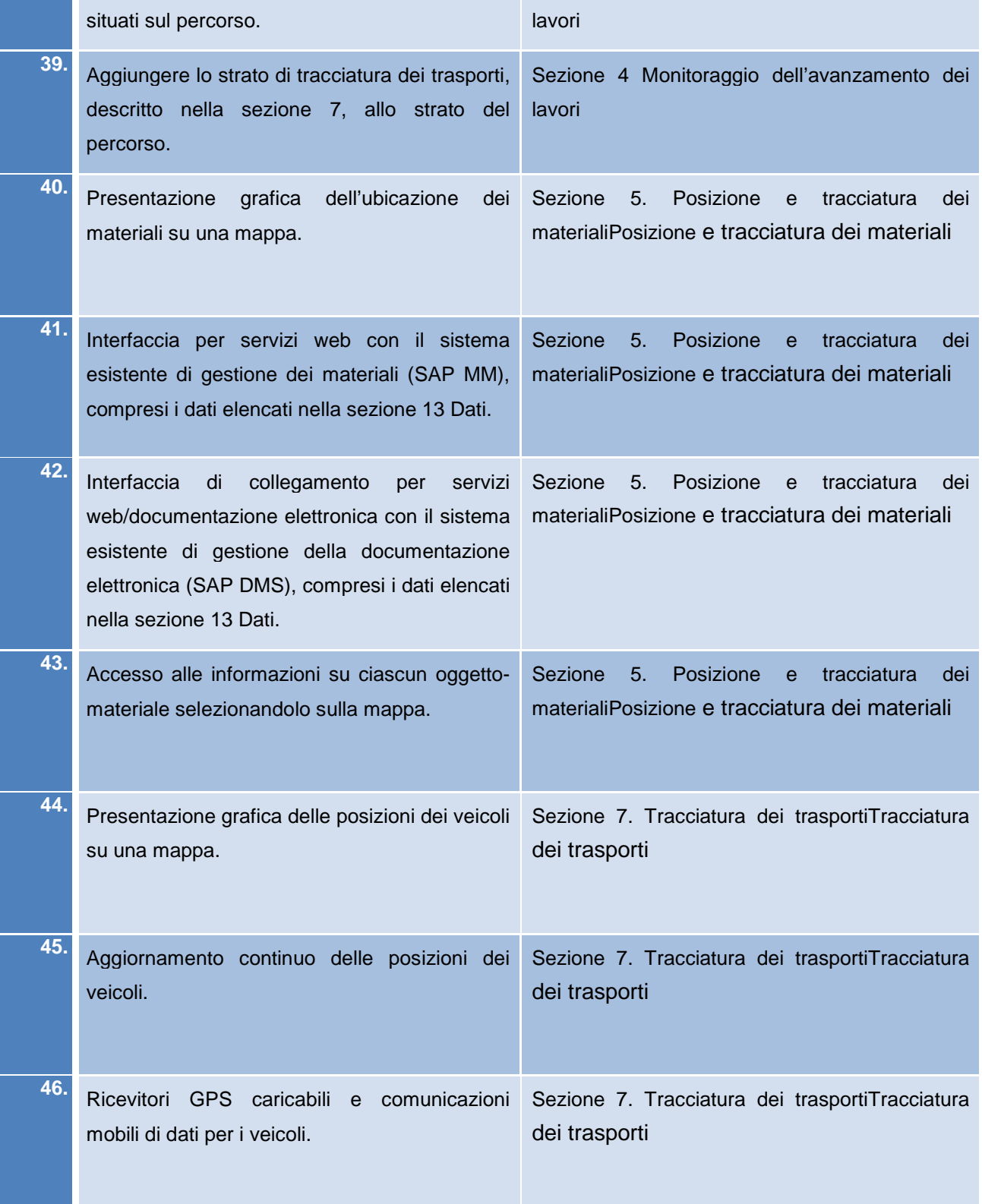

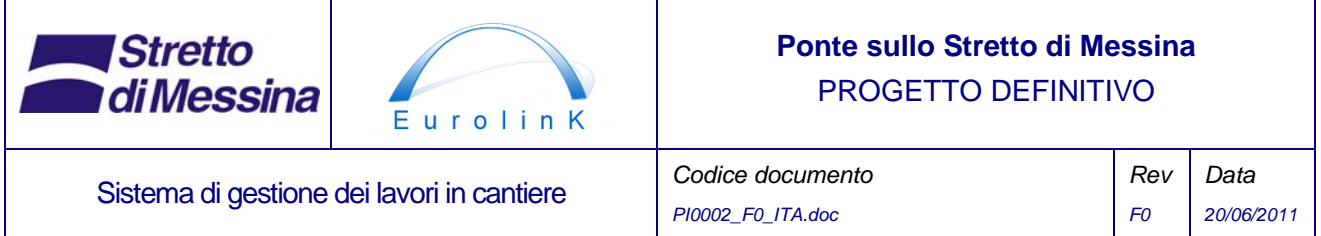

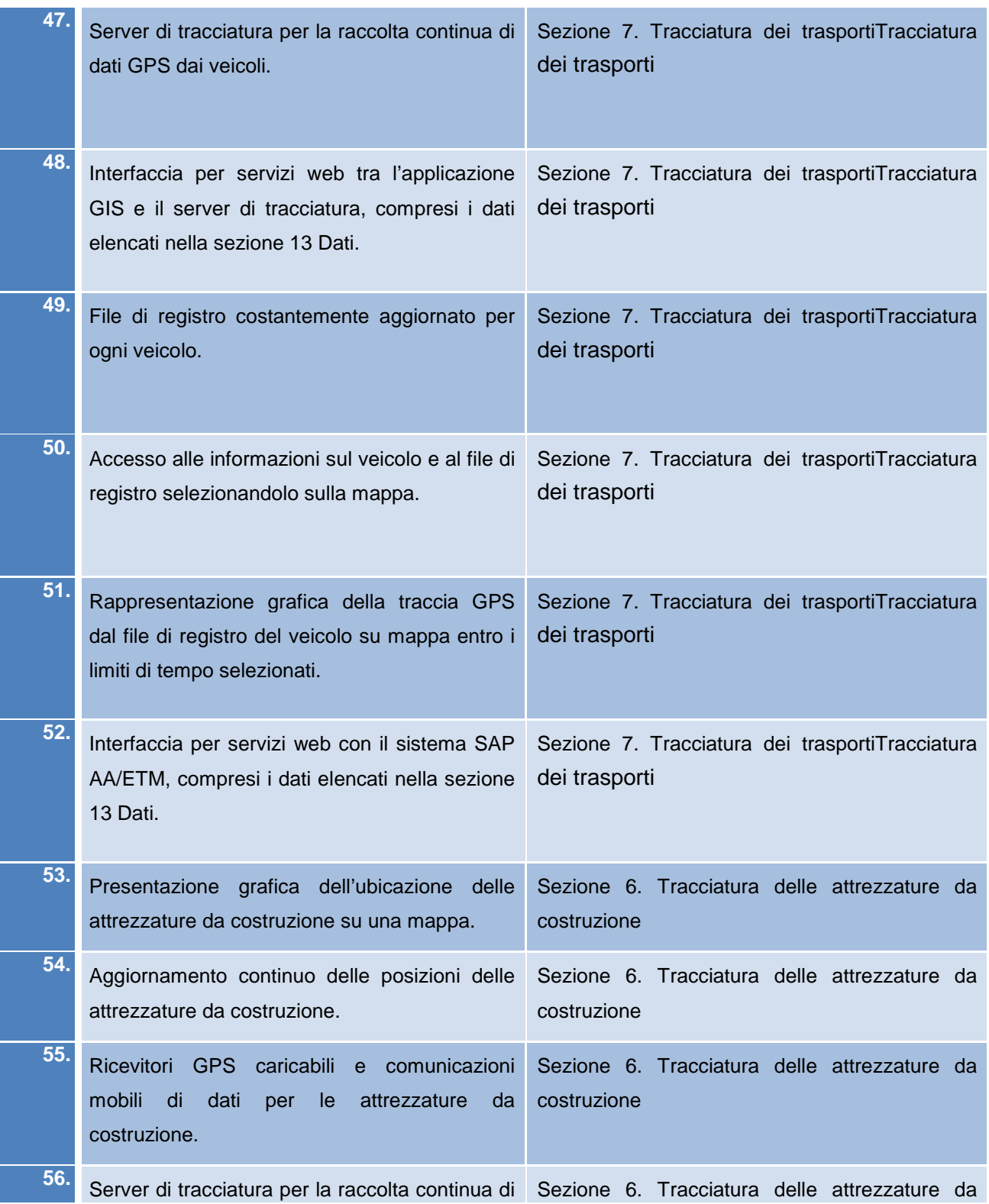

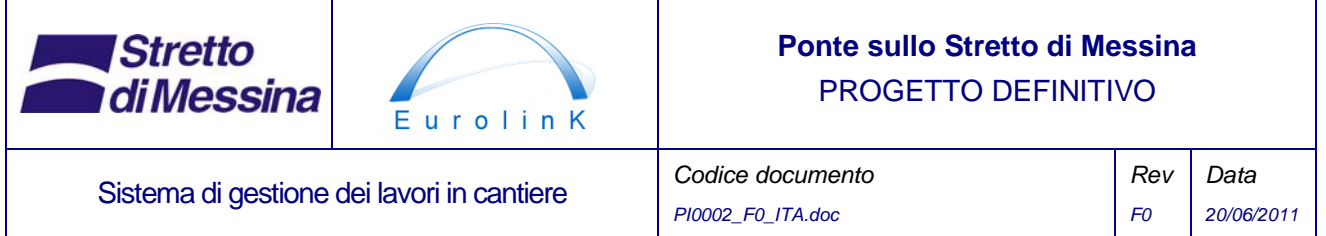

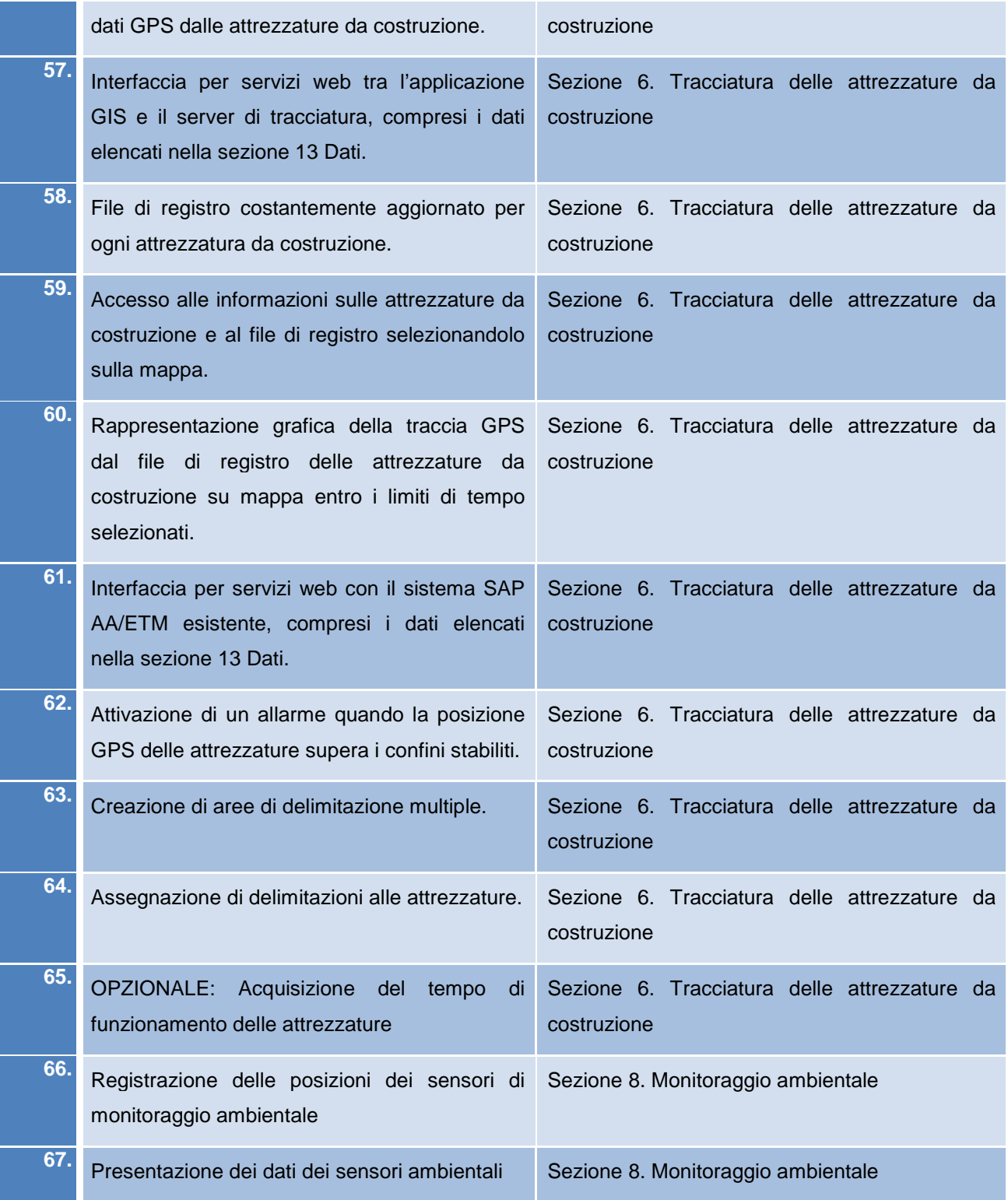

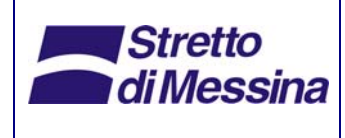

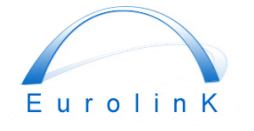

Sistema di gestione dei lavori in cantiere

## **Ponte sullo Stretto di Messina**  PROGETTO DEFINITIVO

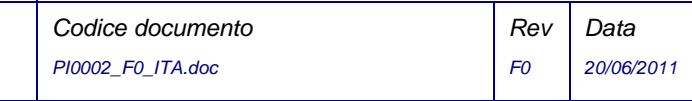

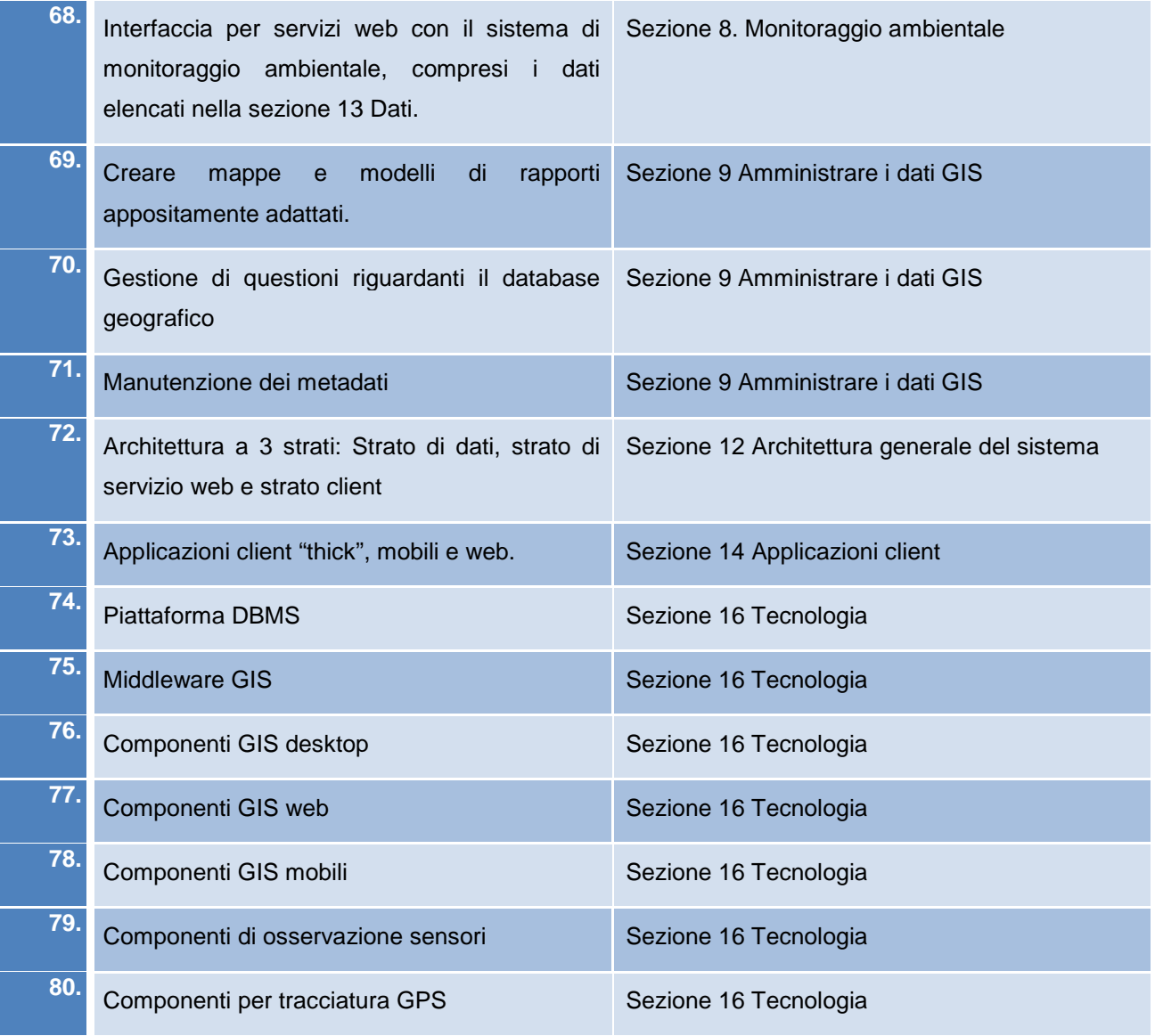